# **OLYMPUS**

# **SKAITMENINIS FOTOAPARATAS**

 $E$ - $PL5$ 

# **Naudojimo instrukcija**

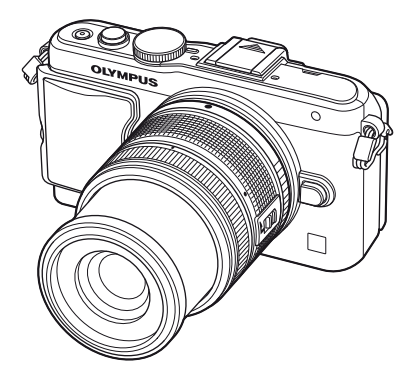

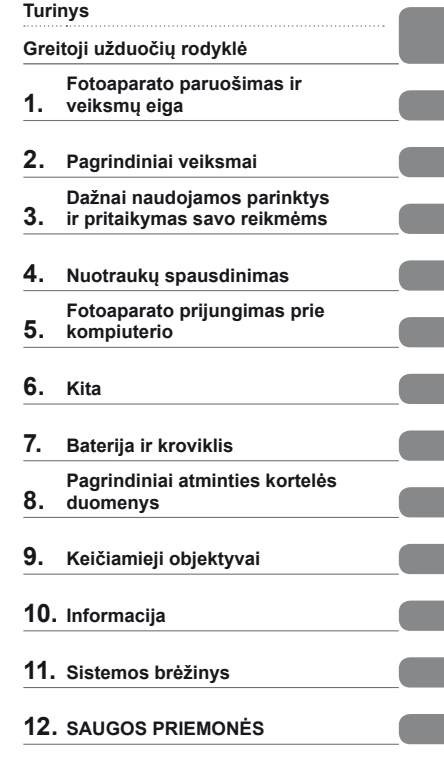

#### **Abėcėlinė rodyklė**

- Dėkojame, kad pirkote skaitmeninį fotoaparatą "Olympus". Prieš pradėdami jį naudoti, atidžiai perskaitykite šią instrukciją, kad galėtumėte geriau išnaudoti jo galimybes ir užtikrintumėte ilgesnį veikimo laiką. Laikykite šią instrukciją saugioje vietoje, kad vėliau galėtumėte ja pasinaudoti.
- Rekomenduojame prieš darant svarbias nuotraukas padaryti keletą bandomųjų kadrų, kad geriau susipažintumėte su fotoaparatu.
- Šiame vadove pateiktos ekrano ir fotoaparato iliustracijos buvo parengtos kūrimo etapu ir gali skirtis nuo esamo gaminio.
- Šios instrukcijos turinio pagrindas šio fotoaparato procesoriaus programinės įrangos versija 1.0. Jei dėl procesoriaus programinės įrangos atnaujinimo yra papildomų fotoaparato funkcijų ar jų perdirbtų versijų, turinys skirsis. Jei norite gauti naujausios informacijos, apsilankykite "Olympus" tinklalapyje.

Užregistruokite savo gaminį **www.olympus.eu/register-product** ir gaukite papildomą naudą iš Olympus!

 **Šis nurodymas taikomas kartu pateiktai blykstei ir daugiausia skirtas naudotojams Šiaurės Amerikoje.** 

**Information for Your Safety**

# **IMPORTANT SAFETY INSTRUCTIONS**

When using your photographic equipment, basic safety precautions should always be followed, including the following:

- Read and understand all instructions before using.
- Close supervision is necessary when any flash is used by or near children. Do not leave flash unattended while in use.
- Care must be taken as burns can occur from touching hot parts.
- Do not operate if the flash has been dropped or damaged until it has been examined by qualified service personnel.
- Let flash cool completely before putting away.
- To reduce the risk of electric shock, do not immerse this flash in water or other liquids.
- To reduce the risk of electric shock, do not disassemble this flash, but take it to qualified service personnel when service or repair work is required. Incorrect reassembly can cause electric shock when the flash is used subsequently.
- The use of an accessory attachment not recommended by the manufacturer may cause a risk of fire, electric shock, or injury to persons.

# **SAVE THESE INSTRUCTIONS**

#### **Šioje instrukcijoje naudojami ženklai**

Šiame vadove naudojami tokie simboliai.

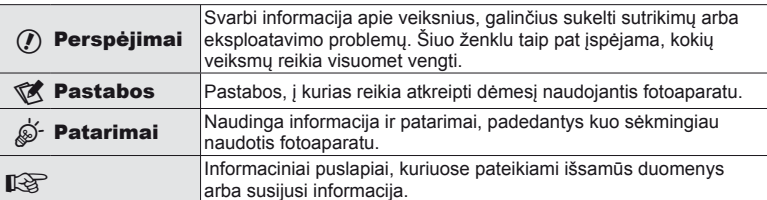

# **Turinys**

# **Greitoji užduočių rodyklė 6**

# **Fotoaparato paruošimas ir veiksmų eiga 8**

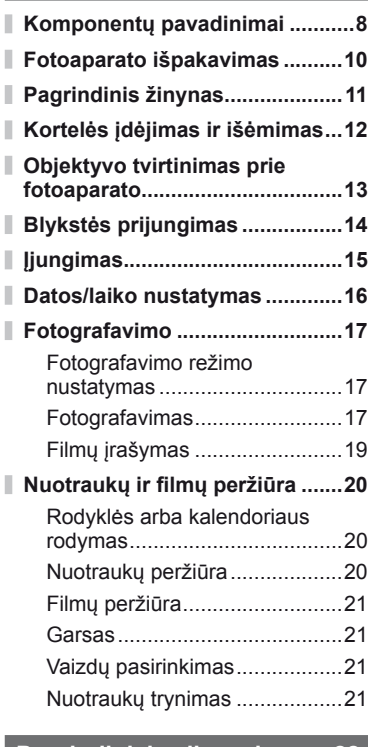

#### **Pagrindiniai veiksmai 22**

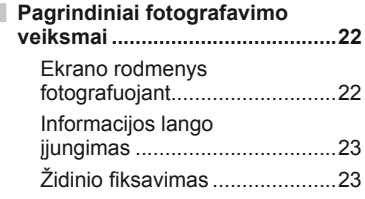

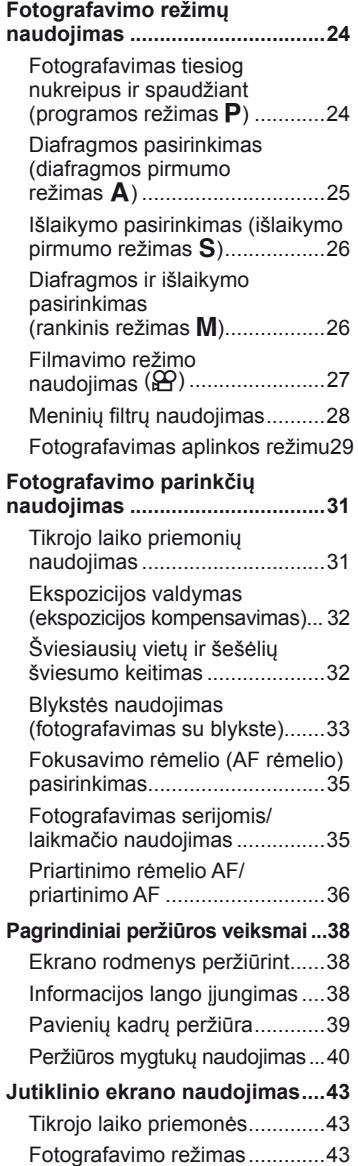

I.

Ì,

I

#### $LT 3$

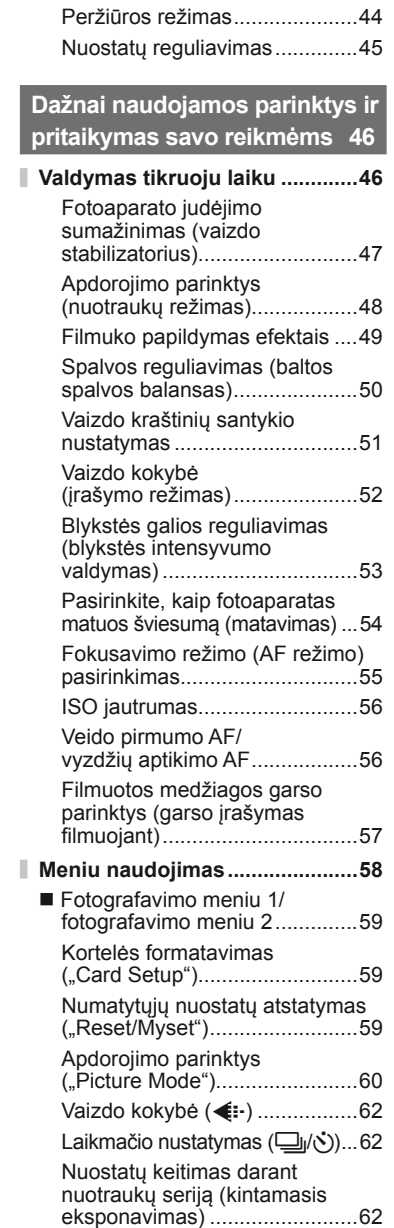

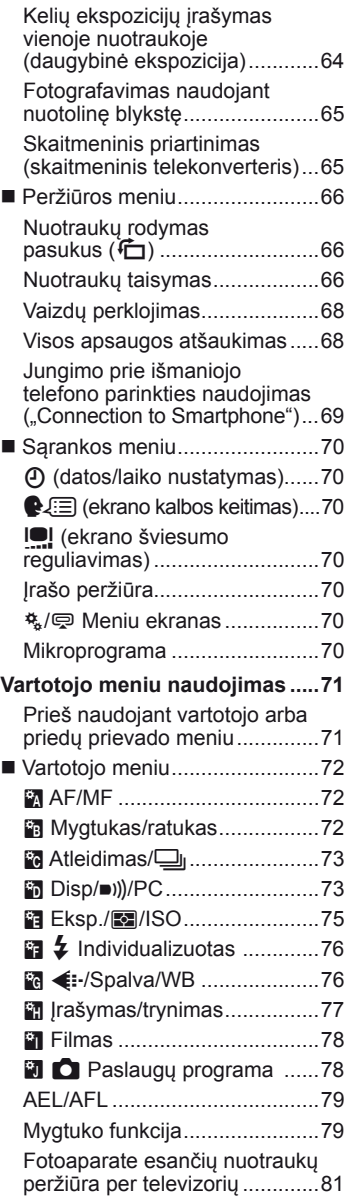

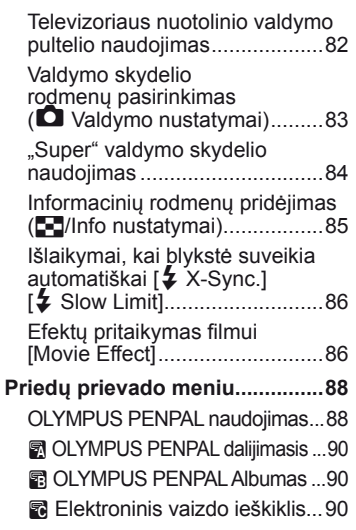

#### **Nuotraukų spausdinimas 91**

I

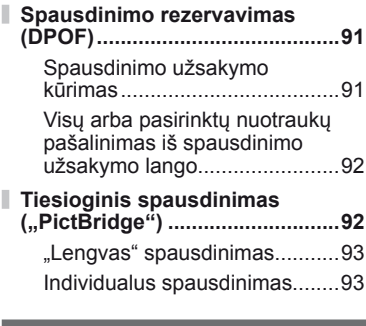

## **Fotoaparato prijungimas prie kompiuterio 95**

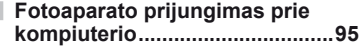

**Nuotraukų kopijavimas į kompiuterį be ,,OLYMPUS Viewer 2".............97** 

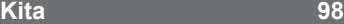

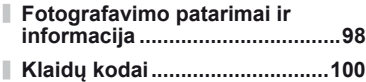

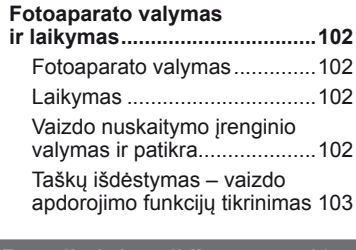

#### **Baterija ir kroviklis 104**

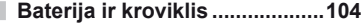

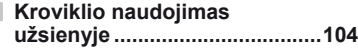

### **Pagrindiniai atminties kortelės duomenys 105**

#### **Tinkamos naudoti kortelės ......105**

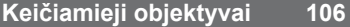

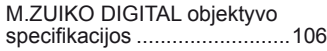

#### **Informacija**

Ī

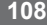

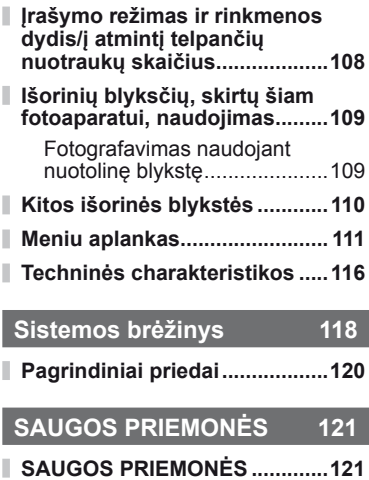

**Abėcėlinė rodyklė 129**

# **Fotografavimo** g

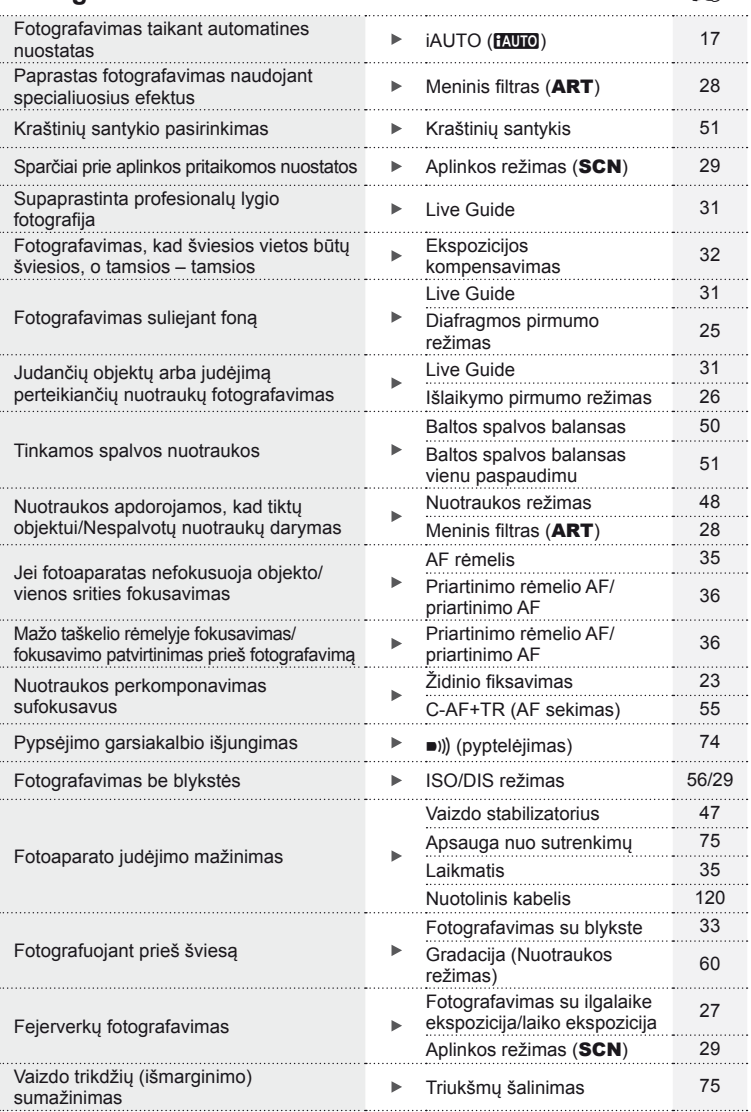

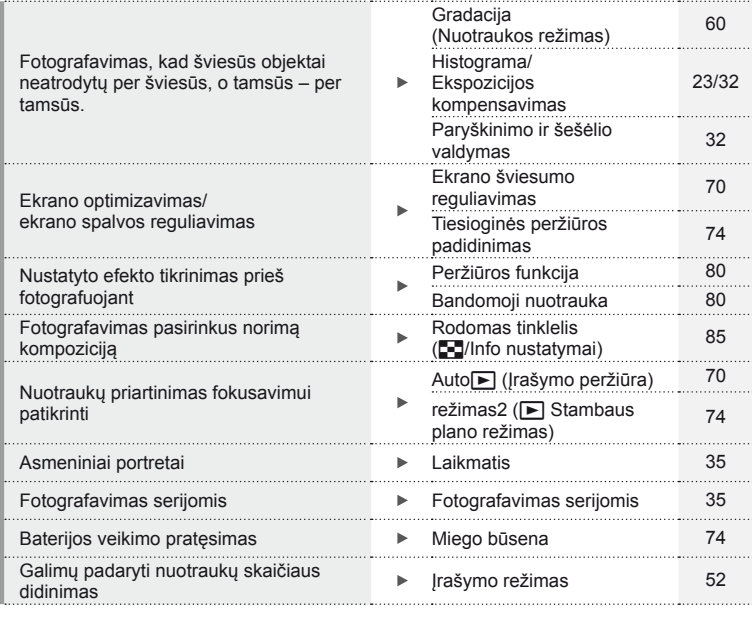

# **Peržiūra/retušavimas** g

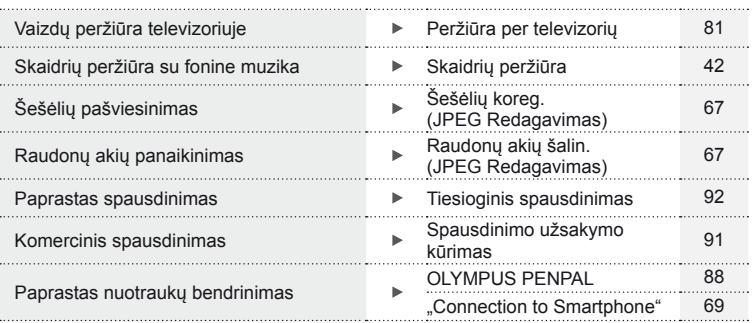

# **Fotoaparato nuostatos** generalisme and general generalism  $\mathbb{R}^n$

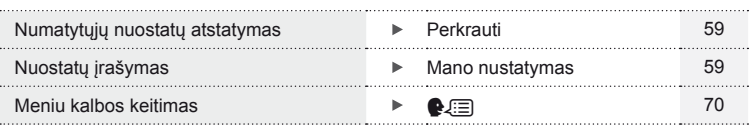

# **Komponentų pavadinimai**

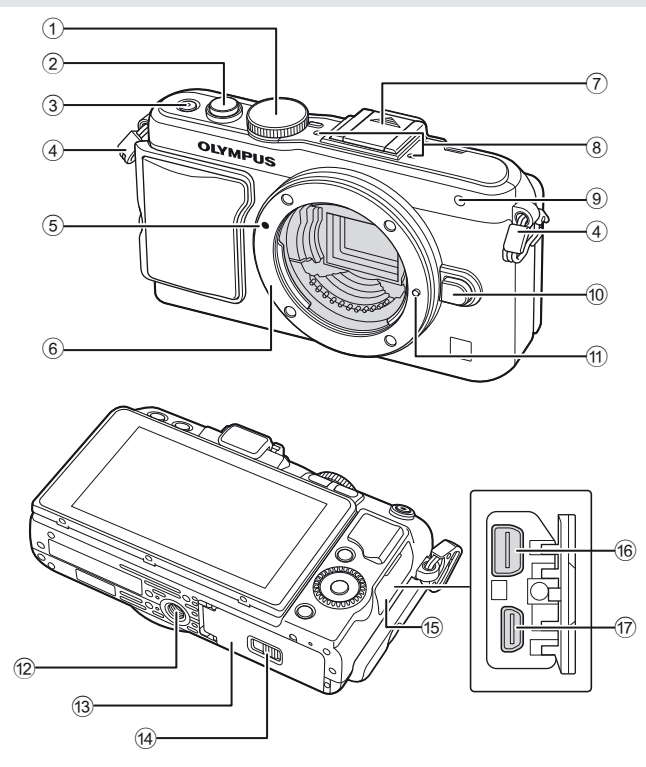

- 1 Režimo ratukas ............................17 psl.
- 2 Užrakto mygtukas ..................18, 23 psl.
- 3 ON/OFF mygtukas......................15 psl.
- 4 Dirželio kilputė .............................10 psl.
- 5 Objektyvo tvirtinimo žyma ............13 psl.
- 6 Tvirtinimas (prieš tvirtindami objektyvą nuimkite korpuso dangtelį).
- 7 Blykstės ir fotoaparato kontaktinės jungties dangtelis
- 8 Stereomikrofonas...................57, 68 psl.
- 9 Laikmačio lemputė/ AF apšvietimas ................ 35 psl./72 psl.
- 0 Objektyvo atlaisvinimo mygtukas .....................................13 psl.
- 11 Objektyvo fiksavimo kojelė
- 12 Trikojo lizdas
- 13 Baterijos/kortelės skyriaus dangtelis ...................................... 11 psl.
- 14 Baterijos/kortelės skyriaus užraktas ....................................... 11 psl.
- **15** Jungčių dangtelis
- **16** Daugiafunkcė jungtis ................................81, 92, 95 psl. g HDMI mikrojungtis (D tipo)...........81 psl.

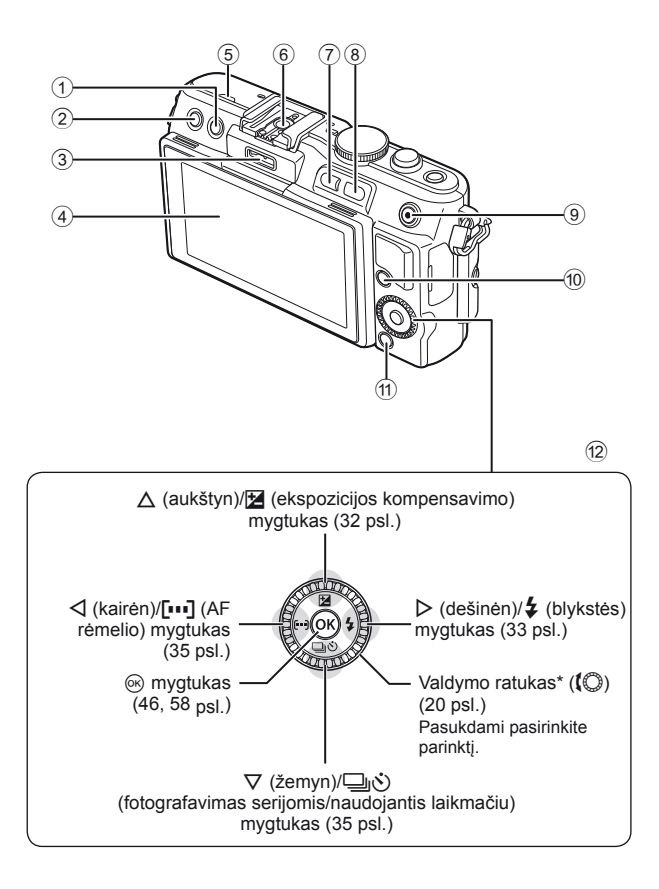

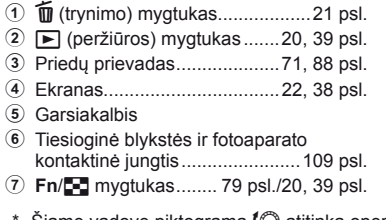

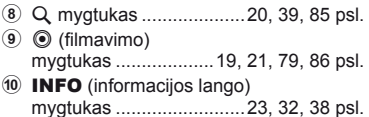

- a MENU mygtukas ........................58 psl.
- 12 Kryptiniai mygtukai Valdymo ratukas\* ((C) ................. 20 psl.
- Šiame vadove piktograma ( atitinka operacijas, atliekamas valdymo ratuku.

# **Fotoaparato išpakavimas**

Kartu su fotoaparatu įdėti šie komponentai.

Jei kurio nors iš šių komponentų nėra arba jis yra pažeistas, kreipkitės į platintoją, iš kurio įsigijote fotoaparatą.

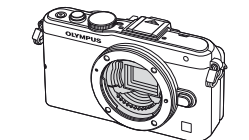

Fotoaparatas

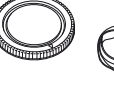

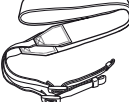

Korpuso dangtelis

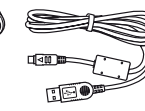

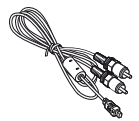

Dirželis USB kabelis CB-USB6

AV laidas (monofoninis) CB-AVC3

- Blykstės dėklas
- Kompiuterio programinė įranga CD-ROM
- Naudojimo instrukcija
- Garantinė kortelė

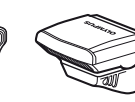

Blykstės FL-LM1

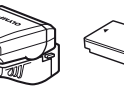

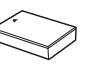

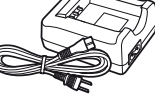

Fotoaparato laikiklis MCG-4

Ličio jonų baterija BLS-5

Ličio jonų baterijos kroviklis BCS-5

#### Dirželio tvirtinimas

- **1** Perverkite dirželį rodyklių kryptimi. **2** Galiausiai įtempkite dirželį
	- ir patikrinkite, ar jis saugiai pritvirtintas.

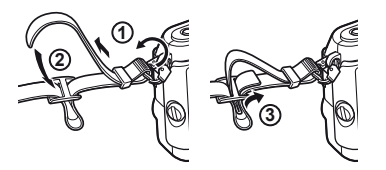

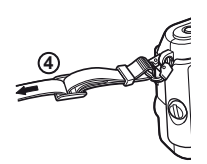

• Pritvirtinkite dirželį prie kitos ąselės tuo pačiu būdu.

#### Laikiklio pritvirtinimas

Varžtą prisukite moneta ar panašiu daiktu.

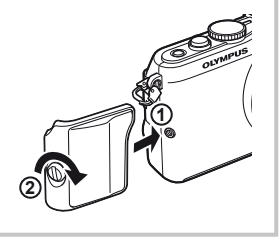

# **Pagrindinis žinynas**

# **1** Baterijos įkrovimas.

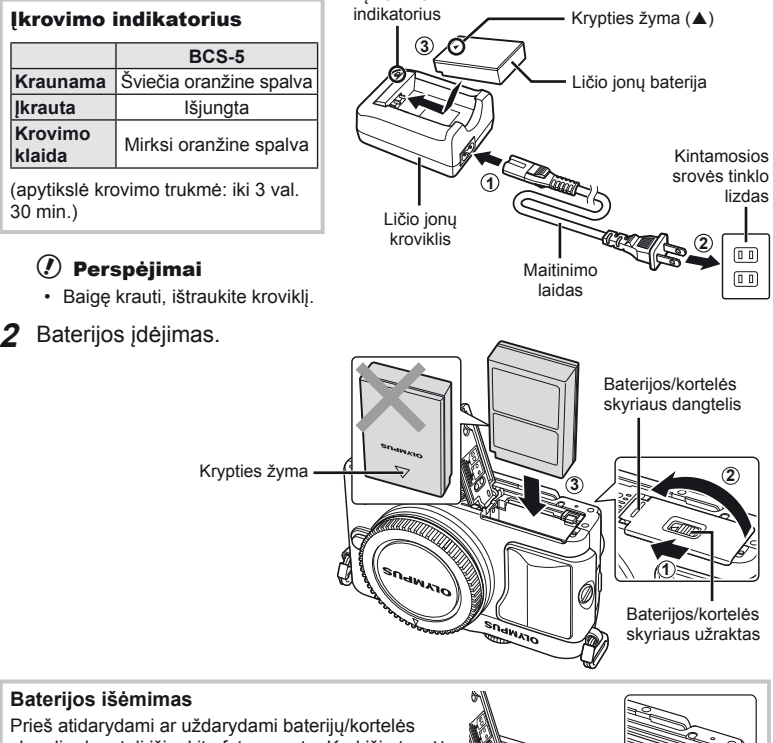

Įkrovimo

skyrelio dangtelį išjunkite fotoaparatą. Kad išimtumėte bateriją, pirmiausia rodyklės kryptimi paspauskite baterijos fiksavimo rankenėlę ir tada ją ištraukite.

#### $\circledR$  Perspėjimai

• Jei negalite išimti baterijos, susisiekite su įgaliotais platintojais arba paslaugų centru. Nenaudokite jėgos.

# **M** Pastabos

- Rekomenduojama turėti atsarginę bateriją tam atvejui, jei naudojama baterija išsieikvotų ilgiau fotografuojant.
- Taip pat skaitykite "Baterija ir kroviklis" (104 psl.).

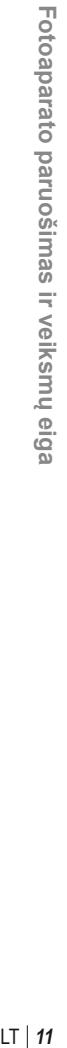

*1*

# **Kortelės įdėjimas ir išėmimas**

- **1** Kortelės įstūmimas.
	- Kortelę stumkite į vidų tol, kol ji užsifiksuos. **I**s .Pagrindiniai atminties kortelės duomenys" (105 psl.)

#### $\langle \hat{v} \rangle$  Perspėjimai

• Prieš įdėdami ar išimdami kortelę išjunkite fotoaparatą.

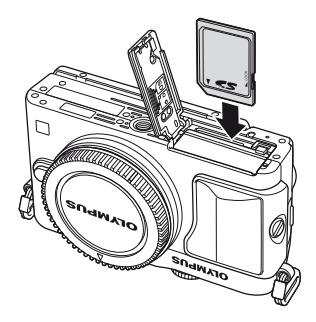

#### **2** Baterijų/kortelės skyrelio dangtelio uždarymas.

• Uždarykite dangtelį ir pastumkite baterijos/ kortelės skyriaus užraktą rodyklės rodoma kryptimi.

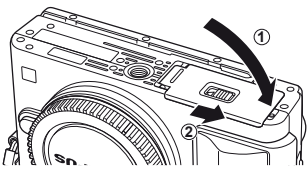

#### $\circledR$  Perspėjimai

• Prieš naudodamiesi fotoaparatu patikrinkite, ar uždarytas baterijos / kortelės skyriaus dangtelis.

#### **Kortelės išėmimas**

Lengvai paspauskite įdėtą kortelę ir ji truputį iššoks. Ištraukite kortelę.

#### $\omega$  Perspėjimai

• Neišimkite baterijos ar kortelės, kol rodomas kortelės įrašymo indikatorius (22 psl.).

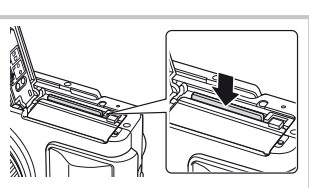

#### **"FlashAir" ir "Eye-Fi" kortelės**

Prieš naudodamiesi perskaitykite "Pagrindiniai atminties kortelės duomenys" (105 psl.).

# **Objektyvo tvirtinimas prie fotoaparato**

**1** Pritvirtinkite objektyvą prie fotoaparato.

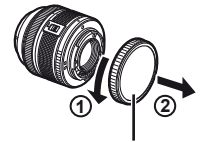

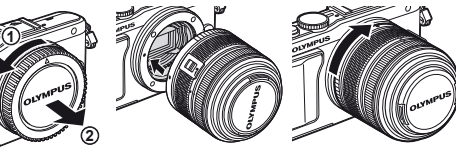

Galinis dangtelis

- Ant fotoaparato esančią raudoną objektyvo tvirtinimo žymą sulygiuokite su ant objektyvo esančia raudona žyma, tada įstatykite objektyvą į fotoaparato korpusą.
- Objektyvą sukite rodyklės kryptimi, kol pasigirs spragtelėjimas.

#### $\left( \prime \right)$  Perspėjimai

- Patikrinkite, ar fotoaparatas išjungtas.
- Nespauskite objektyvo atlaisvinimo mygtuko.
- Nelieskite fotoaparato vidinių dalių.
- **2** Nuimkite objektyvo dangtelį.

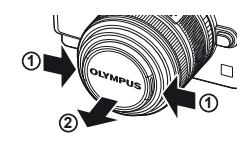

#### **Objektyvų su UNLOCK jungikliu naudojimas**

Įtraukiamojo objektyvo su UNLOCK jungikliu negalima naudoti itraukto. Pasukite transfokavimo žiedą rodyklės kryptimi (1), kad išstumtumėte objektyva  $(2)$ ).

Jei norite grąžinti objektyvą į laikymo padėtį, sukite transfokavimo žiedą rodyklės kryptimi (4) ir kartu stumkite jungiklį UNLOCK (3).

#### **Objektyvo nuėmimas nuo fotoaparato**

Laikydami nuspaustą objektyvo atlaisvinimo mygtuką sukite objektyvą rodyklės kryptimi.

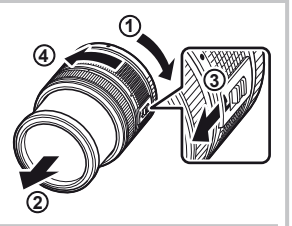

Objektyvo atlaisvinimo mygtukas

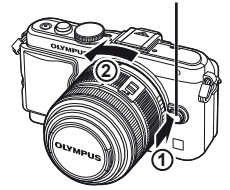

#### **Keičiamieji objektyvai**

Perskaitykite "Keičiamieji objektyvai" (106 psl.).

# **Blykstės prijungimas**

- **1** Nuo blykstės nuimkite lizdo dangtelį ir prijunkite ją prie fotoaparato.
	- Įstumkite blykstę iki galo, kad liestųsi su kontaktinės jungties užpakaline dalimi ir būtų tinkamai įstatyta.

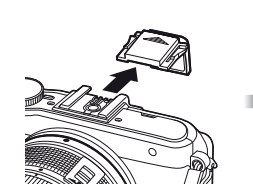

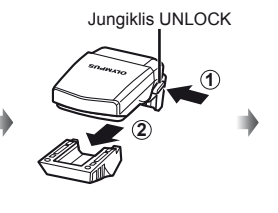

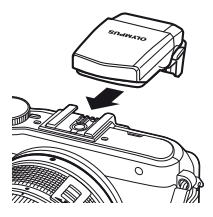

- **2** Norint naudotis blykste reikia pakelti jos galvutę.
	- Jei neketinate naudotis blykste, galvutę nuleiskite.

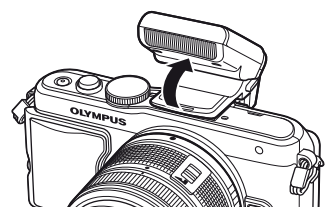

#### **Blykstės nuėmimas**

Blykstei nuimti paspauskite jungiklį UNLOCK. **<sup>2</sup>**

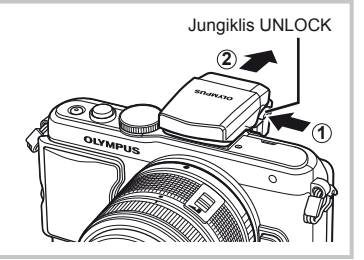

# **Įjungimas**

#### **1** Fotoaparatui įjungti paspauskite mygtuką ON/OFF.

- Fotoaparatui įsijungus užsidegs mėlyna maitinimo lemputė ir įsijungs ekranas.
- Jei norite fotoaparatą išjungti, paspauskite mygtuką ON/OFF dar kartą.

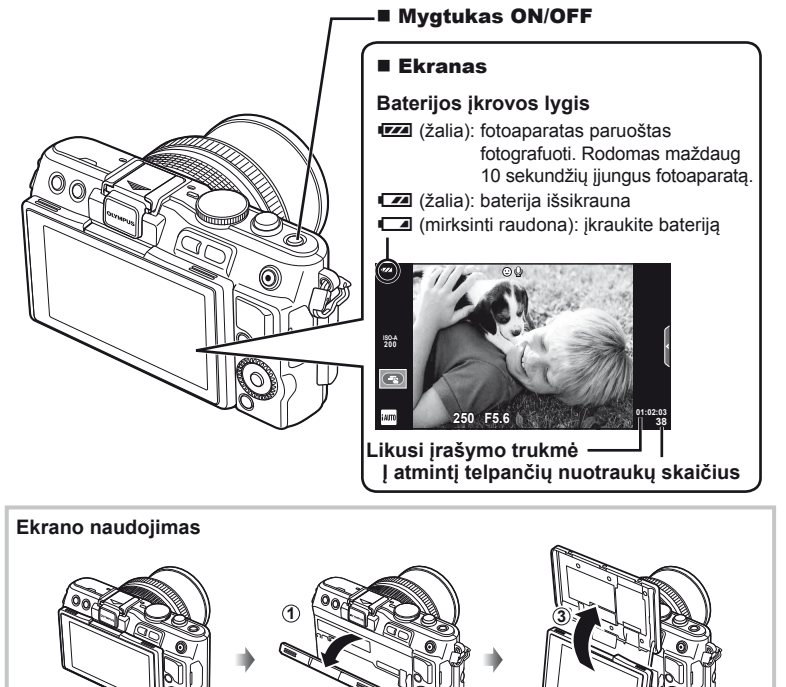

Galima reguliuoti ekrano kampą.

Jei nustatomas ekrano kampas, naudojamas fotografuojant save, atitinkamai sukeičiamas jame rodomo vaizdo viršus ir apačia.

**2**

#### **Fotoaparato persijungimas į pasyvųjį režimą**

Jei minutę nieko nedaroma, fotoaparatas pereina į pasyvų (budėjimo) režimą, t. y. išjungia ekraną ir nutraukia visus veiksmus. Fotoaparatas vėl įsijungia, nuspaudus bet kurį mygtuką (užrakto mygtuką, <u>i</u>mygtuką ir t. t.). Jei fotoaparatas paliekamas veikti pasyviuoju režimu, po 5 minučių jis automatiškai išsijungia. Prieš naudodami, vėl įjunkite fotoaparatą.

#### **Datos/laiko nustatymas**

Datos ir laiko informacija įrašoma į atminties kortelę kartu su vaizdais. Į datos ir laiko informaciją įtrauktas ir rinkmenos pavadinimas. Prieš naudodamiesi fotoaparatu, patikrinkite, ar nustatyta tinkama data bei laikas.

- **1** Peržiūrėkite meniu.
	- Meniu parinktims peržiūrėti paspauskite MENU.

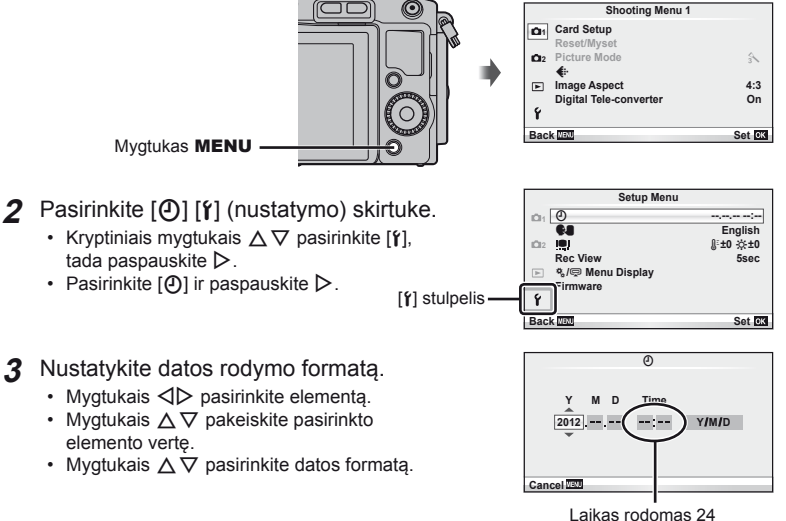

valandų formatu.

**4** Įrašykite nuostatas ir išeikite.

- Paspauskite ®, kad nustatytumėte fotoaparato laikrodį ir grįžtumėte į pagrindinį meniu.
- Jei norite išeiti iš meniu, paspauskite MENU.

# **Fotografavimo**

#### **Fotografavimo režimo nustatymas**

Režimo ratuku pasirinkite fotografavimo režimą.

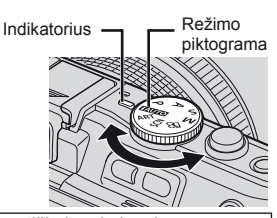

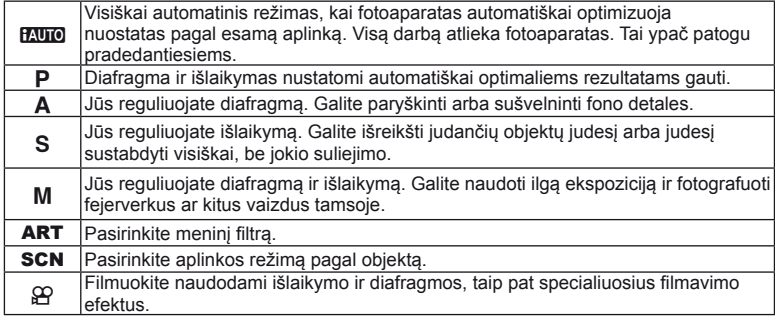

#### **Fotografavimas**

Pirmiausia bandykite fotografuoti visiškai automatiniu režimu.

1 Režimo ratuką nustatykite į padėtį **HAU.** 

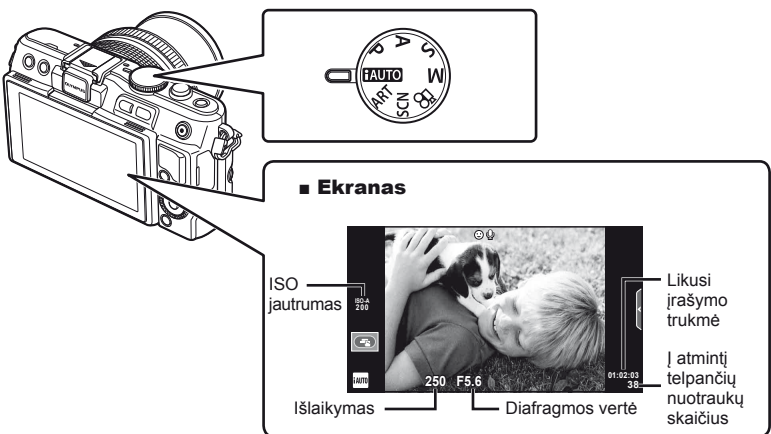

- **2** Pasiruoškite fotografuoti.
	- Žiūrėkite, kad pirštai ar fotoaparato laikiklis neužstotų objektyvo.

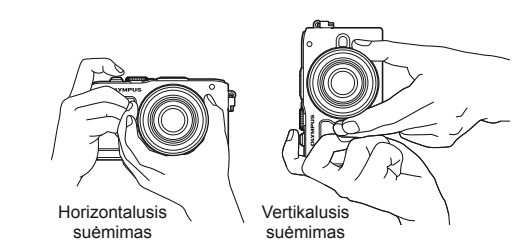

- **3** Sureguliuokite židinį.
	- Nukreipkite fotoaparatą taip, kad fotografuojamas objektas būtų ekrano centre, tada lengvai, iki pirmosios pozicijos, paspauskite užrakto mygtuką (nuspauskite užrakto mygtuką iki pusės).

Parodomas AF patvirtinimo ženklas ( $\bullet$  arba $\bullet$ ), o fokusavimo vietoje parodomas žalias rėmelis (AF rėmelis).

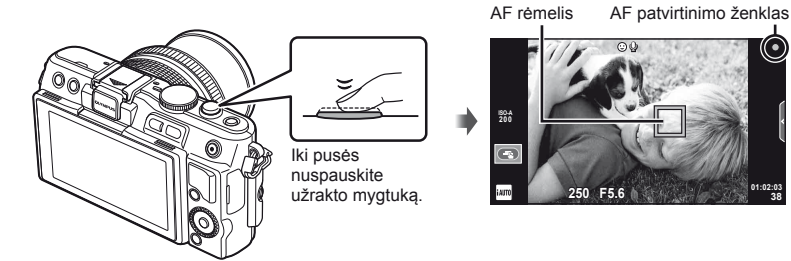

- Rodomi automatiškai fotoaparato nustatyti ISO jautrumas, išlaikymas ir diafragmos vertė.
- Jei mirksi fokusavimo indikatorius, objektas nesufokusuotas. (98 psl.)

#### **Užrakto mygtuko spaudimas iki pusės ir iki galo**

Užrakto mygtukas turi dvi padėtis. Nestiprus užrakto mygtuko nuspaudimas iki pirmosios padėties ir sulaikymas – tai užrakto mygtuko nuspaudimas iki pusės, o nuspaudimas

į antrąją padėtį – užrakto mygtuko nuspaudimas iki galo.

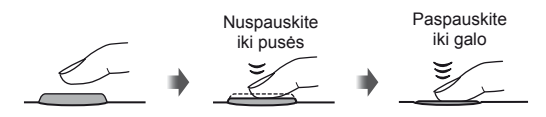

**38**

#### **4** Atleiskite užrakto mygtuką.

- Iki galo nuspauskite užrakto mygtuką.
- Užraktas pypteli ir nuotrauka nufotografuojama.
- Užfiksuota nuotrauka parodoma ekrane.

#### **<b>8** Pastabos

• Fotografuoti galite ir naudodamiesi jutikliniu ekranu.  $\mathbb{R}$  "Jutiklinio ekrano naudojimas" (43 psl.)

## **Filmų įrašymas**

Filmuoti galite bet kuriuo fotografavimo režimu. Pirmiausia bandykite tai daryti visiškai automatiniu režimu.

- **1** Režimo ratuką nustatykite į padėtį **RUTO**.
- **2** Filmavimui pradėti paspauskite

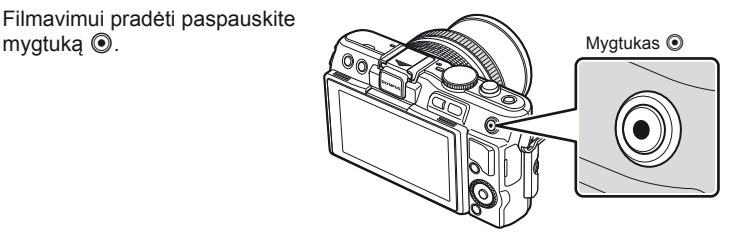

**3** Filmavimui baigti dar kartą paspauskite mygtuką  $\odot$ .

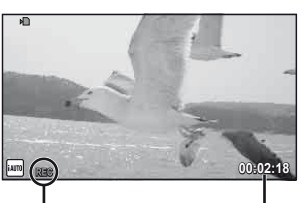

Rodoma filmuojant

Įrašo laikas

#### $\left( \boldsymbol{\ell} \right)$  Perspėjimai

- Kai fotografuojate nustate objektyvą į telefotografijos režimą, objektas gali būti iškraipytas. Tokiais atvejais naudokite trikojį.
- Jei fotoaparatas naudojamas ilgai, pakyla vaizdo nuskaitymo įrenginio temperatūra, todėl užfiksuotuose vaizduose gali atsirasti trikdžių ir spalvų rūkas. Fotoaparatą trumpam išjunkite. Trikdžiai ir spalvų rūkas taip pat gali atsirasti vaizduose, užfiksuotuose pasirinkus aukštą ISO jautrumo nuostatą. Jei temperatūra toliau kyla, fotoaparatas išsijungs automatiškai.

#### ■ Fotografavimas filmuojant

- Jei norite trumpam sustabdyti filmavimą ir padaryti nuotrauką, filmuodami paspauskite užrakto mygtuką. Nufotografavus filmuojama toliau. Filmavimui baigti paspauskite mygtuką **®.** Į atminties kortelę bus įrašytos trys rinkmenos: filmuota medžiaga iki nuotraukos, pati nuotrauka ir filmuota medžiaga po nuotraukos.
- Filmuojant galima fotografuoti tik vieną kartą; negalima naudoti laikmačio ir blykstės.

#### $\omega$  Perspėjimai

- Nuotraukos vaizdo dydis ir kokybė nepriklauso nuo filmavimo kadro dydžio.
- Automatinio fokusavimo ir matavimo, naudojamo filmavimo režimu, vertės gali skirtis nuo naudojamų fotografuojant.
- $\cdot$  Mygtuku  $\odot$  filmuoti negalima tokiais atvejais: užrakto mygtukas nuspaustas iki pusės/ilgalaikės ekspozicijos arba laiko fotografijos metu/fotografavimas serijomis/panorama/3D/daugybinė ekspozicija ir kt. (fotografavimas irgi baigiasi).

# **Nuotraukų ir fi lmų peržiūra**

- **1** Paspauskite mygtuką  $\blacktriangleright$ .
	- Bus parodyta paskutinė padaryta nuotrauka arba filmas.
	- Sukdami valdymo ratuką pasirinkite pageidaujamą nuotrauką arba filmą.

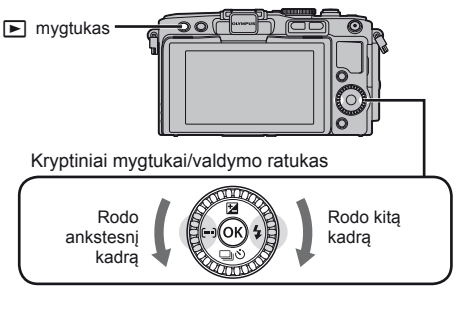

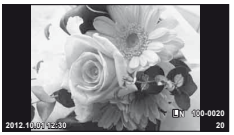

Nuotrauka

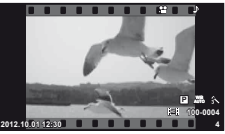

Filmuota medžiaga

#### **Rodyklės arba kalendoriaus rodymas**

- Jei norite peržiūrėti kelis kadrus pavienių kadrų peržiūros metu, paspauskite mygtuką  $\blacksquare$ . Kalendoriaus peržiūrai pradėti kelis kartus paspauskite mygtuką **G-1**.
- Jei norite peržiūrėti visą tuo metu pasirinktą nuotrauką, paspauskite mygtuką  $\circledR$ .

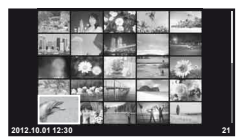

Rodyklės langas

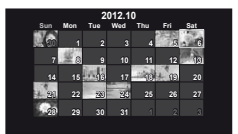

Kalendoriaus langas

#### **Nuotraukų peržiūra**

#### **Peržiūra išdidinus**

• Pavienių kadrų peržiūros režimu paspauskite  $Q$ , kad padidintumėte iki 14×; jei norite grįžti į pavienių kadrų peržiūros režimą, spauskite  $\blacksquare$ .

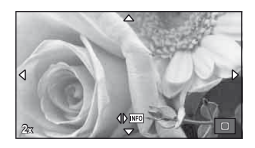

*1*

# **Filmų peržiūra**

• Parinkite filmą ir paspauskite mygtuką  $@$ , kad pamatytumėte peržiūros meniu. Pasirinkite [Movie Play] ir peržiūrai pradėti paspauskite (®). Filmuotos medžiagos peržiūrai pertraukti paspauskite MENU.

#### **Garsas**

Garsą reguliuoti galima nuspaudžiant  $\triangle$  arba  $\nabla$  pavienių kadrų ar filmo peržiūros režimu.

#### **Vaizdų pasirinkimas**

Pasirinkite vaizdą. Galite pasirinkti ir iš karto kelis vaizdus, kuriuos norite apsaugoti arba ištrinti. Paspauskite mygtuka (. kad vaizda pasirinktumėte; ant šio vaizdo bus parodyta piktograma v. Jei pasirinkimą norite panaikinti, dar kartą paspauskite mygtuką R. **2012.10.01 12:30 <sup>21</sup>**

#### **Nuotraukų trynimas**

Pasirinkite nuotrauką, kurią norite pašalinti, ir paspauskite  $\widehat{\mathbb{U}}$ . Pasirinkite [Yes] ir paspauskite mygtuką  $@$ .

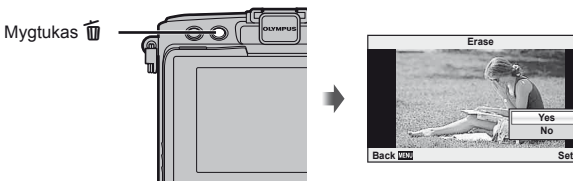

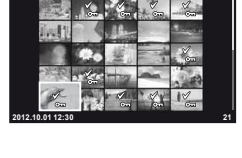

**Yes No**

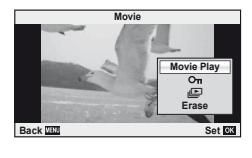

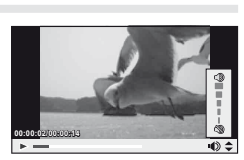

# *2* **Pagrindiniai veiksmai**

# **Pagrindiniai fotografavimo veiksmai**

#### **Ekrano rodmenys fotografuojant**

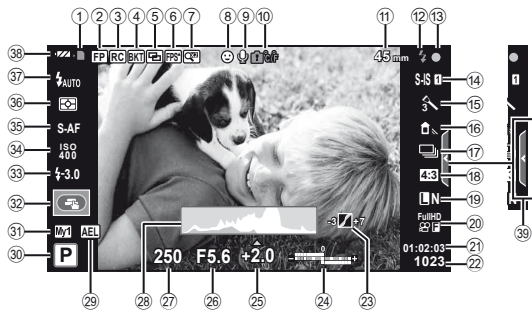

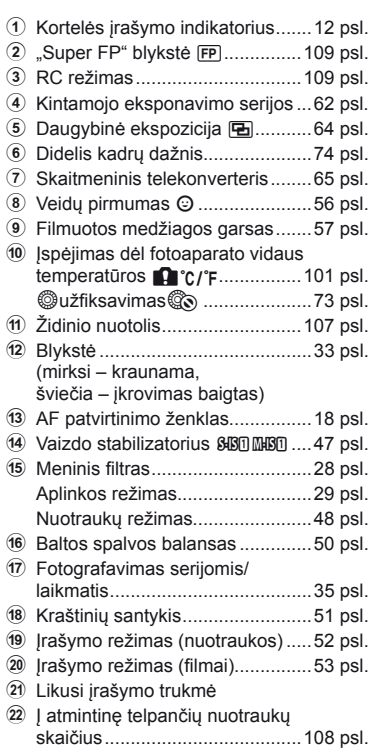

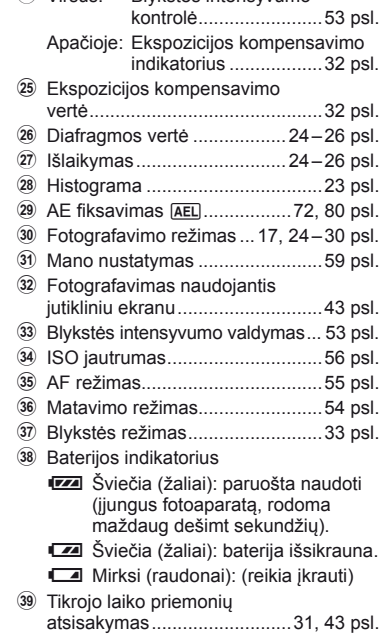

23 Paryškinimo ir šešėlio valdymas ... 32 psl.  $\Omega$  Viršus: Blykstės intensyvumo

# **Informacijos lango įjungimas**

Informaciją, kuri fotografuojant rodoma ekrane, perjungti galite mygtuku INFO.

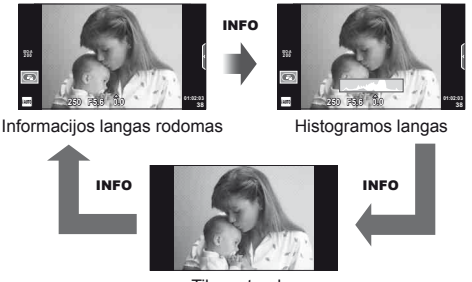

Tik nuotrauka

#### **Histogramos langas**

Rodyti histogramą, nurodančią ryškumo pasiskirstymą nuotraukoje. Horizontalioji ašis rodo ryškumą, vertikalioji – pikselių skaičių kiekvienai ryškumo vertei nuotraukoje. Plotas virš viršutinės vertės ribos fotografavimo metu rodomas raudonai, žemiau apatinės ribos – mėlynai, o plotas, matuojamas naudojant taškinį matavimą, – žaliai.

# **Židinio fi ksavimas**

Jei, nustačius pageidaujamą kompoziciją, fotoaparatas negali sufokusuoti, galite pasinaudoti židinio fiksavimo funkcija, sufokusuoti pageidaujamą objektą, o tada sukomponuoti nuotrauką taip, kaip norite.

- **1** Nukreipkite fotoaparatą taip, kad pageidaujamas objektas būtų ekrano centre, tada užrakto mygtuką paspauskite iki pusės.
	- Patikrinkite, ar užsidega AF patvirtinimo žyma.
	- Židinio užraktas veikia, kol užrakto mygtukas nuspaustas iki pusės.
- **2** Laikydami užrakto mygtuką iki pusės nuspaustą, sukomponuokite nuotrauką ir paspauskite užrakto mygtuką iki galo.
	- Spausdami iki pusės užrakto mygtuką nekeiskite atstumo tarp fotoaparato ir objekto.

#### $\widetilde{\mathscr{D}}$  Patarimai

• Jei fotoaparatas negali fokusuoti net naudojant židinio fiksavimo funkciją, naudokite **[iii]** (AF rėmelį).  $\mathbb{R}$  "Fokusavimo rėmelio (AF rėmelio) pasirinkimas" (35 psl.)

#### **Fotografavimas tiesiog nukreipus ir spaudžiant (programos režimas** P**)**

Režimu P fotoaparatas automatiškai sureguliuoja išlaikymą ir diafragmą pagal objekto šviesumą. Režimo ratuką nustatykite į padėtį P.

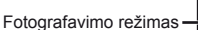

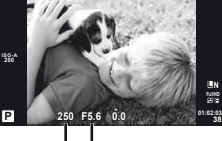

Išlaikymas Diafragmos vertė

- Rodomas fotoaparato parinktas užrakto greitis ir diafragma.
- Jei fotoaparatas negali pasiekti optimalios ekspozicijos, išlaikymo ir diafragmos rodmenys ima mirksėti.

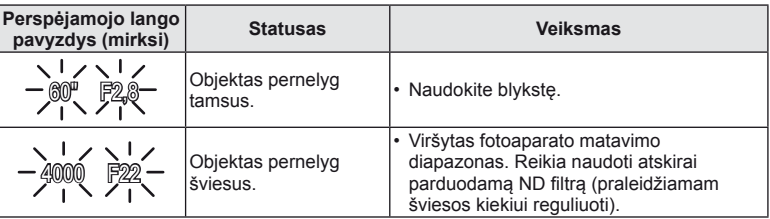

• Kai indikatorius mirksi, diafragmos vertė priklauso nuo objektyvo tipo ir židinio nuotolio.

• Kai naudojate fiksuotą [ISO] nustatymą, nuostatą pakeiskite.  $\mathbb{I}\mathbb{S}\mathbb{S}$  [ISO] (56 psl.)

#### **Programos keitimas (Ps)**

**P** ir **ART** režimais galima paspausti mygtuką  $\mathbb{Z}(\Delta)$ , tada spaudžiant  $\Delta \nabla$  parinkti įvairius diafragmos ir išlaikymo derinius nekeičiant ekspozicijos. Tai vadinama programos keitimu. Programos keitimo metu šalia fotografavimo režimo rodoma **s**. Norint atšaukti programos keitimo funkciją reikia paspausti ir laikyti FG, kol ekrane dings ženklas **s**, arba išjungti fotoaparatą.

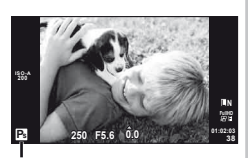

Programos keitimas

#### $\langle f \rangle$  Perspėjimai

• Programos pakeitimai negalimi, kai naudojama blykstė.

# **Diafragmos pasirinkimas (diafragmos pirmumo režimas** A**)**

Režimu **A** galite pasirinkti diafragmą, o fotoaparatas automatiškai nustatys išlaikymą taip, kad ekspozicija būtų optimali. Režimo ratuką nustatykite į padėtį A.

- Paspaudę mygtuką  $\blacktriangleright$  ( $\triangle$ ) naudokite  $\triangle \triangledown$ diafragmai pasirinkti.
- Didesnė diafragma (mažesnės F vertės) sumažina lauko gylį (plotas fokusavimo taško priekyje ar už jo), sušvelnindama fono detales. Mažesnė diafragma (didesnės F vertės) didina lauko gylį.

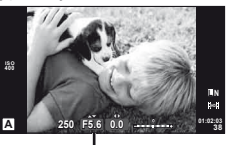

Diafragmos vertė

Mažesnė diafragmos vertė F2 $\leftarrow$ F3.5 $\leftarrow$ F5.6 $\rightarrow$ F8.0 $\rightarrow$ F16 Didesnė diafragmos vertė

• Jei fotoaparatas negali pasiekti optimalios ekspozicijos, išlaikymo rodmuo ima mirksėti.

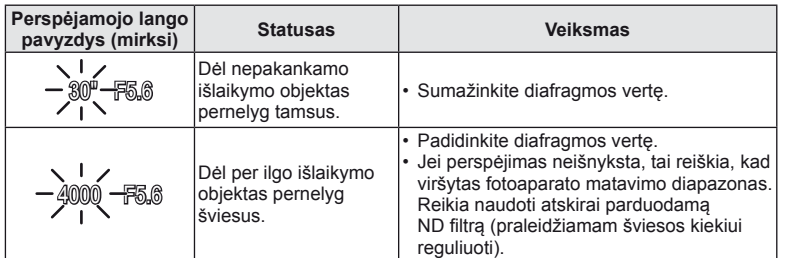

• Kai indikatorius mirksi, diafragmos vertė priklauso nuo objektyvo tipo ir židinio nuotolio.

• Kai naudojate fiksuotą [ISO] nustatymą, nuostatą pakeiskite.  $\mathbb{I}\mathcal{F}$  [ISO] (56 psl.)

# **Išlaikymo pasirinkimas (išlaikymo pirmumo režimas** S**)**

Režimu S galite pasirinkti išlaikymą, o fotoaparatas automatiškai nustatys diafragmą taip, kad ekspozicija būtų optimali. Režimo ratuka nustatykite į padėti S.

- Paspaudę mygtuką  $\blacktriangleright$  ( $\triangle$ ) naudokite  $\triangle \triangledown$ išlaikymui pasirinkti.
- Trumpas išlaikymas gali fiksuoti greitą veiksmą, kad vaizdas neišsilietų. Esant ilgam išlaikymui greito veiksmo vaizdas bus susiliejęs. Šiuo susiliejimu sukuriamas dinamiško judesio įspūdis.

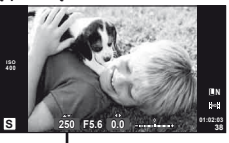

Išlaikymas

Ilgesnis išlaikymas 2"←1"←15←60→100→400→1000 Trumpesnis išlaikymas

• Jei fotoaparatas negali pasiekti optimalios ekspozicijos, diafragmos vertės rodmuo ima mirksėti.

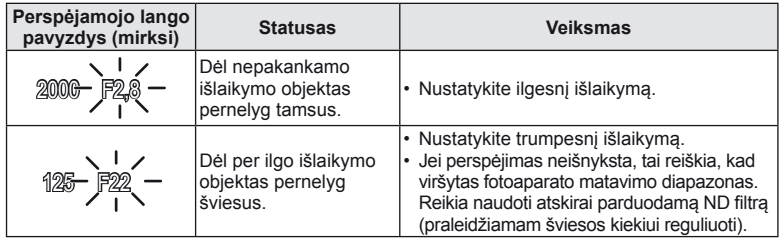

• Kai indikatorius mirksi, diafragmos vertė priklauso nuo objektyvo tipo ir židinio nuotolio.

• Kai naudojate fiksuota [ISO] nustatyma, nuostata pakeiskite. [GF] [ISO] (56 psl.)

# **Diafragmos ir išlaikymo pasirinkimas (rankinis režimas** M**)**

Režimu **M** pasirinkite diafragmą ir išlaikymą. Esant ILGALAIKEI EKSPOZICIJAI nuspaudus užrakto mygtuką užraktas lieka atidarytas. Nustatykite režimo ratuką į padėtį M, paspauskite mygtuką  $\mathbf{F}(\Delta)$ , ir naudodamiesi  $\Delta \nabla$  sureguliuokite išlaikymą o  $\Delta \triangleright$  – diafragmos verte.

• Išlaikymą galima nustatyti nuo 1 / 4000 iki 60 sek. arba galima atskirai parinkti nuostatas [BULB] arba [LIVE TIME].

# $\left( \mathbf{\ell} \right)$  Perspėjimai

• Režimu M ekspozicijos kompensavimo funkcija negalima.

#### **Ekspozicijos pabaigos pasirinkimas (ilgalaikė ekspozicija/fotografavimas su laiko ekspozicija)**

Naudokite naktiniams peizažams ir fejerverkams. Režime M galite pasirinkti [BULB] arba [LIVE TIME] išlaikymą.

**Fotografavimas su ilgalaike**  Nuspaudus užrakto mygtuką, užraktas lieka atidarytas. **ekspozicija (BULB):**  Ekspozicija baigiama, kai užrakto mygtukas atleidžiamas.

**Fotografavimas su laiko ekspozicija (TIME):**

Ekspozicija pradedama, kai užrakto mygtukas nuspaudžiamas iki galo. Kad baigtumėte ekspoziciją, dar kartą iki galo nuspauskite užrakto mygtuką.

Kai naudojatės [LIVE TIME], ekspozicijos eiga fotografuojant rodoma ekrane. Rodmenį galima atnaujinti iki pusės nuspaudžiant užrakto mygtuką. Be to, [Live BULB] galima naudoti norint pamatyti vaizdo ekspoziciją kai fotografuojama naudojant ilgalaikę ekspoziciją.  $\mathbb{R}$  "Vartotojo meniu naudojimas" (71 psl.)

# $\left( \prime \right)$  Perspėjimai

- Fotografuojant su tiesiogine ilgalaike ekspozicija arba tiesiogine laiko ekspozicija, ISO jautrumą galima nustatyti iki ISO 1600.
- Kad išvengtumėte vaizdo suliejimo, kai fotografuojate naudodami ilgalaikę ekspoziciją, naudokite trikojį ir nuotolinį kabelį (120 psl.).
- Fotografuojant ilgalaikės ekspozicijos režimu neveikia toliau išvardytos funkcijos: Fotografavimas serijomis/fotografavimas naudojant laikmatį/AE kintamasis eksponavimas/vaizdo stabilizatorius blykstės kintamasis eksponavimas/daugybinė ekspozicija\*
	- \* Parinktims [Live BULB] arba [Live TIME] nustatyta ne parinktis [Off].

#### **Trikdžiai, triukšmas nuotraukose**

Kai fotografuojama esant ilgam išlaikymui, ekrane gali atsirasti vaizdo triukšmo. Šie reiškiniai atsiranda tada, kai vaizdo nuskaitymo įrenginio arba jo vidinio kaupiklio grandyje pakyla temperatūra ir dėl to vaizdo nuskaitymo įrenginio dalyse, kurių šviesa paprastai neveikia, ima tekėti elektros srovė. Taip gali atsitikti ir tada, kai esant aukštai temperatūrai fotografuojama nustačius didelį ISO jautrumą. Tam, kad šių trikdžių sumažėtų, fotoaparatas suaktyvina trikdžių mažinimo funkciją.  $\mathbb{R}$  [Noise Reduct.] (75 psl.)

# **Filmavimo režimo naudojimas (**n**)**

Filmavimo režimu  $\left(\frac{1}{2}\right)$  galima įrašyti filmus su specialiaisiais efektais. Galite kurti filmus, kuriuose naudojami efektai, prieinami fotografavimo režimu. Norėdami pasirinkti nuostatas naudokite valdymą tikruoju laiku.  $\mathbb{R}$  Efektu pritaikymas filmui [Movie Effect]" (86 psl.)

Filmuodami taip pat galite pritaikyti atsiliekančio vaizdo efektą arba padidinti tam tikrą vaizdo sritį. Prieš keičiant šias nuostatas vartotojo meniu parametrui [Movie Effect] reikia nustatyti verte [On]. [<sup>2</sup> [2] Movie] (78 psl.)

#### **Meninių fi ltrų naudojimas**

- **1** Režimo ratuką nustatykite į padėtį ART.
	- Pasirodys meninių filtrų meniu. Mygtukais  $\Delta \nabla$ pasirinkite filtrą.
	- Paspauskite ® arba iki pusės paspauskite užrakto mygtuką, kad pasirinktumėte pažymėtą elementą ir išeitumėte iš meninio filtro meniu.

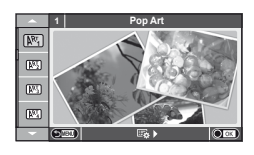

- **Meninių filtrų tipai** 
	-
	- **图 Švelnus fokusavimas** under **NE** Švelni sepija
	- **图 Blyškios ir švelnios spalvos** W **图 Dramatiški tonai**
	-
	- **NET** Grūdėta juosta Z **Akvarelė**
	- **[NEE**] "Pin Hole" imitacija
	- **图** Diorama
	- **图 Pop Artas** t Kryžminis apdorojimas
		-
		-
	- **图 Lengvas tonas** Y Pagrindinė linija
		-
		- **图 ART BKT (kintamasis eksponavimas** ART režimu)

- 2 Fotografuokite.
	- $\cdot$  Jei norite pasirinkti kitas nuostatas, paspaudę  $\circledcirc$  jiunkite meninių filtrų meniu.

#### **Kintamasis eksponavimas ART režimu**

Kas kartą atleidus užraktą fotoaparatas sukuria visų meninių filtrų kopijas. Filtrams pasirinkti naudokite parinktį [ $\mathbb{E}_b$ .).

#### **Meniniai efektai**

Visus filtrus galima keisti, efektus pridėti. Paspaudus  $\triangleright$  meninių filtrų meniu rodomos papildomos parinktys.

#### **Filtrų keitimas**

I parinktis yra originalus filtras, o II ir tolesnės parinktys prideda efektus, kurie keičia originalų filtrą.

#### **Efektų pridėjimas\***

Švelnus fokusavimas, "pin-hole" imitacija, rėmeliai, balti kraštai, žvaigždės, filtras, tonas Efektai priklauso nuo pasirinktų filtrų.

#### $\left( \prime \right)$  Perspėjimai

- Jei kaip nuotraukos kokybė parinkta [RAW], automatiškai nustatoma nuotraukos kokybės parinktis [<sup>1</sup>N+RAW]. Meniniai filtrai taikomi tik JPEG kopijoms.
- Priklausomai nuo objekto atspalvio perėjimas gali būti šiurkštus, efektai mažiau pastebimi, o nuotrauka – labiau grūdėta.
- Kai kurie efektai gyvame vaizde ar įrašant filmą gali būti nematomi.
- Peržiūra gali skirtis priklausomai nuo filtrų, efektų ar vaizdo kokybės nustatymų.

# **Fotografavimas aplinkos režimu**

#### **1** Režimo ratuką nustatykite į padėtį SCN.

- Pasirodys aplinkos parinkčių meniu. Aplinką pasirinkite mygtukais  $\Delta \nabla$ .
- Paspauskite @ arba iki pusės paspauskite užrakto mygtuką, kad pasirinktumėte pažymėtą elementą ir išeitumėte iš aplinkos meniu.

#### Vaizdo režimo tipai

- 
- 
- 
- 
- 
- 
- 
- 
- **H** Pašviesinimas **W Platus kampas**
- **IGN** Tamsinimas m n Makro
- 
- **JE** Macro

# **1 Portrait**  $\overline{\Omega}$  $\overline{\mathbf{c}}$ E

- 
- 
- G Vaikai **F**  $\Box$ , Žuvies akies" efektas
	-
	-
- **<u>on</u>** DIS režimas T 3D 3D fotografiia
- 2 Fotografuokite.
	- Jei norite parinkti kitas nuostatas, paspauskite  $\circledast$ , kad atsivertų aplinkos meniu.

# $\omega$  Perspėjimai

- [e-Portretas] režimu įrašomos dvi nuotraukos: nepakeista nuotrauka ir antra nuotrauka, kuriai buvo pritaikyti [e-Portretas] efektai. Įrašymas gali užtrukti.
- $[\Gamma]$   $\mathbb Z$   $\mathbb Z$ uvies akies" efektas],  $[\Gamma]$  platus kampas] ir  $[\Gamma]$  makrofotografija] skirti naudoti su papildomais konverteriais.
- Režimais [e-Portrait], [Panorama] arba [3D Photo] filmuoti negalima.
- [3D Photo] atveju taikomi toliau nurodyti apribojimai. [3D Photo] galima naudoti tik su 3D objektyvu. Fotoaparato ekrane nuotraukų 3D režimu peržiūrėti negalima. Naudokite įrenginį,
	- galintį rodyti trimatį vaizdą.

Židinys užfiksuotas. Be to, negalima naudoti blykstės ir laikmačio.

Nuotraukos dydis fiksuotas, 1920 × 1080.

RAW formato fotografiia negalima.

Kadro aprėptis nėra 100%.

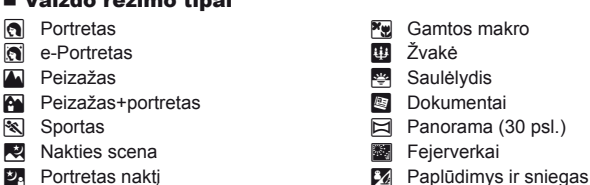

#### **Panoraminių vaizdų fotografavimas**

Jei įdiegėte kartu pateiktą kompiuterio programinę įrangą, galite sujungti nuotraukas ir suformuoti panoramą.  $\mathbb{R}$  "Fotoaparato prijungimas prie kompiuterio" (95 psl.)

- **1** Režimo ratuką nustatykite į padėtį SCN.
- **2** Pasirinkite [Panorama] ir paspauskite  $\circledcirc$ .
- **3** Mygtukais  $\Delta \nabla \langle \rangle$  pasirinkite slinkimo kryptj.
- **4** Pasinaudoję vaizdo vietos nustatymo priemonėmis nufotografuokite vaizdą.
	- Fokusavimas, ekspozicija ir kitos nuostatos fiksuojamos darant pirmąją nuotrauką.

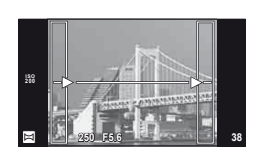

**5** Nufotografuokite kitus vaizdus rėmelį pasukdami taip, kad jis apimtų ankstesnę nuotrauką.

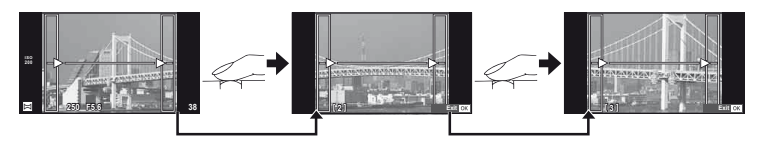

- Panoraminį vaizdą gali sudaryti iki 10 nuotraukų. Po dešimtosios nuotraukos rodomas įspėjamasis indikatorius ( $[\![\mathbf{m}]\!]$ ).
- **6** Sekai pabaigti padarę paskutinę nuotrauką paspauskite  $\circledcirc$ .

#### $\left( \mathbf{\ell} \right)$  Perspėjimai

• Panoraminio fotografavimo metu nebus rodoma nuotrauka, anksčiau nufotografuota padėčiai sulygiuoti. Naudodami rėmelius ar kitas žymas, rodomas nuotraukose kaip nuorodas, nustatykite kompoziciją taip, kad vienas kitą dengiančių nuotraukų kraštai dengtųsi rėmelyje.

# **<b>8** Pastabos

• Paspaudę mygtuką < prieš fotografuodami pirmą kadrą, grįžtate į vaizdo režimo pasirinkimo meniu. Paspaudę mygtuką ® fotografavimo serijos viduryje, sustabdote panoraminį fotografavimą ir galite imtis naujos nuotraukos.

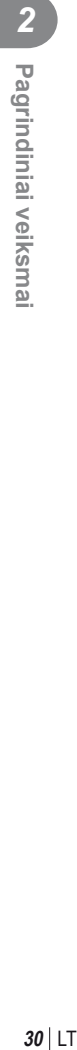

# **Fotografavimo parinkčių naudojimas**

#### **Tikrojo laiko priemonių naudojimas**

Režimu iAUTO (**MUTO**) galima naudotis tikrojo laiko priemonėmis. Nors režimas iAUTO yra visiškai automatinis, tikrojo laiko priemonės leidžia lengvai pasinaudoti pažangiomis fotografavimo technikomis.

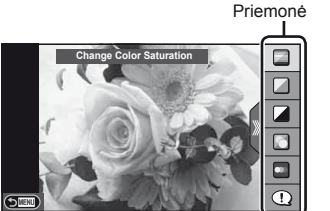

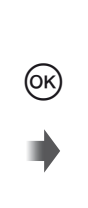

Lygio juosta/parinkimas

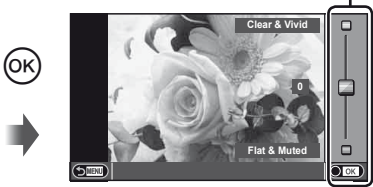

- **1** Režimo ratuką nustatykite į padėtį **RUTO**.
- **2** Paspaudę mygtuką **Fn** arba Q, kad būtų parodyta tikrojo laiko priemonė, krypčių mygtukais  $\Delta \nabla$  pažymėkite elementą ir paspauskite  $\binom{6}{2}$ , kad ii pasirinktumėte.
- **3** Mygtukais  $\Delta \nabla$  pasirinkite lygi.
	- Jei parinktas meniu [Fotografavimo patarimai], pažymėkite elementą ir paspauskite (%), kad peržiūrėtumėte aprašymą.
	- Iki pusės nuspauskite užrakto mygtuką, kad pasirinktumėte.
	- Pasirinkto lygio efektas matomas ekrane. Jei parinkta funkcija [Susiliejęs fonas] arba [Išreikšti judesius], ekranas grįžta į įprastą būseną, tačiau pasirinktas efektas bus matomas galutinėje nuotraukoje.
- **4** Fotografuokite.
	- Kad nufotografuotumėte, nuspauskite užrakto mygtuką.
	- Jei norite išeiti iš tikrojo laiko priemonės, paspauskite mygtuką MENU.

#### $\left( \boldsymbol{\ell} \right)$  Perspėjimai

- SCN režimai [Panorama] ir [3D Photo] negalimi.
- Jei kaip nuotraukos kokybė parinkta [RAW], automatiškai nustatoma nuotraukos kokybės parinktis [UN+RAW].
- RAW kopijai tikrojo laiko priemonės nuostatos netaikomos.
- Naudojant kai kuriuos tikrojo laiko priemonių nuostatų lygius nuotraukos gali atrodyti grūdėtos.
- Tikrojo laiko priemonės nustatymo lygių pokyčiai ekrane gali būti nematomi.
- Pasirinkus [Blurred Motion] kadrų dažnis sumažėja.
- Naudojant tikrojo laiko priemones negalima naudoti blykstės.
- Pakeitus tikrojo laiko priemonių parinktis atšaukiami ankstesni keitiniai.
- Pasirinkus tikrojo laiko priemonės nuostatas, kurios viršija fotoaparato ekspozicijos matuoklio ribas, vaizdo ekspozicija nuotraukose gali būti per maža arba per didelė.

# $\widetilde{\mathcal{D}}$  Patarimai

• Jei režimas yra ne **HUIO**, galite naudotis valdymo tikruoju laiku funkcijomis ir pasirinkti išsamesnes nuostatas.  $\mathbb{R}$  "Valdymas tikruoju laiku" (46 psl.)

# **Ekspozicijos valdymas (ekspozicijos kompensavimas)**

Paspauskite mygtuką  $\mathbb{Z}(\Delta)$  ir naudodamiesi  $\mathbb{Q}$  sureguliuokite ekspozicijos kompensavimą. Pasirinkite teigiamas ("+") vertes nuotraukai pašviesinti, neigiamas ("-") – nuotraukai patamsinti. Ekspoziciją galima reguliuoti iki ±3.0 EV.

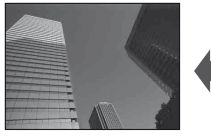

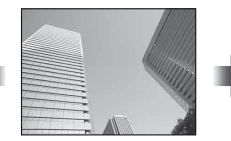

Neigiamas (–) Nėra kompensavimo (0) Teigiamas (+)

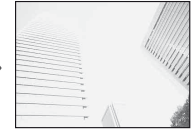

#### $\omega$  Perspėjimai

• Ekspozicijos kompensavimo funkcija režimais **HAUTO. M** arba **SCN** negalima.

# **Šviesiausių vietų ir šešėlių šviesumo keitimas**

Jei norite atverti atspalvio reguliavimo langą, paspauskite mygtuką $\mathbf{F}(\Delta)$ ir INFO. Mygtukais  $\langle \mathcal{D} \rangle$  pasirinkite atspalvio lygį. Pasirinkite "Low" šešėliams patamsinti arba "High" apšviestoms vietoms pašviesinti.

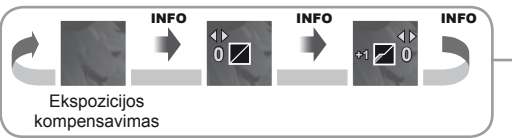

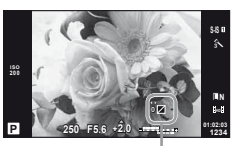

### **Blykstės naudojimas (fotografavimas su blykste)**

Blykstę galima nustatyti rankiniu būdu pagal poreikius. Integruotą blykstę galima naudoti įvairiomis fotografavimo sąlygomis.

- **1** Prijunkite blykstę ir pakelkite jos viršūnę.
	- $\mathbb{R}$  "Blykstės prijungimas" (14 psl.)

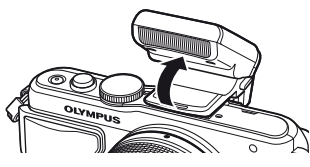

- **2** Paspauskite mygtuką  $\sharp$  ( $\triangleright$ ), kad pamatytumėte parinktis.
- **3** Mygtukais  $\triangleleft$  pasirinkite blykstės režimą ir paspauskite  $\circledcirc$ .
	- Galimos parinktys ir jų rodymo tvarka priklauso nuo to, koks fotografavimo režimas pasirinktas.  $\mathbb{I} \$ , Blykstės funkcijos, kurias galima nustatyti fotografavimo režimu" (34 psl.)

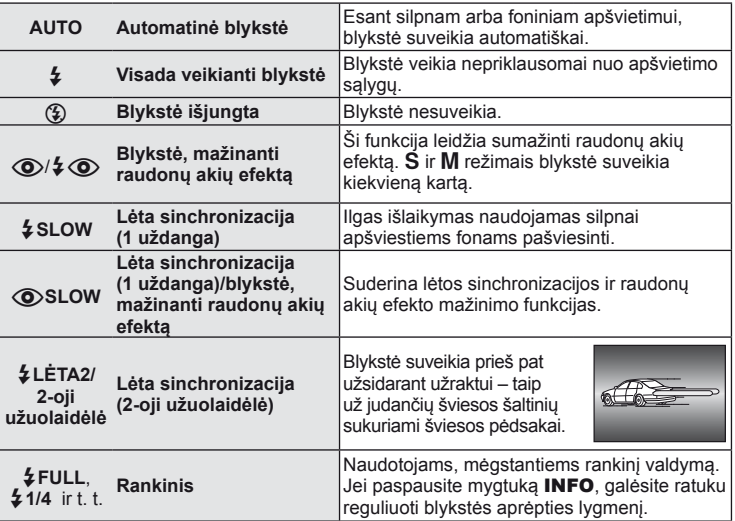

**4** Iki galo nuspauskite užrakto mygtuką.

#### $\left( \prime \right)$  Perspėjimai

- Režimu  $\overline{[{\mathbb Q}]}$   $\overline{\!\!\mathcal{L} \! \mathbb Q}$  (Blykstė, mažinanti raudonų akių efektą)] po pradinių blykstelėjimų užraktas atleidžiamas maždaug po 1 sekundės. Nejudinkite fotoaparato, kol nesibaigė fotografavimas.
- $\langle \textcircled{2}/\frac{1}{2} \langle \textcircled{3} \rangle$  (Blykstė, mažinanti raudonų akių efektą)] kai kuriomis fotografavimo sąlygomis gali neveikti.
- Veikiant blykstei nustatoma 1 / 250 sek. arba ilgesnė išlaikymo vertė. Kai šviesiame fone esantis objektas fotografuojamas naudojant visada veikiančią blykstę, fonas gali būti perlaikytas.

#### **Blykstės funkcijos, kurias galima nustatyti fotografavimo režimu**

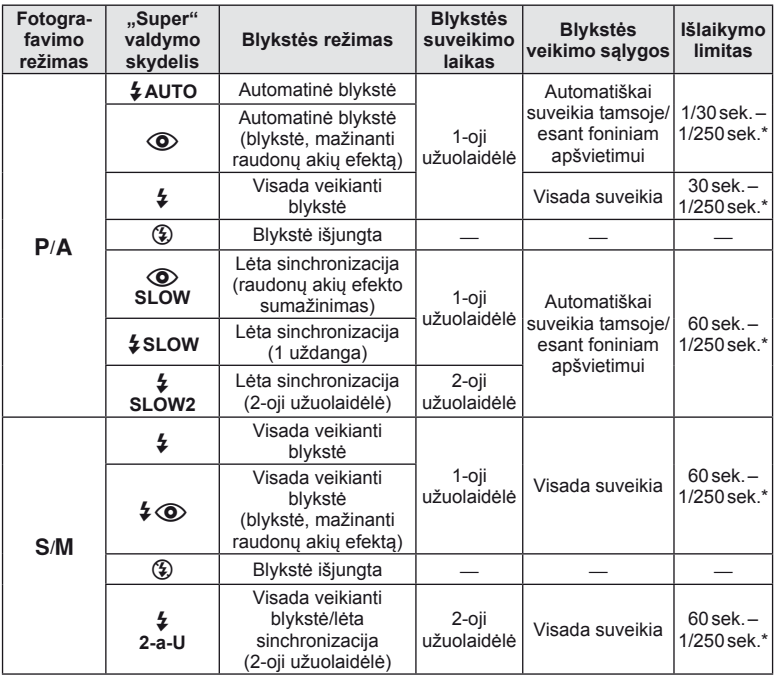

 $\cdot$   $\sharp$  AUTO,  $\circledast$  galima nustatyti režimu  $\mathbf{H}$ UIO.

\* 1 / 200 sek., jei naudojama atskirai parduodama išorinė blykstė

#### **Mažiausias nuotolis**

Objektyvas gali ant arti fotoaparato esančių objektų mesti šešėlį ir taip sukelti vinjetės efektą, arba gali skleisti per didelį šviesumą net esant mažai galiai.

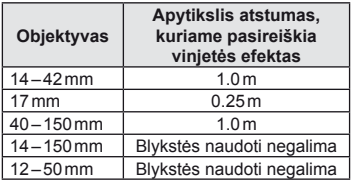

• Siekiant išvengti vinjetės efekto galima naudotis išorine blykste. Jei norite nuotraukas apsaugoti nuo per didelės ekspozicijos poveikio, pasirinkite  $A$  arba  $M$  režimus ir didelį f skaičių ar mažesnį ISO jautrumą.

# LT **35 Pagrindiniai veiksmai Pagrindinial veiksmai**

# **Fokusavimo rėmelio (AF rėmelio) pasirinkimas**

Pasirinkite, kuris iš 35 automatinio fokusavimo taškų bus naudojamas fokusuojant automatiškai.

- **1** Paspauskite [**iii**] mygtuką ( $\triangleleft$ ), kad pamatytumėte AF rėmelį.
- **2** Mygtukais  $\wedge \nabla \triangleleft \triangleright$  pasirinkite vieno rėmelio rodinį ir nustatykite AF padėti.
	- "Visų objektų" režimą galima atkurti, jei kursorių patrauksite už ekrano.
	- Galite rinktis iš šių 4 objektų tipų. Paspauskite mygtuką INFO ir naudokitės  $\Delta \nabla$ .

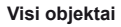

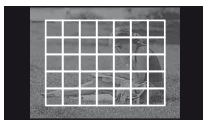

Fotoaparatas automatiškai pasirenka iš visų fokusuojamų objektų.

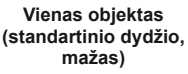

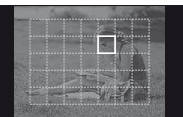

Fokusavimo objektas pasirenkamas rankiniu būdu. Nustatykite rėmelio dydį [ · ]s (mažas), jei židinio poziciją norite dar labiau apriboti.

**mažas) Grupinis objektas**

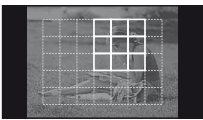

Fotoaparatas automatiškai parenka objektus pasirinktoje grupėje.

# **Fotografavimas serijomis/laikmačio naudojimas**

Norėdami nufotografuoti nuotraukų seriją, laikykite iki galo nuspaustą užrakto mygtuką. Arba galite fotografuoti naudodamiesi laikmačiu.

- **1** Paspauskite mygtuką  $\Box$  $(\nabla)$ , kad būtų atvertas tiesioginis meniu.
- **2** Pasirinkite mygtukais  $\triangleleft$  ir paspauskite  $\circledcirc$ .

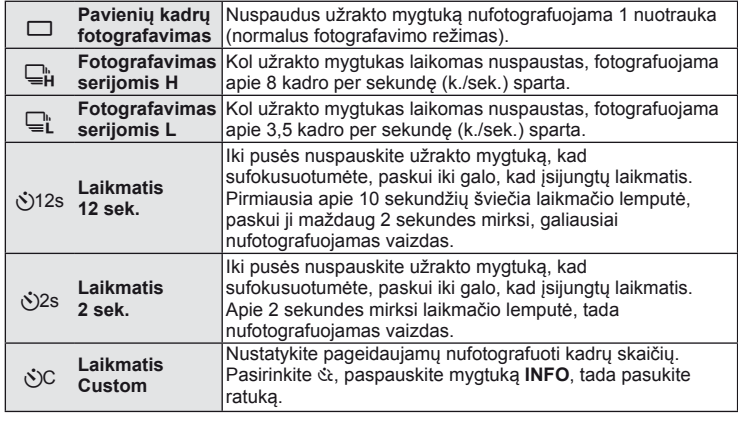

#### **X** Pastabos

- Jei suaktyvintą laikmatį norite atšaukti, paspauskite mygtuką  $\Box$  $\Diamond$  ( $\nabla$ ).
- Fokusavimo režimais [S-AF] ir [MF] fokusuotė ir ekspozicija užfiksuojama tuo lygiu, kuris nustatytas kiekvienos serijos pirmojo kadro derinimo metu.

#### $\circledR$  Perspėjimai

- Jeigu fotografavimo serijomis metu dėl senkančios baterijos mirksi baterijų indikatoriaus kontrolės žymuo, fotoaparatas nustoja fotografuoti ir pradeda nufotografuotų nuotraukų įrašymą į kortelę. Priklausomai nuo likusio baterijos galingumo gali būti įrašytos ne visos nuotraukos.
- Kai fotografuojate naudodami laikmatį, saugiai pritvirtinkite fotoaparatą prie trikojo.
- Jei naudodami laikmatį stovėsite prieš fotoaparatą ir iki pusės nuspausite užrakto mygtuką, nuotrauka gali būti nesufokusuota.

#### **Priartinimo rėmelio AF/priartinimo AF**

Reguliuodami fokusuotę galite priartinti rėmelio dalį. Pasirinkę didelį priartinimo santykį galėsite naudoti automatinį fokusavimą mažesniame plote, nei įprastai aprėpia AF objektas. Taip pat galite tiksliau nustatyti fokusavimo objektą.

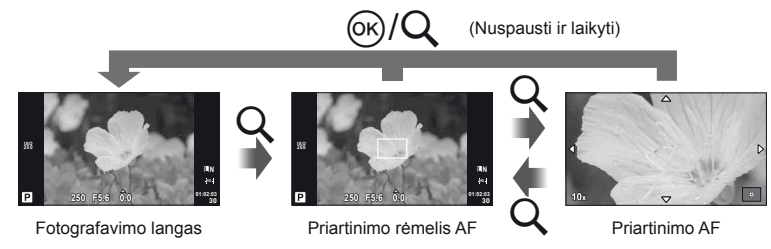
- **1** Paspauskite mygtuką Q, kad būtų parodytas artinimo rėmelis.
	- Jei prieš paspaudžiant mygtuką fotoaparatas fokusavo automatinio fokusavimo režimu, priartinimo rėmelis bus rodomas esamoje fokusavimo padėtyje.
	- Priartinimo rėmelio padėtį nustatykite mygtukais  $\Delta \nabla \langle \mathbf{D} \rangle$ .
	- Paspauskite mygtuką **INFO** ir mygtukais  $\Delta \nabla$  pasirinkite transfokavimo santykį.

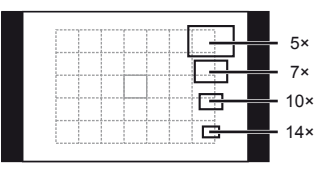

AF ir priartinimo rėmelių palyginimas

- 2 Paspauskite dar kartą Q, kad padidintumėte priartinimo rėmelį.
	- Priartinimo rėmelio padėtį nustatykite mygtukais  $\triangle \nabla \triangleleft \triangleright$ .
	- Pasukite valdymo ratuką ir pasirinkite priartinimo santykį.
- **3** Iki pusės nuspauskite užrakto mygtuką, kad prasidėtų automatinis fokusavimas.

# **M** Pastabos

- Galimas automatinis fokusavimas, taip pat galima fotografuoti ir tada, kai rodomas priartinimo rėmelis, ir tada, kai vaizdas priartinamas per objektyvą. AF veiksmus galite atlikti ir tada, kai vaizdas per objektyvą yra priartintas.  $\mathbb{I}\mathfrak{F}$  [LV Close Up Mode] (74 psl.)
- Parodyti ir judinti priartinimo rėmelį taip pat galite naudodamiesi jutikliniu ekranu.

### $\omega$  Perspėjimai

• Priartinimas matomas tik ekrane ir poveikio nuotraukoms neturi.

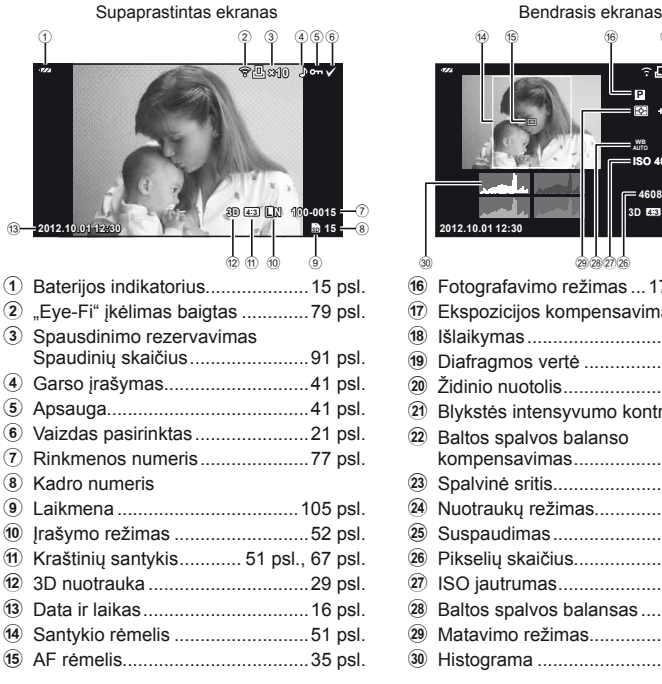

# **Ekrano rodmenys peržiūrint**

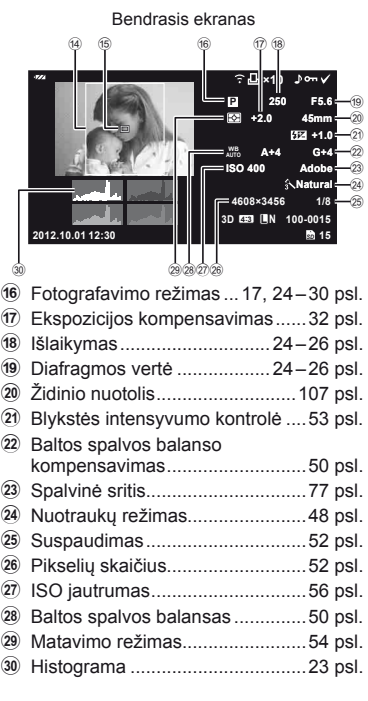

# **Informacijos lango įjungimas**

Informaciją, kuri peržiūrint rodoma ekrane, perjungti galite mygtuku INFO.

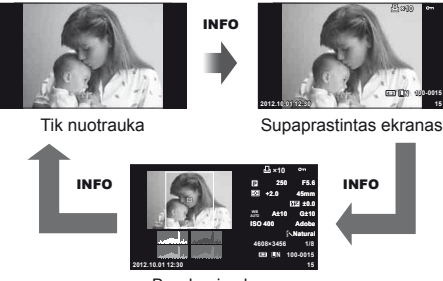

Bendrasis ekranas

# **2** Pagrindiniai veiksma

# **Pavienių kadrų peržiūra**

Jei norite peržiūrėti nuotrauką viso kadro režimu, paspauskite mygtuką ►. Iki pusės nuspaudus užrakto mygtuką vėl įsijungia fotografavimo režimas.

### **Rodyklės arba kalendoriaus rodymas**

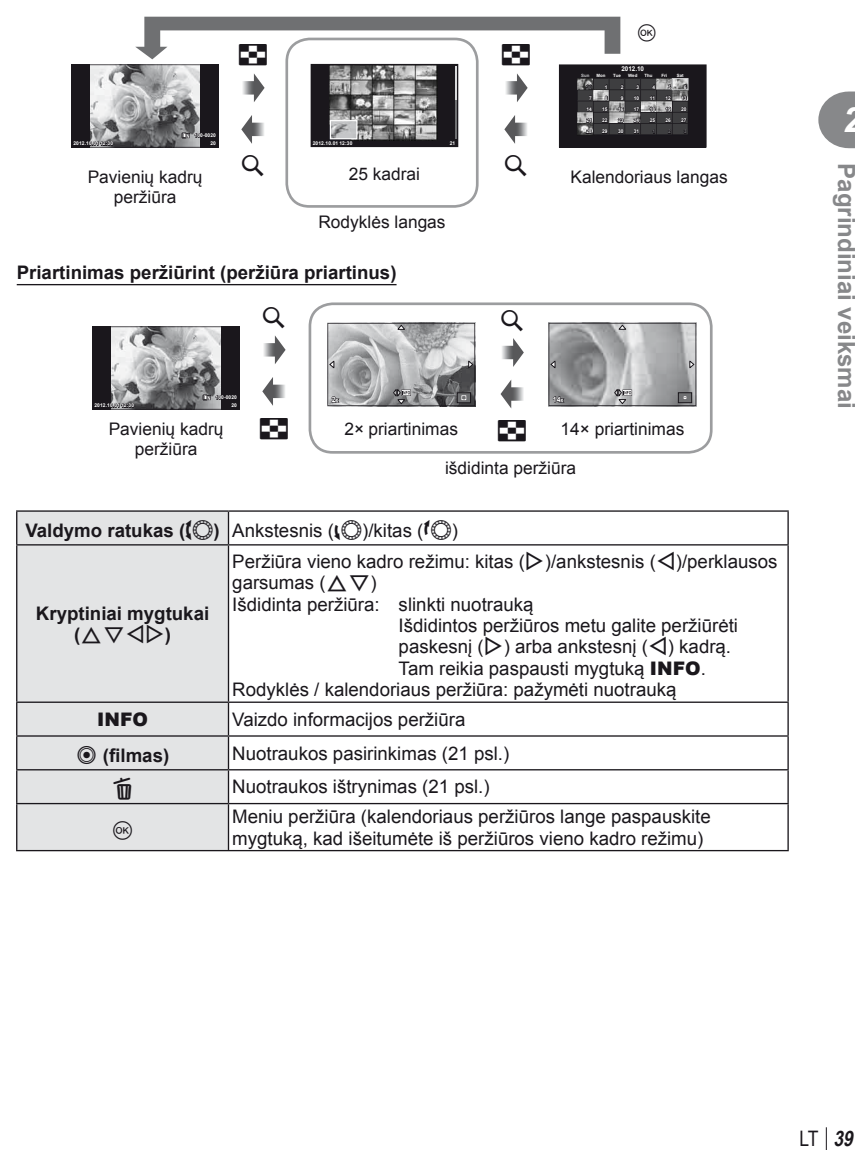

# **Peržiūros mygtukų naudojimas**

Peržiūros metu paspauskite  $\circledast$  ir bus parodytas meniu su paprastomis parinktimis, kurias galima naudoti peržiūros režimu.

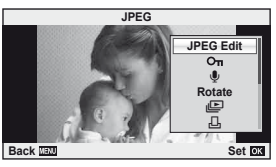

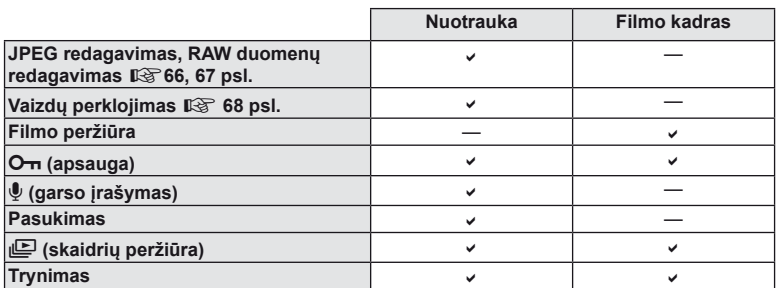

### **Veiksmų su fi lmo kadru atlikimas (fi lmo peržiūra)**

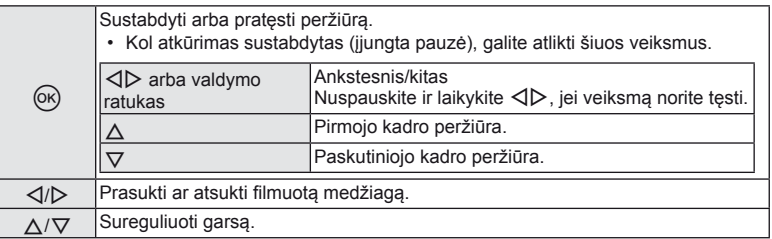

# $\circledR$  Perspėjimai

• Filmų peržiūrai kompiuteryje rekomenduojame naudoti pridėtą programinę įrangą. Prieš paleisdami programinę įrangą pirmą kartą, prijunkite fotoaparatą prie kompiuterio.

Saugo nuotraukas nuo atsitiktinio ištrynimo galimybės.

Atverkite nuotrauką, kurią norite apsaugoti, ir paspauskite mygtuką Q, kad būtų pateiktas peržiūros meniu. Jei nuotrauką norite apsaugoti, pasirinkite  $[O_{\overline{n}}]$  ir paspauskite  $\textcircled{\tiny{\textcircled{\tiny\textcirc}}}$ , tada paspauskite  $\triangle$ . Apsaugotos nuotraukos pažymimos piktograma  $O_{\overline{11}}$  (apsauga). Jei norite pašalinti apsauga, paspauskite  $\nabla$ .

Taip pat galite apsaugoti keletą pažymėtų nuotraukų. **G** .Vaizdu pasirinkimas" (21 psl.)

# $\left( \prime \right)$  Perspėjimai

• Formatuojant kortelę, visos nuotraukos ištrinamos, net jei jos ir buvo apsaugotos.

# **Garso įrašymas**

Prie esamos nuotraukos pridėti garso įrašą (iki 30 sek. trukmės).

- **1** Atverkite nuotrauką, kuriai norite pridėti garso jrašą, ir paspauskite  $\circledcirc$ .
	- Apsaugotoms nuotraukoms negalima įrašyti garso.
	- Peržiūros meniu taip pat galima įrašyti garsą.
- **2** Pasirinkite [U] ir paspauskite  $\textcircled{\tiny{\textcircled{\tiny{R}}}}$ .
	- Jei norite išeiti nepridėję įrašo, pasirinkite [Ne].
- **3** Irašymui pradėti pasirinkite [ $\bullet$  Pradėti] ir paspauskite  $@$ .
	- Jei norite stabdyti įrašymą įpusėję, paspauskite .
- 4 *I* rašymui sustabdyti paspauskite  $\circledcirc$ .
	- Nuotraukas su garso irašais nurodys piktograma  $\Delta$ .
	- Įrašui ištrinti atlikdami 2 veiksmą pasirinkite [Trinti].

# **Pasukimas**

Pasirinkite, ar norite nuotraukas pasukti.

- **1** Parodykite nuotrauka ekrane ir paspauskite  $\omega$ .
- **2** Pasirinkite [Sukti] ir paspauskite  $\omega$ .
- **3** Paspauskite  $\triangle$ , kad pasuktumėte nuotrauką prieš,  $\nabla$  pagal laikrodžio rodyklę; nuotrauka pasisuks kaskart paspaudus mygtuką.
	- $\cdot$  Jei norite įrašyti nuostatas ir išeiti, paspauskite  $\circledast$ .
	- Pasukta nuotrauka įrašoma esamos orientacijos.
	- Filmuotos medžiagos, 3D nuotraukų ir apsaugotų nuotraukų sukti negalima.

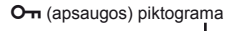

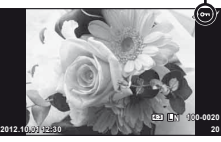

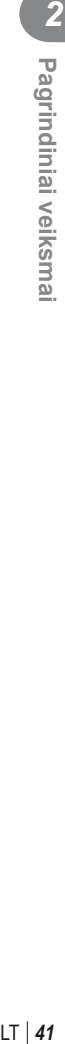

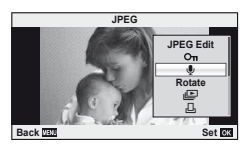

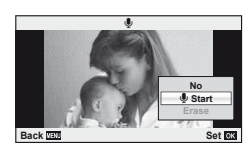

### **Skaidrių peržiūra**

Įjungus šią funkciją, rodomos kortelėje saugomos nuotraukos.

**1** Peržiūros metu paspauskite ® ir pasirinkite  $\mathbb{E}$ .

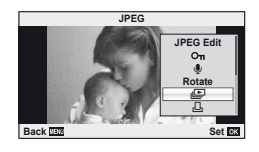

**2** Sureguliuokite nuostatas.

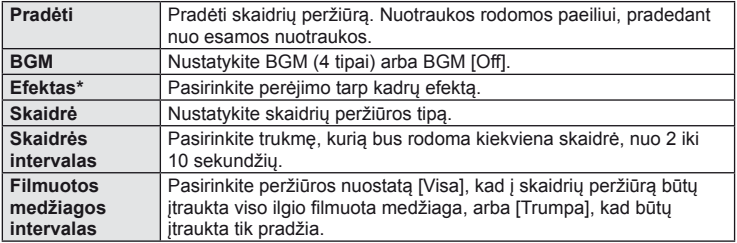

- Filmai nerodomi, jei pasirinktas kitoks, nei [Fade] efektas.
- **3** Pasirinkite [Pradėti] ir paspauskite  $\textcircled{e}$ .
	- Prasidės skaidrių peržiūra.
	- Skaidrių peržiūrai sustabdyti paspauskite mygtuką  $\circledR$ .

### **Garsas**

Skaidrių peržiūros metu paspauskite  $\Delta \nabla$ , kad sureguliuotumėte bendrą fotoaparato garsiakalbio garsą. Paspauskite  $\triangleleft\triangleright$ , kad sureguliuotumėte foninės muzikos ir garso, įrašomo su nuotraukomis ar filmuota medžiaga, balansą.

### **<b>8** Pastabos

• [Beat] galite pakeisti į kitokį BGM. Duomenis, atsisiųstus iš "Olympus" interneto svetainės, įrašykite į kortelę, atlikdami 2 veiksmą iš [BGM] pasirinkite [Beat] ir paspauskite  $\triangleright$ . Norėdami atsisiųsti apsilankykite šioje svetainėje. http://support.olympus-imaging.com/bgmdownload/

# **Jutiklinio ekrano naudojimas**

Peržiūrai arba nuotraukoms ekrane kadruoti galite naudoti jutiklinį ekraną. Jutikliniu ekranu nuostatas galite keisti ir naudodamiesi tikrojo laiko priemonėmis bei "super" valdymo skydeliu.

### **Tikrojo laiko priemonės**

Jutiklinį ekraną galima naudoti su tikrojo laiko priemonėmis.  $\mathbb{R}$  "Tikrojo laiko priemonių naudojimas" (31 psl.)

- **1** Palieskite skirtuką ir braukite pirštu kairėn, kad peržiūrėtumėte tikrojo laiko priemones.
	- Spustelėkite, kad pasirinktumėte elementus.
- **2** Slinkiklius nustatykite pirštais.
	- $\cdot$  Bakstelėkite  $\circledcirc$  kad atidarytumėte nuostatą.
	- Jei tikrojo laiko priemonių nustatymą norite atšaukti, ekrane bakstelėkite **SWENU**.

# **Fotografavimo režimas**

Galite sufokusuoti vaizdą ir fotografuoti liesdami

ekraną. Bakstelėkite, **kad peržiūrėtumėte jutiklinio** ekrano nuostatas.

Ši funkcija neveikia, jei įjungtas režimas  $\mathfrak{g}$ , o parametrui [Movie Effect] nustatyta vertė [On].

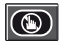

Jutiklinis ekranas išjungtas.

Palieskite objektą, kad sufokusuotumėte ir automatiškai atleistumėte užraktą. Ši funkcija nepasiekiama  $\mathbb{R}$  režimu.

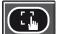

Bakstelėkite, kad pasirodytų AF rėmelis ir fokusuokite į objektą pasirinktoje srityje. Jutiklinį ekraną galite naudoti fokusavimo rėmelio padėčiai ir dydžiui nustatyti. Nuotraukas galima fotografuoti paspaudžiant užrakto mygtuką.

### $\blacksquare$  Jūsų objekto peržiūra ( $\blacksquare$ )

- **1** Palieskite objektą ekrane.
	- Parodomas AF rėmelis.
	- Rėmelio dydį pasirinkite slinkikliu.

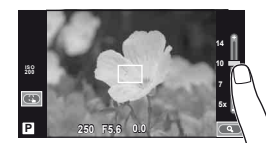

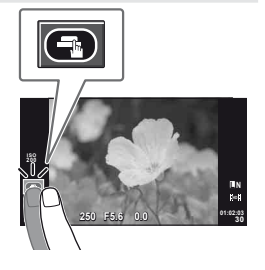

**250 F5.6 01:02:03**

**200**

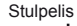

**38 L N**

- *2* Pagrindiniai veiksmai **44** LT **Pagrindiniai veiksmai**
- **2** Slinkikliu pasirinkite rėmelio dydį, tada bakstelėkite **S**, kad objektą rėmelyje priartintumėte.
	- Kai nuotrauka priartinta, ekraną slinkite pirštu.
	- Bakstelėkite [1x], jei priartintą vaizdą norite atšaukti.

### **Peržiūros režimas**

Naudokitės jutikliniu ekranu, kad peržiūrėtumėte arba priartintumėte ir nutolintumėte nuotraukas.

### Visų kadrų peržiūra

### **Papildomų vaizdų peržiūra**

- Slinkite pirštu į kairę vėlesniems kadrams peržiūrėti, o į dešinę – ankstesniems kadrams peržiūrėti.
- Laikykite pirštus ekrano kraštuose, kad galėtumėte nuolat slinkti per nuotraukas atgal arba pirmyn.

### **Priartinimas peržiūrint**

- Slinkiklį paslinkite aukštyn arba žemyn, kad vaizdą priartintumėte arba nutolintumėte.
- Kai nuotrauka priartinta, ekraną slinkite pirštu.
- $\cdot$  Spustelėkite  $\bigoplus$ , kad atsivertų rodyklės peržiūros langas. Kalendorinei peržiūrai spustelėkite  $\bullet$ , kol bus parodytas kalendorius.

### ■ Rodyklės/kalendoriaus peržiūra

### **Puslapis pirmyn/puslapis atgal**

- Slinkite pirštu aukštyn, kad peržiūrėtumėte kitą puslapį, arba žemyn, kad peržiūrėtumėte ankstesnį puslapį.
- Naudokite  $\left( \frac{1}{2} \right)$  arba  $\left( \frac{1}{2} \right)$ , kad pasirinktumėte rodomų nuotraukų skaičių.
- Vienai nuotraukai peržiūrėti spauskite  $\Box$ , kol esama nuotrauka bus parodyta viso kadro režimu.

### **Vaizdų peržiūra**

• Spustelėkite nuotrauką, kad peržiūrėtumėte ją visą.

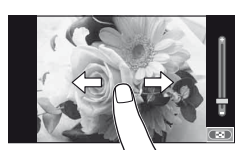

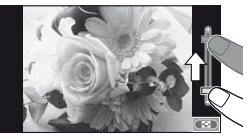

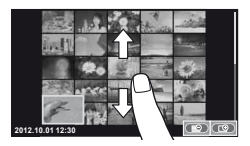

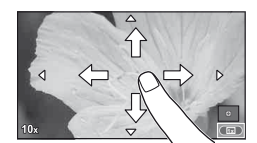

# **Nuostatų reguliavimas**

Nuostatas galima reguliuoti "super" valdymo skydelyje.  $\mathbb{R}$  "Super" valdymo skydelio naudojimas" (84 psl.)

- **1** Valdymo skydelio "Super" ekra nas.
	- Paspauskite ®, kad pamatytumėte žymeklį.
- **2** Spustelėkite pageidaujamą elementą.
	- Elementas pažymimas.

### **3** Sukite ratuką parinkčiai pasirinkti.

### $\omega$  Perspėjimai

- Toliau išvardytos situacijos, kai jutiklinio ekrano veiksmai negalimi. Panorama/3D/e. portretas/kelių taškų ekspozicija/ilgalaikė ekspozicija arba laiko fotografija/baltos spalvos balanso dialogo langas vienu prisilietimu/kai naudojami mygtukai ar ratukai
- Laikmačio režimu laikmatį galima įjungti paspaudžiant ekraną. Spustelėjus dar kartą, laikmatis sustos.
- Nelieskite ekrano nagais ar kitais aštriais daiktais.
- Jutiklinio ekrano veikimą gali trikdyti ir pirštinė ar ekrano apsaugos priemonė.
- Jutiklinį ekraną taip pat galite naudoti su ART bei SCN meniu. Bakstelėkite piktogramą, kad ją pasirinktumėte.

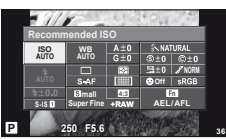

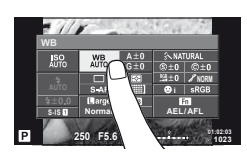

# **Valdymas tikruoju laiku**

Valdymo tikruoju laiku funkciją galima naudoti reguliuojant **P**, **A**, **S**, **M** ir  $\mathbb{R}^2$  režimų nuostatas. Valdymo tikruoju laiku funkcijos naudojimas leidžia peržiūrėti skirtingų nuostatų efektus ekrane.

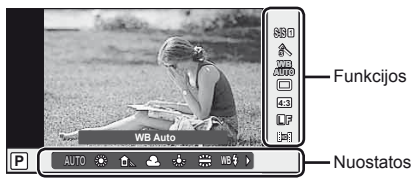

### ■ Galimos nuostatos

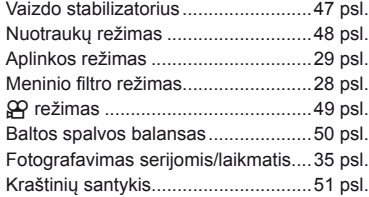

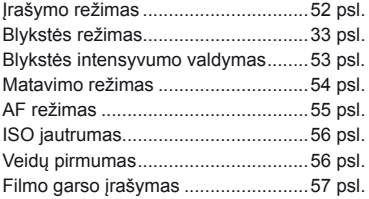

**1** Kad būtų parodytas valdymo tikruoju laiku langas, paspauskite  $\circledcirc$ . • Kad paslėptumėte valdymo tikruoju laiku funkcijos langą, dar kartą paspauskite  $\circledast$ .

- **2** Nuostatoms pasirinkti naudokite  $\triangle \nabla$ . Pasirinktą nuostatą keiskite mygtukais  $\langle \rangle$ , tada paspauskite  $(\%)$ .
	- Jei apie 8 sekundes neatliekami jokie veiksmai, pasirinktos nuostatos  $a$ ktyvinamos automatiškai.

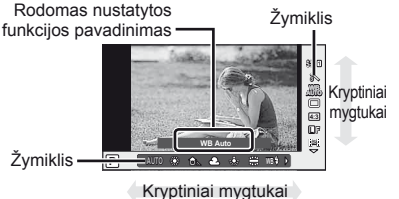

### $\cal D$  Perspėjimai

• Kai kuriais fotografavimo režimais kai kurie elementai negalimi.

### $\widetilde{\mathscr{D}}$  Patarimai

• Jei norite išsamesnių nuostatų arba pageidaujate pritaikyti fotoaparatą savo poreikiams, naudokitės meniu.  $\mathbb{R}$  "Meniu naudojimas" (58 psl.)

# **Fotoaparato judėjimo sumažinimas (vaizdo stabilizatorius)**

Galite sumažinti fotoaparato judėjimą, atsirandantį fotografuojant silpno apšvietimo sąlygomis arba labai priartinus objektą.

**1** Atverkite valdymo tikruoju laiku langą ir mygtukais  $\Delta \nabla$  pasirinkite vaizdo stabilizatorių.

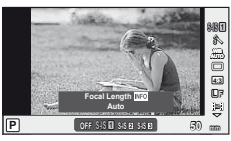

- **Nuotrauka** OFF | IS išjungtas | Vaizdo stabilizatorius išjungtas. S-IS1  $\vert$ Auto  $\vert$ Vaizdo stabilizatorius įjungtas. S-IS2 Vertikalusis IS Vaizdo stabilizavimas taikomas tik vertikaliam ( $\uparrow$ ) fotoaparato svyravimui. Naudokite funkciją sukdami fotoaparatą horizontaliai. S-IS3 Horizontalusis IS Vaizdo stabilizatorius taikomas tik horizontaliam ( $\Box$ ) fotoaparato svyravimui. Naudokite funkciją sukdami fotoaparatą horizontaliai, kai fotoaparatas laikomas portreto režimu. **Filmuota medžiaga** OFF | IS išjungtas | Vaizdo stabilizatorius išjungtas. M-IS1 Filmy IS Be automatinio vaizdo stabilizavimo taip pat slopinamas ir fotoaparato judėjimas, pasireiškiantis einant. M-IS2 Auto Vaizdas stabilizuojamas kompensuojant fotoaparato judesius visomis kryptimis.
- **2** Pasirinkite mygtukais  $\triangleleft\triangleright$  ir paspauskite  $\circledcirc$ .

### Židinio nuotolio pasirinkimas ("Micro Four Thirds"/"Four Thirds" sistemos **objektyvams netaikoma)**

Naudokite židinio nuotolio informaciją fotoaparato judėjimo poveikiui sumažinti, kai fotografuojate ne "Micro Four Thirds" arba "Four Thirds" sistemos objektyvais.

- Pasirinkite [Image Stabilizer], paspauskite mygtuka **INFO**, mygtukais  $\triangle$  pasirinkite židinio nuotolį, tada paspauskite  $\circledcirc$ .
- Pasirinkite nuo 8 iki 1000 mm židinio nuotolį.
- Pasirinkite tą vertę, kuri artimiausia ant objektyvo nurodytai vertei.

### $\left( \prime \right)$  Perspėjimai

- Vaizdo stabilizatorius negali koreguoti stipraus fotoaparato judėjimo arba judėjimo, atsirandančio, kai nustatytas ilgiausias išlaikymas. Tokiais atvejais rekomenduojama naudoti trikojį.
- Naudodami trikojį funkcijai [Vaizdo stabilizatorius] nustatykite [IŠJUNGTA].
- Jei naudojate objektyvą su vaizdo stabilizavimo funkcijos jungikliu, pirmumas teikiamas tam, kaip nustatytas objektyvas.
- Įjungus vaizdo stabilizatorių veiklos metu galite girdėti garsą arba justi vibraciją.
- Jei išlaikymas ilgesnis nei 2 sekundės, vaizdo stabilizatorius neijungiamas.

# **Apdorojimo parinktys (nuotraukų režimas)**

Pasirinkite nuotraukos režimą ir atskirai sureguliuokite kontrastą, aštrumą, šviesumą ir kitus parametrus. Kiekvieno nuotraukos režimo pakeitimai įrašomi atskirai.

**1** Įjunkite valdymą tikruoju laiku ir pasirinkite [Picture Mode].

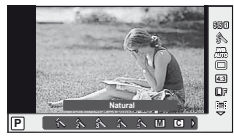

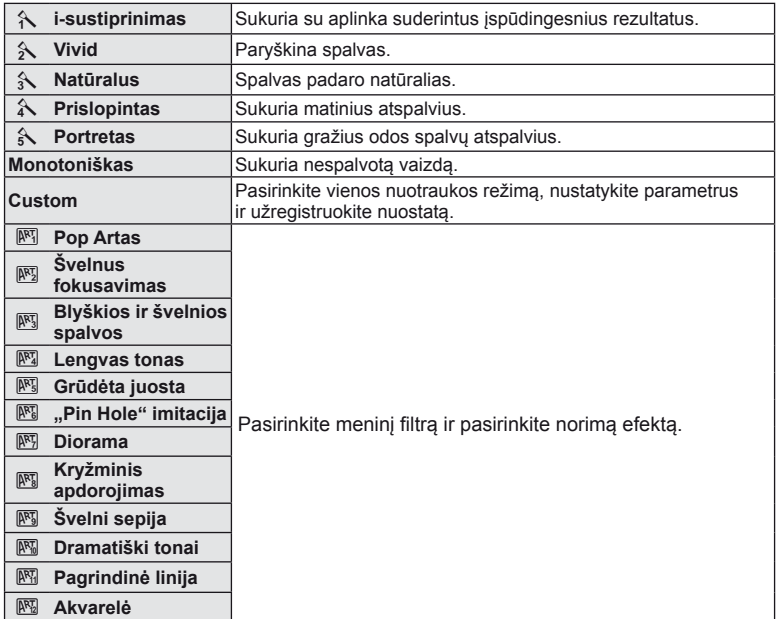

**2** Mygtukais  $\Delta \nabla$  nurodykite parinktį ir paspauskite  $\otimes$ .

*3*

# **Filmuko papildymas efektais**

Galite kurti filmus, kuriuose naudojami efektai, prieinami fotografavimo režimu. Jei nuostatas norite įgalinti, pasukite ratuką į padėtį  $\Omega$ .

**1** Pasirinkę režimą  $\Omega$  pamatysite valdymo tikruoju laiku ekraną (46 psl.), tada mygtukais  $\Delta \nabla$ pasirinkite fotografavimo režimą.

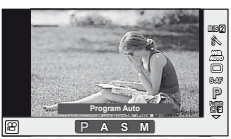

**2** Mygtukais  $\triangleleft$  pasirinkite režima ir paspauskite  $\circledcirc$ .

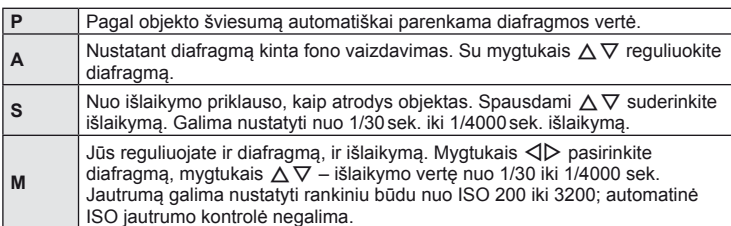

# $\circledR$  Perspėjimai

- Filmuojant negalima keisti ekspozicijos kompensavimo, diafragmos ir išlaikymo verčių.
- Jei filmuojant aktyvinta funkcija [Vaizdo stabilizatorius], jrašyta filmuota medžiaga šiek tiek padidinama.
- Jei fotoaparatas judinamas per daug intensyviai, stabilizuoti neįmanoma.
- Jei įkaista fotoaparato vidus, filmavimas automatiškai nutraukiamas taip apsaugomas aparatas.
- Naudojant kai kuriuos filtrus [C-AF] veikimas ribojamas.
- Filmams įrašyti rekomenduojamos 6 ar didesnės SD greičio klasės kortelės.

# **Spalvos reguliavimas (baltos spalvos balansas)**

Baltos spalvos balansas (WB) užtikrina, kad balti objektai nuotraukose ir filmuotoje medžiagoje atrodys balti. Daugiausiai atvejų tinka režimas [AUTO], tačiau juo negavę norimų rezultatų arba panorę savo nuotraukoms suteikti kitokį atspalvį, atsižvelgdami į šviesos šaltinį galite pasirinkti kitas vertes.

**1** Atverkite valdymo tikruoju laiku langą ir mygtukais  $\Delta \nabla$  pasirinkite baltos spalvos balanso elementą

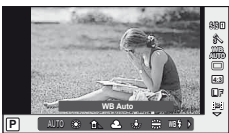

**2** Pasirinkite mygtukais  $\triangleleft$  ir paspauskite  $\circledcirc$ .

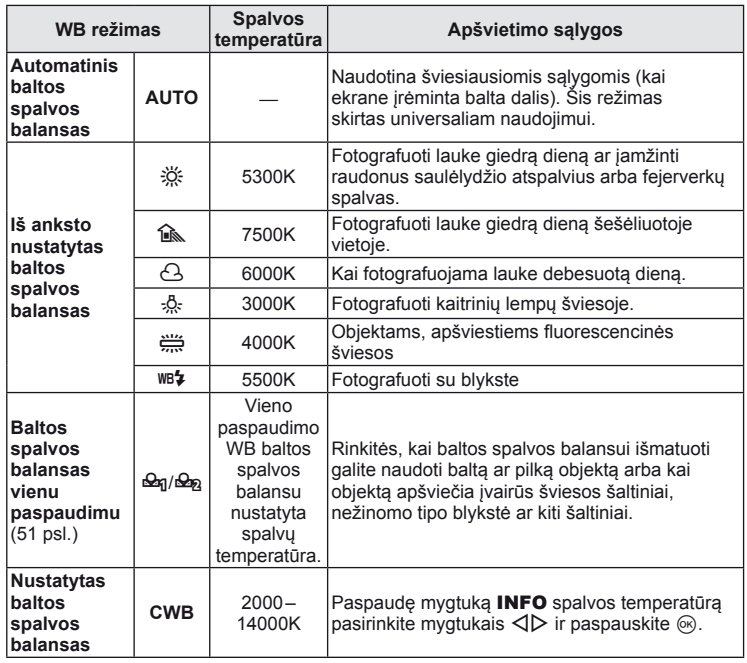

### **Baltos spalvos balansas vienu paspaudimu**

Matuokite baltos spalvos balansą nutaikydami rėmelį ant popieriaus lapo ar kito balto objekto esant tam apšvietimui, kuriam esant bus fotografuojama. Tai naudinga, kai objektas fotografuojamas natūralioje šviesoje, taip pat esant įvairiems šviesos šaltiniams, turintiems skirtingą spalvų temperatūrą.

- **1** Nurodykite [ $\Omega$ <sub>0</sub>] arba [ $\Omega$ <sub>0</sub>] (1 arba 2 baltos spalvos balansas vienu paspaudimu) ir paspauskite mygtuką INFO.
- **2** Nufotografuokite fragmentą bespalvio (balto ar pilko) popieriaus.
	- Rėmelį nustatykite taip, kad jis užpildytų ekraną ir ant jo nekristų šešėlis.
	- Rodomas baltos spalvos balanso vienu paspaudimu nustatymo langas.

### **3** Pasirinkite [Taip] ir paspauskite  $\textcircled{e}$ .

- Nauja vertė įrašoma kaip baltos spalvos balanso parinktis.
- Nauja vertė laikoma tol, kol vėl vienu paspaudimu bus išmatuotas baltos spalvos balansas. Išjungus maitinimą, duomenys neištrinami.

# $\hat{\mathcal{D}}$  Patarimai

• Jei objektas yra per ryškus ar per tamsus arba matomas su atspalviu, ekrane pasirodys pranešimas [WB NG Retry], ir vertė nebus įrašyta. Pašalinkite problemą ir pakartokite procedūrą nuo 1 veiksmo.

# **Vaizdo kraštinių santykio nustatymas**

Galite keisti nuotraukų kraštinių (horizontaliosios ir vertikaliosios) santykį. Santykį galite nustatyti savo nuožiūra: [4:3] (standartinis), [16:9], [3:2], [1:1] arba [3:4].

- **1** Atverkite valdymo tikruoju laiku langą ir mygtukais  $\Delta \nabla$  pasirinkite kraštinių santykį.
- **2** Kraštinių santykį pasirinkite mygtukais  $\triangleleft\triangleright$ , tada paspauskite  $\circledcirc$ .

### $\it{(\ell)}$  Perspėjimai

- JPEG nuotraukos sumažinamos iki pasirinkto kraštinių santykio; RAW formato nuotraukos nesumažinamos, tačiau įrašomos su informacija apie pasirinktą kraštinių santykį.
- Peržiūrint RAW nuotraukas rėmelyje rodomas pasirinktas kraštinių santykis.

# **Vaizdo kokybė (įrašymo režimas)**

Pasirinkite nuotraukų ir filmuotos medžiagos vaizdo kokybę pagal paskirtį, pavyzdžiui, retušavimą kompiuteryje ar rodymą žiniatinklyje.

- **1** Atverkite valdymo tikruoju laiku langą ir mygtukais  $\Delta \nabla$  pasirinkite filmuotos medžiagos ar nuotraukų įrašymo režimą.
- **2** Pasirinkite mygtukais  $\triangleleft\triangleright$  ir paspauskite  $\otimes$ .

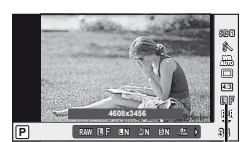

Įrašymo režimas

### ■ Irašymo režimai (nuotraukos)

Rinkitės iš RAW ir JPEG (**UF, UN, MIN ir SIN) režimų. Pasirinkus RAW+JPEG nuostatą su** kiekviena nuotrauka bus įrašomi RAW ir JPEG vaizdai. JPEG režimais suderinamas vaizdo dydis  $(\blacksquare, \blacksquare, \text{ir} \blacksquare)$  su suspaudimu (SF, F, N, ir B).

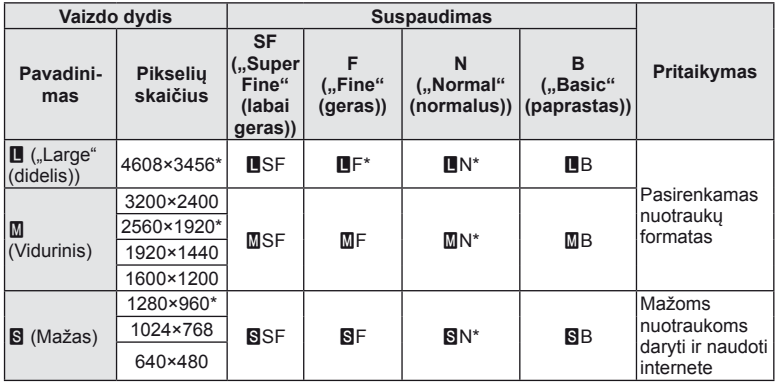

\* Numatytoji

### **RAW vaizdų duomenys**

Šiuo formatu (ORF plėtinys) laikomi neapdoroti nuotraukos duomenys, kad būtų galima apdoroti vėliau. RAW formato nuotraukų duomenų negalima peržiūrėti naudojant kitus fotoaparatus ar programinę įrangą, taip pat RAW formato nuotraukų negalima parinkti, kad būtų išspausdintos. Šiuo fotoaparatu galima sukurti RAW formato vaizdų JPEG kopijas.  $\mathbb{R}$  "Nuotraukų taisymas" (66 psl.)

### ■ Įrašymo režimai (filmai)

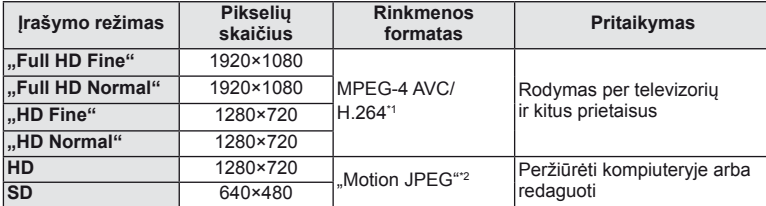

- Atsižvelgiant į naudojamos kortelės tipą, įrašymas gali baigtis dar nepasiekus didžiausio ilgio.
- \*1 Pavieniai filmai gali būti iki 29 minučių trukmės.
- \*2 Failai gali būti iki 2 GB dydžio.

### **Blykstės galios reguliavimas (blykstės intensyvumo valdymas)**

Blykstės galią galima sureguliuoti, jei objektas atrodo pernelyg arba per mažai apšviestas, nors kitos nuotraukos dalies ekspozicija yra gera.

- **1** Atverkite valdymo tikruoju laiku langą ir mygtukais  $\Delta \nabla$  pasirinkite blykstės intensyvumo valdymo elementą.
- **2** Kompensacijos vertę pasirinkite mygtukais  $\triangle$ ir paspauskite mygtuką (%).

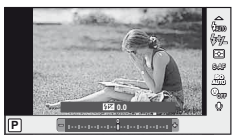

### $\left( \prime \right)$  Perspėjimai

- Ši nuostata neveikia, jeigu nustatytas išorinės blykstės valdymo režimas MANUAL.
- Išorinėje blykstėje nustatyti blykstės intensyvumo pakeitimai sumuojami su atitinkamais fotoaparate atliktais pakeitimais.

*3*

# **Pasirinkite, kaip fotoaparatas matuos šviesumą (matavimas)**

Pasirinkite, kaip fotoaparatas matuos objekto šviesumą.

- **1** Atverkite valdymo tikruoju laiku langą ir mygtukais  $\Delta \nabla$  pasirinkite matavimo elementą.
- 2 Pasirinkite mygtukais  $\triangleleft$  ir paspauskite  $\otimes$ .

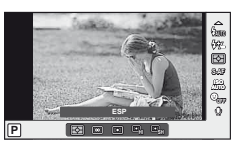

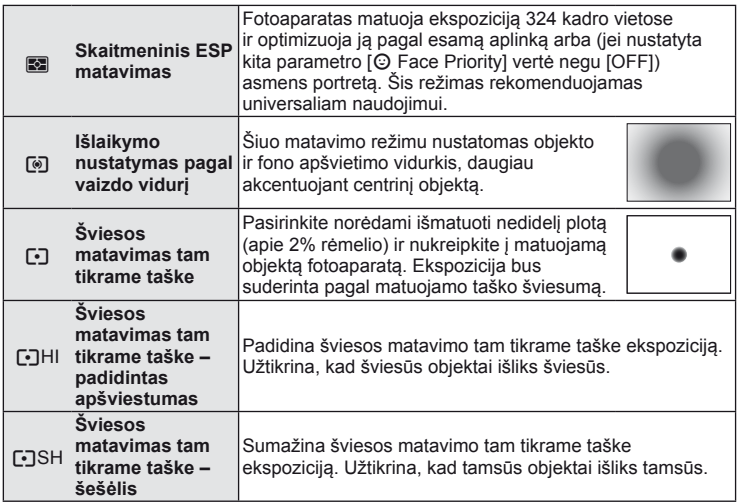

- **3** Iki pusės nuspauskite užrakto mygtuką.
	- Paprastai fotoaparatas pradeda matuoti iki pusės nuspaudus užrakto mygtuką ir fiksuoja ekspoziciją, kol mygtukas laikomas tokioje padėtyje.

# **Fokusavimo režimo (AF režimo) pasirinkimas**

Pasirinkite fokusavimo metodą (fokusavimo režimas) Fotografavimo režimu ir  $\mathfrak{B}$  režimu galite pasirinkti skirtingus fokusavimo metodus.

- **1** Atverkite valdymo tikruoju laiku langą ir mygtukais  $\Delta \nabla$  pasirinkite AF režimo elementą.
- **2** Pasirinkite mygtukais  $\triangleleft$  ir paspauskite  $\circledcirc$ .
	- Pasirinktas AF režimas rodomas ekrane.

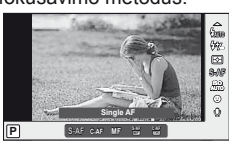

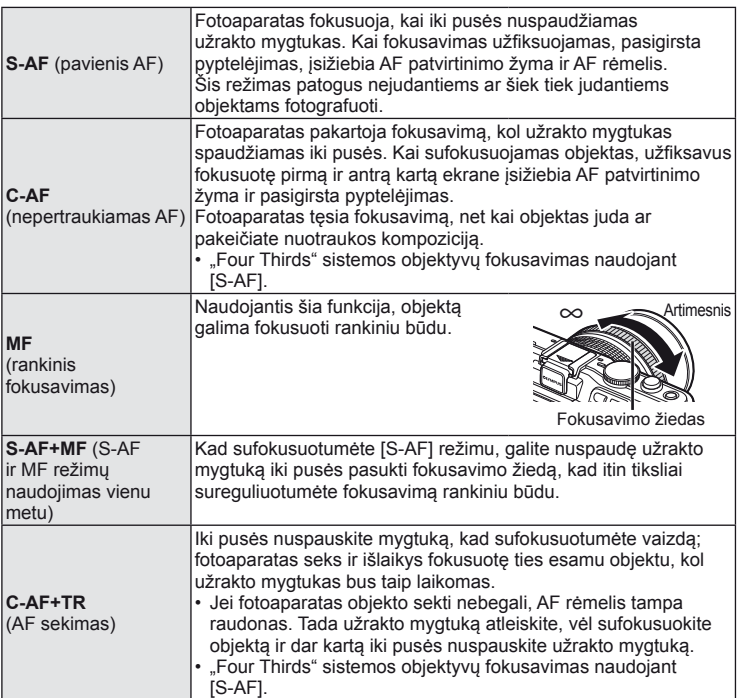

### $\omega$  Perspėjimai

• Jei objektas blogai apšviestas, aptemdytas rūko ar dūmų, naudojamas per mažas kontrastas, fotoaparatas gali vaizdo nesufokusuoti.

# **ISO jautrumas**

Didinant ISO jautrumą daugėja trikdžių (grūdėtumas), tačiau galima fotografuoti esant silpnam apšvietimui. Esant daugumai situacijų rekomenduojamas režimas [AUTO], prasidedantis nuo ISO 200 — vertės, kuri suderina trikdžius ir dinamiškąjį intervalą ir sureguliuoja ISO jautrumą pagal fotografavimo sąlygas.

- **1** Atverkite valdymo tikruoju laiku langą ir mygtukais  $\Delta \nabla$  pasirinkite ISO jautrumo elementą.
- **2** Pasirinkite mygtukais  $\triangleleft\triangleright$  ir paspauskite  $\circledcirc$ .

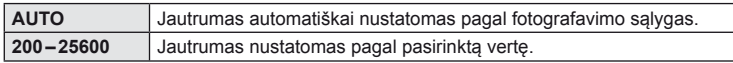

# **Veido pirmumo AF/vyzdžių aptikimo AF**

Fotoaparatas aptinka veidus ir reguliuoja fokusavimą ir skaitmeninį ESP.

- **1** Atverkite valdymo tikruoju laiku langą ir mygtukais  $\Delta \nabla$  pasirinkite veidų pirmumo elementą.
- **2** Mygtukais  $\triangleleft$  nurodykite parinkti ir paspauskite mygtuką (%).

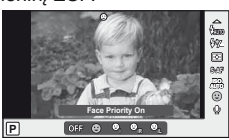

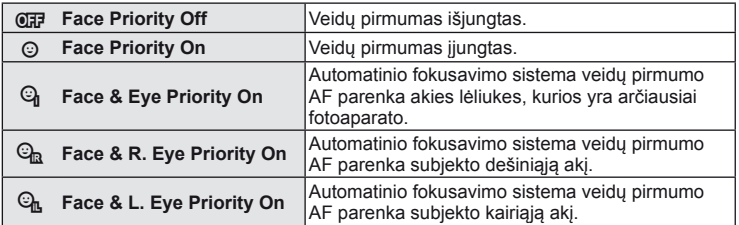

### **3** Nukreipkite fotoaparatą į objektą.

- Jei bus aptiktas veidas, jis bus nurodytas baltu rėmeliu.
- **4** Iki pusės nuspauskite užrakto mygtuką, kad sufokusuotumėte.
	- Kai fotoaparatas užfiksuos veidą, baltas rėmelis taps žalias.
	- Jei fotoaparatas aptiks akis, aplink pasirinktas akis uždės žalią rėmelį. (lėliukių aptikimo AF)

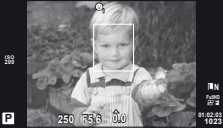

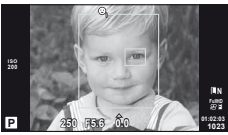

**5** Iki galo nuspauskite užrakto mygtuką, kad nufotografuotumėte.

### $\left( \prime \right)$  Perspėjimai

- Fotografuojant serijomis veidų pirmumo funkcija taikoma tik pirmai kiekvienos serijos nuotraukai.
- Priklausomai nuo objekto ir to, kaip nustatyti meniniai filtrai, gali nepavykti tinkamai aptikti veidą.
- Kai nustatyta [ $\blacksquare$  (skaitmeninis ESP matavimas)], matavimas atliekamas teikiant pirmumą veidams.

# **M** Pastabos

• Veidų pirmumo funkcija galima ir [MF] režimu. Fotoaparato aptikti veidai apibrėžiami baltais rėmeliais.

### **Filmuotos medžiagos garso parinktys (garso įrašymas fi lmuojant)**

- **1** Atverkite valdymo tikruoju laiku langą ir mygtukais  $\Delta \nabla$  pasirinkite filmo  $\bullet$  elementa.
- 2 JJUNKITE/IŠJUNKITE mygtuku < ir paspauskite  $@$ .

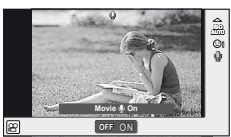

# $\omega$  Perspėjimai

- Filmuojant su garsu gali būti įrašomi objektyvo ir fotoaparato veikimo garsai. Jei reikia, galite šiuos garsus nuslopinti filmuodami režimu [AF Režimas] nustatę [S-AF] arba ribodami šių mygtukų paspaudimo laiką.
- Režimu [ART7] (Diorama) garsas neįrašomas.

*3*

# **Meniu naudojimas**

Meniu pateiktos fotografavimo ir peržiūros parinktys, nepavaizduotos tikrojo laiko valdymo priemonėse. Šiomis parinktimis galite pritaikyti fotoaparatą savo poreikiams, kad naudotis juo būtų lengviau.

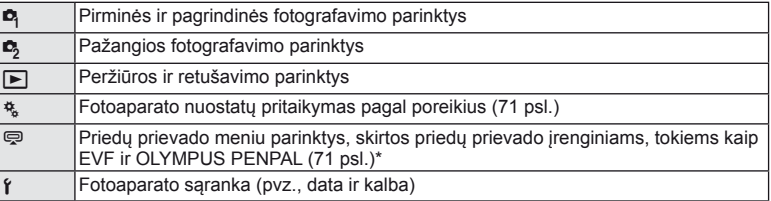

- Parinkus numatytąsias nuostatas nerodoma.
- **1** Paspauskite mygtuką MENU, kad būtų parodyti meniu.

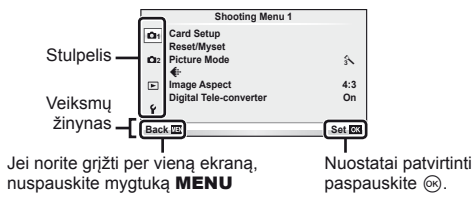

- **2** Mygtukais  $\Delta \nabla$  pasirinkite kortelę, tada paspauskite  $\otimes$ .
- **3** Mygtukais  $\Delta \nabla$  pasirinkite elementa ir paspauskite  $\mathcal{R}$ , kad pamatytumėte jo parinktis.

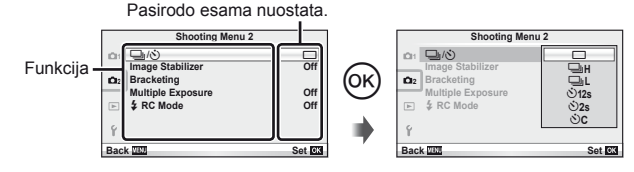

- **4** Mygtukais  $\Delta \nabla$  pažymėkite parinktį, tada paspauskite  $\infty$ .
	- Pakartotinai paspaudę mygtuką i išeisite iš meniu.

### **<sup><b>8</sup>** Pastabos</sup>

- Gamyklines kiekvienos parinkties nuostatas žr. "Meniu aplankas" (111 psl.).
- Nurodžius parinktį 2 sekundes bus rodomas vadovo žinynas. Norėdami peržiūrėti ar paslėpti žinynus, paspauskite mygtuką INFO.

### ■ Fotografavimo meniu 1/fotografavimo meniu 2

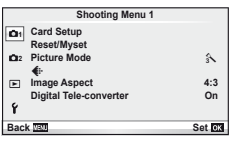

- **R** Kortelės nustatymas (59 psl.) Atstatymas/mano nuostatos (59 psl.) Nuotraukų režimas (60 psl.)  $\leftarrow$  (62 psl.) Vaizdo kraštinių santykis (51 psl.) Skaitmeninis telekonverteris (65 psl.)
- L<sub>2</sub> <u>J</u><sub>i</sub>/ $\bullet$  (serija/laikmatis) (62 psl.) Vaizdo stabilizatorius (47 psl.) Kintamojo eksponavimo serijos (62 psl.) Daugybinė ekspozicija (64 psl.)  $\clubsuit$  RC režimas (65 psl.)

# **Kortelès formatavimas ("Card Setup")**

Jei su šiuo fotoaparatu kortelė bus naudojama pirmą kartą arba jeigu ji buvo naudota su kitu fotoaparatu ar kompiuteriu, kortelę reikia formatuoti pagal šį fotoaparatą. Kortelės formatavimo metu ištrinami visi kortelėje saugomi duomenys (taip pat ir apsaugotos nuotraukos).

Prieš formatuodami naudotą kortelę, patikrinkite, ar joje nėra nuotraukų, kurias norėtumėte irašyti.  $\mathbb{R}$  "Pagrindiniai atminties kortelės duomenys" (105 psl.)

- **1** Fotografavimo meniu 1 W pasirinkite [Card Setup].
- **2** Pasirinkite [Formatuoti]. **All Example 2 All Example 2 All Erase**

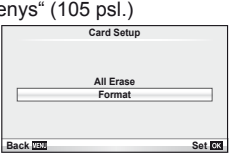

- **3** Pasirinkite [Taip] ir paspauskite  $\circledcirc$ .
	- Atliekamas formatavimas.

### **Numatytųjų nuostatų atstatymas ("Reset/Myset")**

Pradines fotoaparato nuostatas galima lengvai grąžinti.

### **Grąžinamų pradinių nuostatų naudojimas**

Atstatyti numatytąsias nuostatas.

- **1** Fotografavimo meniu 1 W pasirinkite [Reset/Myset].
- **2** Pasirinkite nuostatą [Atstatyti] ir paspauskite  $\circledcirc$ .
	- Pasirinkite [Atstatyti] ir paspauskite  $\triangleright$ , kad pasirinktumėte atstatymo tipą. Norėdami atstatyti visas nuostatas, išskyrus datą ir laiką ir keletą kitų, pasirinkite [Full] ir paspauskite  $\circledcirc$ .  $\mathbb{R}$ , Meniu aplankas" (111 psl.)
- **3** Pasirinkite [Taip] ir paspauskite  $\circledcirc$ .

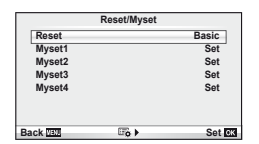

### **Nuostatos "Mano nustatymas" įrašymas**

Atstatyti iš anksto parinktas P, A, S arba M režimo nuostatas. Fotografavimo režimas nekinta. Galima laikyti iki keturių pasirinktų nuostatų rinkinių.

- **1** Jei norite įrašyti, pakeiskite nuostatas.
- 2 Fotografavimo meniu 1<sup>2</sup> pasirinkite [Reset/Myset].
- **3** Pasirinkite norimą įrašymo vietą ([Mano nustatymas, 1]–[Mano nustatymas, 41) ir paspauskite  $\triangleright$ .
	- Prie įrašymo vietų ([Mano nustatymas 1]–[Mano nustatymas 4]), kurių nuostatos jau buvo įrašytos, bus rodoma parinktis [Nustatyti]. Dar kartą pasirinkus [Nustatyti] registruotos nuostatos įrašomos iš naujo.
	- Registravimo funkcijai atšaukti pasirinkite [Atstatyti].
- **4** Pasirinkite nuostatą [Nustatyti] ir paspauskite  $\circledcirc$ .
	- Nuostatos, kurias galima įrašyti į "Myset" ("Mano nustatymą")  $\mathbb{R}$  "Meniu aplankas" (111 psl.)

### **Naudojimasis nuostata "Mano nustatymas"**

Nustato fotoaparato parametrų vertes, nurodytas "Myset".

- **1** Fotografavimo meniu 1 W pasirinkite [Reset/Myset].
- **2** Pasirinkite norimas nuostatas ([Mano nustatymas, 1]–[Mano nustatymas, 4]) ir paspauskite  $@$ .

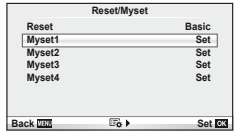

**3** Pasirinkite nuostatą [Nustatyti] ir paspauskite  $\circledcirc$ .

# Apdorojimo parinktys ("Picture Mode")

Naudodamiesi [Live Control] elementu [Picture Mode] pasirinkite vaizdo toną ir atskirai koreguokite jo kontrastingumą, aštrumą bei kitus parametrus Kiekvieno nuotraukos režimo pakeitimai irašomi atskirai.

**1** Fotografavimo meniu 1 **P** pasirinkite [Picture Mode].

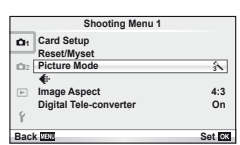

- **2** Mygtukais  $\Delta \nabla$  nurodykite parinkti ir paspauskite  $\infty$ .
	- Nuotraukų režimai yra tokie patys, kaip ir [Live Control] elemente [Picture Mode].
- **3** Paspauskite  $\triangleright$ , kad pamatytumėte pasirinktos funkcijos parinkti.

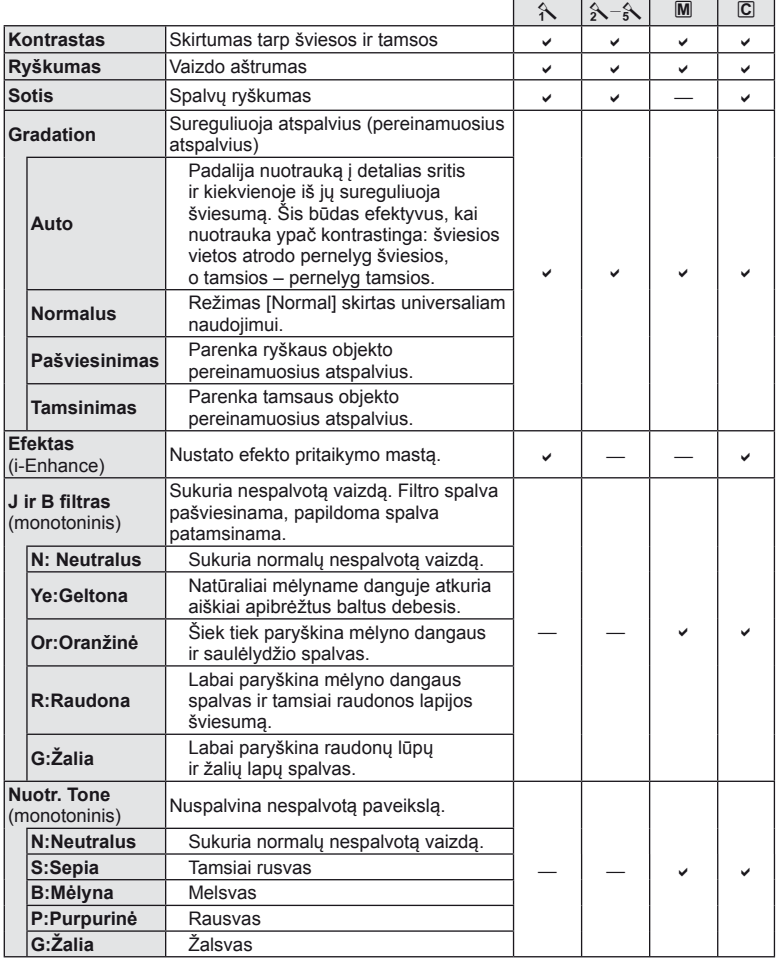

# *3* Dažnai naudojamos parinktys ir pritaikymas savo reikmėms LT **61 Dažnai naudojamos parinktys ir pritaikymas savo reikmėms**

### $\circledR$  Perspėjimai

• Kontrasto pokyčiai taikomi tik režimu [Normalus].

# **Vaizdo kokybė** (**≰:**⋅)

Pasirinkite vaizdo kokybę. Nuotraukų ir filmų kokybę galite pasirinkti atskirai. Tai yra ta pati funkcija, kuri pasiekiama [<:-] elementu iš [Live Control].

• Galite pakeisti JPEG vaizdo dvdžio ir suspaudimo derinį, taip pat – [M] ir [S] pikselių skaičius. [ $\leq$ i- Set], [Pixel Count]  $\mathbb{R}$  "Vartotojo meniu naudojimas" (71 psl.)

### **Laikmačio nustatymas (**j**/**Y**)**

Galite rinktis fotografavimo serijomis arba laikmačio parinktj. Tai nesiskiria nuo  $\Box$ mygtukų arba [Live Control] nuostatos [ $\Box$ <sub>l</sub>]. Galima nustatyti, pavyzdžiui, tokius laikmačio parametrus: daromų kadrų kiekį; laiką, po užrakto mygtuko paspaudimo, kuriam praėjus bus fotografuojama; fotografavimo intervalą.

**1** 2 fotografavimo meniu  $\mathbf{D}_2$  pasirinkite  $[\Box \neg \psi]$ .

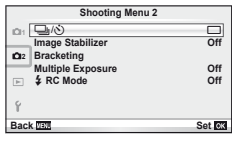

- **2** Pasirinkite [NC] (pritaikytas), tada paspauskite  $\omega$ .
- **3** Mygtukais  $\Delta \nabla$  pasirinkite elementa, tada paspauskite  $\triangleright$ .
	- Mygtukais  $\Delta \nabla$  pasirinkite nuostatą, tada paspauskite  $\otimes$ .

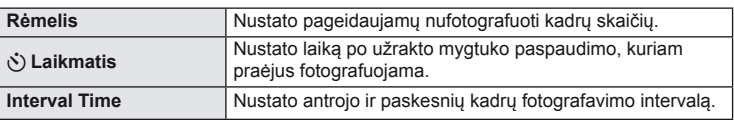

# **Nuostatų keitimas darant nuotraukų seriją (kintamasis eksponavimas)**

Kintamasis eksponavimas reiškia automatinį nuostatų keitimą fotografuojant nuotraukų arba vaizdu seriją, kad būtų užfiksuoti keli kadrai su panašiomis vertėmis.

**1** Fotografavimo meniu 2  $\bullet$ <sub>2</sub> pasirinkite [Bracketing].

**2** Pasirinkite kintamojo eksponavimo tipą.  $\cdot$  Ekrane rodoma  $BKT$  arba  $HDR$ .

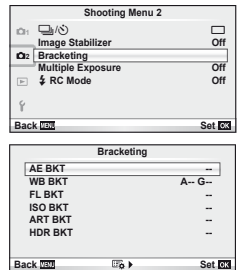

### **AE BKT (AE kintamasis eksponavimas)**

Darydamas kiekvieną kadrą fotoaparatas vis pakeičia ekspoziciją. Keitimo žingsnį galima keisti: 0.3 EV, 0.7 EV arba 1.0 EV. Fotografuojant pavienių nuotraukų režimu kiekvieną kartą nuspaudus užrakto mygtuką iki galo padaroma nuotrauka, o fotografavimo serijomis režimu fotografavimas trunka eiga, kol neatleidžiamas užrakto mygtukas: be pakeitimo, neigiamas, teigiamas. Nuotraukų skaičius – 2, 3, 5 arba 7

- Kintamojo eksponavimo metu **BKT** indikatorius šviečia žaliai.
- Fotoaparatas pakeičia ekspoziciją keisdamas diafragmą ir išlaikymą (režimas P), išlaikymą (režimai A ir M) arba diafragmą (režimas S).
- Fotoaparatas keičia vertę, parinktą ekspozicijai kompensuoti.
- Pakeitus [EV Step] vertę pakinta ekspozicijos keitimo žingsnio dydis.  $\mathbb{R}$  ". Vartotojo meniu naudojimas" (71 psl.)

### **WB BKT (WB kintamasis eksponavimas)**

Fotografuojant vieną kadrą automatiškai sukuriami trys vaizdai su skirtingu baltos spalvos balansu (koreguojant tam tikros spalvos kryptimi), pradedant esamu metu parinkta baltos spalvos balanso verte. Kintamasis eksponavimas galimas režimais P, A, S ir M.

- Baltos spalvos balansą galima keisti 2, 4 arba 6 žingsniais A – B (geltonoje – mėlynoje) ir G – M (žalioje – rožinėje) ašyse.
- Fotoaparatas keičia vertę, parinktą baltos spalvos balansui kompensuoti.
- Jei atminties kortelėje nepakanka vietos pasirinktam kadrų skaičiui, WB kintamojo eksponavimo metu fotografuoti negalėsite.

### **FL BKT (FL kintamasis eksponavimas)**

Fotoaparatas trijose nuotraukose naudoja skirtingą blykstę (pirmoje nuotraukoje niekas nekeičiama, antroje naudojama neigiama, trečioje – teigiama vertė). Fotografuojant pavienius kadrus nuotrauka padaroma kaskart nuspaudus užrakto mygtuką, fotografuojant serijomis visos nuotraukos padaromos nuspaudus užrakto mygtuką.

- Kintamojo eksponavimo metu *BKTI* indikatorius šviečia žaliai.
- Pakeitus [EV Step] verte pakinta ekspozicijos keitimo žingsnio dydis.  $\mathbb{R}$  ". Vartotojo meniu naudojimas" (71 psl.)

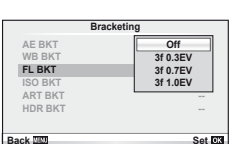

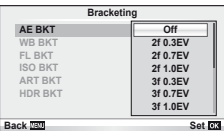

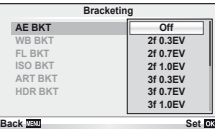

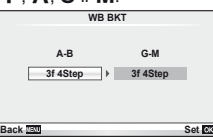

 $64$  LT

### **ISO BKT (ISO kintamasis eksponavimas)**

Fotoaparatas padaro tris kadrus ir keičia jautrumą, tuo pat metu išlaikydamas vienodą išlaikymą ir diafragmą. Keitimo žingsnį galima keisti: 0.3 EV, 0.7 EV arba 1.0 EV. Kiekvieną kartą paspaudus užrakto mygtuką fotoaparatas padaro tris kadrus: pirmajame jautrumas toks, koks nustatytas (jei parinktas automatinis jautrumas – optimali vertė), antrajame kadre – neigiama modifikacija, o trečiajame kadre – teigiama modifikacija.

- Pakeitus [ISO žingsnis] vertę ekspozicijos keitimo žingsnio dydis nekinta.  $\mathbb{R}$  . Vartotojo meniu naudojimas" (71 psl.)
- Kintamasis eksponavimas atliekamas nepriklausomai nuo viršutinės ribos, nustatytos [ISO-Auto Set].  $\mathbb{R}$  .Vartotojo meniu naudojimas" (71 psl.)

### **ART BKT (kintamasis eksponavimas ART režimu)**

Kiekvieną kartą atleidus užrakto mygtuką, fotoaparatas įrašys kelias nuotraukas su skirtingais filtro nustatymais. Filtro keitimą galite įjungti arba išjungti kiekvienam nuotraukų režimui.

- Įrašymas gali užtrukti.
- ART BKT negali būti derinamas su WB BKT arba ISO BKT.

### **ART BKT Pop Art Off Off Off Pin Hole Soft Focus Pale&Light Color Grainy Film Diorama Back Back Set CO Off Light Tone Off Off On**

### **HDR BKT (HDR kintamasis eksponavimas)**

Fotoaparatas įrašo kelis skirtingai eksponuotus vaizdus, iš kurių galima išgauti HDR nuotrauką.

- Vaizdai įrašomi serijos režimu. Fotoaparatas tęsia, kol nufotografuos pasirinktą kadrų skaičių, net jei užrakto mygtuką ir atleidžiate.
- Židinys ir baltos spalvos balansas išlaikomi tokie patys, kaip pirmojo kadro.
- HDR kintamasis eksponavimas negali būti derinamas su kitokiu kintamuoju eksponavimu.

# **Kelių ekspozicijų įrašymas vienoje nuotraukoje (daugybinė ekspozicija)**

Naudodami esamu metu parinktą vaizdo kokybės parinktį, įrašykite keletą ekspozicijų vienoje nuotraukoje.

- 1 Fotografavimo meniu 2 **B** pasirinkite [Multiple Exposure].
- **2** Sureguliuokite nuostatas. **Multiple Exposure**

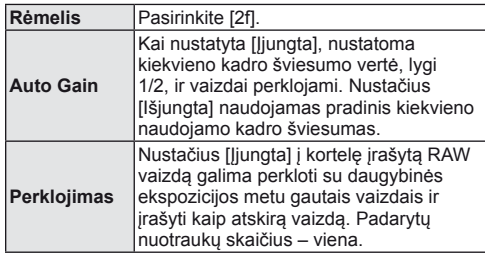

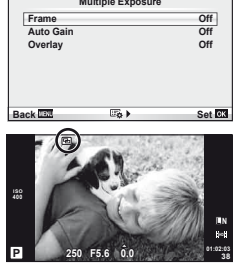

•  $\Box$  rodomas ekrane, kol taikomas kelių ekspozicijų efektas.

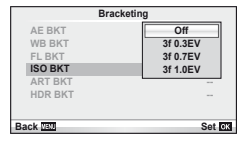

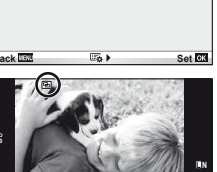

### **3** Fotografuokite.

- a rodomas žaliai, kai prasideda fotografavimas.
- Jei norite pašalinti paskutinę nuotrauką, spauskite  $\overline{\mathbb{D}}$ .
- Ankstesnė nuotrauka uždedama ant vaizdo, matomo per objektyvą, kaip kitos nuotraukos rėminimo priemonė.

# $\overline{\mathscr{D}}$ <sup>-</sup> Patarimai

- Jei norite perkloti 3 ar daugiau rėmelių, funkcijai [ $\equiv$ -] parinkite RAW ir naudokite parinkti [Perklojimas], kad atliktumėte pakartotines daugybines ekspozicijas.
- Išsamesnė informacija apie RAW vaizdu perklojima:  $\mathbb{R}$  [Edit] (66 psl.)

# $\left( \boldsymbol{\ell} \right)$  Perspėjimai

- Fotoaparatas nepersijungs į budėjimo režimą, jei įjungta daugybinė ekspozicija.
- Nuotraukų, nufotografuotų kitu fotoaparatu, įtraukti į daugybinę ekspoziciją negalima.
- Režimui [Perklojimas] nustačius [Įjungta], vaizdai, rodomi pasirinkus RAW vaizdą, sudaromi pagal fotografuojant esamas nuostatas.
- Norėdami nustatyti fotografavimo funkcijas, visų pirma išjunkite daugybinės ekspozicijos režimą. Kai kurių funkcijų nustatyti negalima.
- Toliau aprašytomis sąlygomis daugybinės ekspozicijos režimas išjungiamas automatiškai nuo pirmos nuotraukos.

Išiungus fotoaparata/paspaudus mygtuka **IE**I/paspaudus mygtuka MENU/nustačius ne P, A, S, M fotografavimo režimą/išsikrovus baterijai/prie fotoaparato prijungus laidą/ perjungus ekraną į elektroninio vaizdo ieškiklį ar atvirkščiai

- Jei naudojantis funkcija [Perklojimas] parenkamas RAW vaizdas, rodomas JPEG+RAW formatu irašyto vaizdo JPEG vaizdas.
- Kintamojo eksponavimo metu fotografuojant daugybinės ekspozicijos režimu, pirmumas teikiamas fotografavimui taikant daugybinę ekspoziciją. Kol įrašomas sudėtinis vaizdas, atstatoma gamyklinė numatytoji kintamojo eksponavimo nuostata.

# **Fotografavimas naudojant nuotolinę blykstę**

Kai fotografuojama naudojant belaidžiu ryšiu valdomą blykstę, galima naudoti kartu pateiktą blykstę ir išorines blykstes, turinčias nuotolinio valdymo režimą bei skirtas šiam fotoaparatui.  $\mathbb{R}$  "Fotografavimas naudojant nuotolinę blykstę" (109 psl.)

# **Skaitmeninis priartinimas (skaitmeninis telekonverteris)**

Skaitmeninis telekonverteris naudojamas didesniam priartinimui nei dabartinis priartinimo santykis. Fotoaparatas įrašo visą apkarpymo padėtį. Priartinimas didinamas apie 2×.

- **1** Fotografavimo meniu 1 W pasirinkite parametro [Digital Tele-converter] vertę [On].
- **2** Vaizdas ekrane bus padidintas dukart.
	- Objektas bus įrašytas toks, koks atrodo ekrane.

### (!) Perspėjimai

- Skaitmeninis priartinimas negalioja keletui išlaikymų arba kai  $[3D]$ ,  $\Box$ ,  $\Box$ ,  $\Box$  arba  $\Box$ parinkti SCN režimu.
- Ši funkcija neveikia, jei jiungtas režimas  $\mathcal{Q}_1$ , o parametrui [Movie Effect] nustatyta vertė [On].
- Kai rodomos RAW nuotraukos, ekrane matoma sritis rodoma rėmeliu.

### Peržiūros meniu

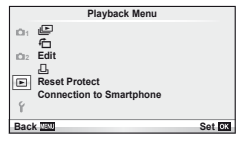

 $\Box$  (42 psl.)  $\overline{\mathbf{H}}$  (66 psl.) Redagavimas (66 psl.)

凸 (91 psl.) Apsaugos atstatymas (68 psl.) Jungimas prie išmaniojo telefono (69 psl.)

# **Nuotraukų rodymas pasukus (行)**

Kai nustatyta vertė [On], nuotraukos, padarytos pasukus fotoaparatą statmenai, automatiškai pasukamos ir rodomos taip pat statmenai.

### **Nuotraukų taisymas**

Įrašytas nuotraukas galima taisyti ir įrašyti kaip naujas.

- **1** Peržiūros meniu **ied pasirinkite [Edit] ir paspauskite**  $\circledcirc$ **.**
- **2** Mygtukais  $\Delta \nabla$  pasirinkite [Sel. Image] ir paspauskite  $\otimes$ .
- **3** Mygtukais  $\triangle$  pasirinkite pageidaujamą redaguoti vaizdą ir paspauskite  $\otimes$ .
	- Jei nuotrauka yra RAW formato, rodoma parinktis [RAW Duomenų redagavimas], jei JPEG – rodoma [JPEG Redagavimas]. Jei vaizdas buvo įrašytas RAW+JPEG formatu, rodomas ir elementas [RAW Data Edit], ir [JPEG Edit]. Meniu pasirinkite pagal tai, kurį vaizdą norite redaguoti.
- **4** Pasirinkite [RAW Duomenų taisa] arba [JPEG taisa] ir paspauskite  $\textcircled{s}$ .

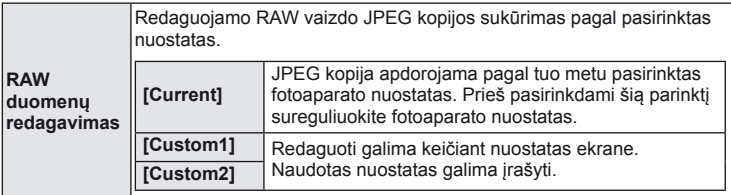

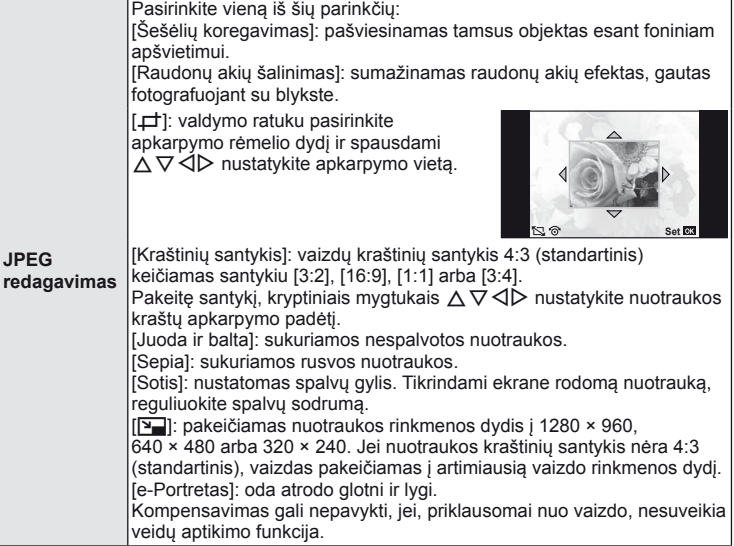

- **5** Baigę nustatyti paspauskite  $\otimes$ .
	- Nuostatos bus pritaikytos vaizdui.
- **6** Pasirinkite [Taip] ir paspauskite  $\otimes$ .
	- Redaguotas vaizdas įrašomas į kortelę.

### $\omega$  Perspėjimai

- Filmuotos medžiagos ir 3D nuotraukų negalima redaguoti.
- Akių raudonumo koregavimo funkcija taip pat gali neveikti priklausomai nuo nuotraukos.
- JPEG nuotraukų taisyti negalima šiais atvejais: Kai vaizdas būna apdorotas kompiuteriu, kai kortelėje nepakanka laisvos vietos ir kai vaizdas yra užfiksuotas kitu fotoaparatu.
- Keičiant nuotraukos dydį ([ $\boxed{q}$ ]) negalima pasirinkti didesnio pikselių skaičiaus, nei buvo įrašytas darant pradinę nuotrauką.
- $[\pm]$  ir [Aspect] galima naudotis taisant tik kraštinių santykio 4:3 (standartinis) nuotraukas.
- Kai pasirinkta parametro [Picture Mode] vertė [ART], [Color Space] vertė yra užfiksuota į [sRGB].

# **Vaizdų perklojimas**

Galima perkloti ir kaip vieną vaizdą įrašyti ne daugiau kaip 3 fotoaparatu padarytų RAW formato nuotraukų kadrus.

Vaizdas įrašomas tuo metu nustatytu įrašymo režimu. (Jei parinkta parinktis [RAW], kopija bus įrašyta [**U**N+RAW] formatu.)

- **1** Peržiūros meniu  $\blacktriangleright$  pasirinkite [Edit] ir paspauskite  $\textcircled{\tiny{\textcircled{\tiny{R}}}}$ .
- **2** Mygtukais  $\Delta \nabla$  pasirinkite [Image Overlay], tada paspauskite  $\otimes$ .
- **3** Pasirinkite nuotraukų skaičių perklojimo srityje ir paspauskite  $\infty$ .
- **4** Mygtukais  $\Delta \nabla \triangleleft \triangleright$  pasirinkite RAW vaizdus, kuriuos naudosite perklodami.
	- Pasirinkus 2 veiksme nurodytą nuotraukų skaičių bus parodytas perklojimo vaizdas.
- **5** Padidėjimo reguliavimas.
	- Mygtukais  $\triangle$  pasirinkite nuotrauką, o mygtukais  $\triangle \nabla$ sureguliuokite padidėjimą.
	- Padidėjimą galima reguliuoti 0,1 2,0 skalėje. Rezultatą patikrinkite ekrane.

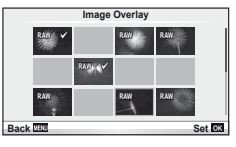

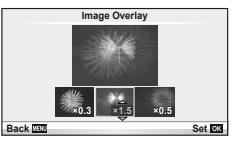

**6** Paspauskite <sup>@</sup>. Pasirodys patvirtinimo dialogo langas, tada pasirinkite [Taip] ir paspauskite  $\circledcirc$ .

# $\widetilde{\mathcal{D}}$  Patarimai

• Norėdami užkloti 4 ar daugiau kadrų, įrašykite sudėtinį vaizdą kaip RAW rinkmeną ir dar kartą pasirinkite [Vaizdo užklojimas].

### **Garso įrašymas**

Prie esamos nuotraukos pridėti garso įrašą (iki 30 sek. trukmės). Tai yra ta pati funkcija, kaip [ $\bigcirc$ ] peržiūros metu. (41 psl.)

# **Visos apsaugos atšaukimas**

Pasirinkus šią funkciją, galima atšaukti keleto nuotraukų apsaugą vienu metu.

- **1** Peržiūros meniu **politicas** pasirinkite [Reset Protect].
- **2** Pasirinkite [Taip] ir paspauskite  $\omega$ .

### **Jungimo prie išmaniojo telefono parinkties naudojimas ("Connection to Smartphone")**

Naudodamiesi atskirai parduodama "FlashAir" kortele galite peržiūrėti nuotraukas tiesiai išmaniuoju telefonu ar kompiuteriu, turinčiu "Wi-Fi" prievada, arba keistis nuotraukomis tarp fotoaparato ir išmaniojo telefono ar kompiuterio, turinčio "Wi-Fi" prievadą. "FlashAir" korteles, kurios buvo nustatytos kitu fotoaparatu ar įrenginiu, prieš naudojant reikia suformatuoti.  $\mathbb{R}$  . Pagrindiniai atminties kortelės duomenys" (105 psl.) Yra išmaniesiems telefonams skirta programinė įranga. Žr. "Olympus" interneto svetainę.

### **Ryšio nustatymas**

- **1** Peržiūros meniu  $\blacktriangleright$  pasirinkite [Connection to Smartphone] ir paspauskite  $\binom{6}{1}$ .
- **2** Pasirinkite [Connection Settings] ir paspauskite  $\circledcirc$ .
- **3** Jveskite [SSID Setting] verte ir paspauskite  $\omega$ .
	- Ši vertė tampa "FlashAir" kortelės identifikatoriumi, naudojamu atpažįstant šią kortelę iš prijungiamų įrenginių.
- **4** lyeskite slaptažodį ir paspauskite  $\circledcirc$ .
	- Šis slaptažodis bus naudojamas jungiantis iš kito įrenginio. Slaptažodžio ilgis turi būti nuo 8 iki 63 simbolių.
	- Parodomas pranešimas [Initial setting completed]. Tai reiškia, kad nustatymas baigtas.

### **Prisijungimas**

- **1** Peržiūros meniu pasirinkite [Connection to Smartphone] ir paspauskite  $\circledcirc$ .
- **2** Pasirinkite prisijungimo būda ir paspauskite  $\circledcirc$ .
	- [Private Connection]: kiekvieną kartą jungtis naudojant tą patį iš anksto nustatytą slaptažodį.
	- [One-Time Connection]: jungtis naudojant slaptažodį, kuris galioja tik prisijungti vieną kartą. Nustatykite 8 skaitmenų skaičių ir paspauskite  $\infty$ .
- **3** Jrenginyje, iš kurio jungiatės, fotoaparato "FlashAir" kortelę pasirinkite kaip prieigos tašką ir užmegzkite ryšį.
	- Apie tai, kaip prisijungti prie prieigos taško, žr. naudojimo instrukcijoje.
	- Kai jūsų paprašo įvesti slaptažodį, įveskite slaptažodį, kurį nustatėte fotoaparate.
- **4** Įrenginyje, iš kurio jungiatės, atidarykite interneto naršyklę ir adreso juostoje įveskite adresą http://FlashAir/.
	- Kai ryšys užmegztas, fotoaparatas automatiškai neišsijungia.

### **Ryšio nutraukimas**

**1** Peržiūros meniu  $\blacktriangleright$  pasirinkite meniu [Connection to Smartphone] punkta [Break connection] ir paspauskite  $\circledcirc$ .

### **Nuostatų keitimas**

Meniu [Connection to Smartphone] pasirinkite [Connection Settings], tada nustatykite elementus [SSID Setting] ir [Password Setting].

*3*

### ■ Sąrankos meniu

Sąrankos meniu nustatomos pagrindinės fotoaparato funkcijos.

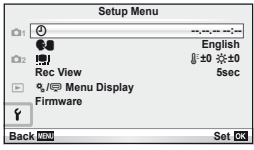

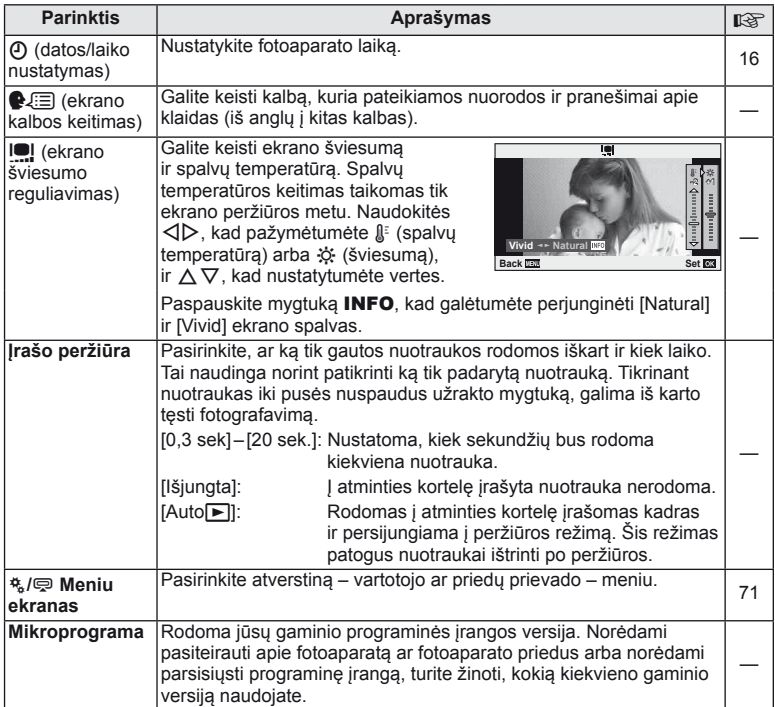

# **Vartotojo meniu naudojimas**

Fotoaparato nustatymai gali būti derinami pagal vartotojo ir priedų meniu. 株 Vartotojo meniu naudojamas tiksliai fotoaparato nustatymams suderinti. 
<br>
<sub>
s</sub> prievado meniu naudojamas prijungiamiems įrenginiams nustatyti.

### **Prieš naudojant vartotojo arba priedų prievado meniu**

Naudotojo ir Priedų prievado meniu pasiekiami tik tada, kai sąrankos meniu nustatomos tam tikros [%/ ! Meniu rodymo] parinktys.

- 1 Paspauskite mygtuką **MENU**, kad būtų parodyti meniu, ir jiunkite f (sąrankos meniu) skirtuką.
- **2** Pasirinkite [ $\frac{4}{3}$ / $\circledcirc$  Menu Display] ir nustatykite parametro [ $\frac{4}{3}$  Menu Display] arba [ { Menu Display] verte [On].
	- Meniu bus parodytas  $\frac{a}{b}$  (vartotojo meniu) arba  $\frac{a}{c}$  (priedu prievado meniu) skirtukas.

### **Vartotojo meniu**

- R AF/MF (72 psl.)
- **Mygtukas/ratukas (72 psl.)**
- $\blacksquare$  Atleidimas/ $\square$ <sub>1</sub> (73 psl.)
- $D$  Disp/ $\blacksquare$ ))/PC (73 psl.)
- $E = E$ ksp./ $E =$ /ISO (75 psl.)
- $\frac{1}{2}$  Individualizuotas (76 psl.)
- $\mathbb{R}$   $\leq$ :-/Spalva/WB (76 psl.)
- **Fra** Įrašymas/trynimas (77 psl.)
- **z** Filmas (78 psl.)
- **b** Paslaugų programa (78 psl.)

### **Priedų prievado meniu**

- **A OLYMPUS PENPAL dalijimasis (90 psl.)**
- OLYMPUS PENPAL Albumas (90 psl.)
- Elektroninis vaizdo ieškiklis (90 psl.)

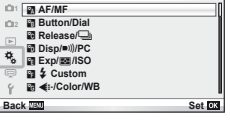

**Custom Menu**

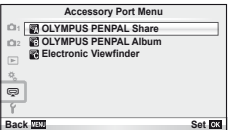

### Vartotojo meniu

# **RA** AF/MF

# $MENU \rightarrow$ <sup>2</sup>  $\rightarrow$ <sup>2</sup>

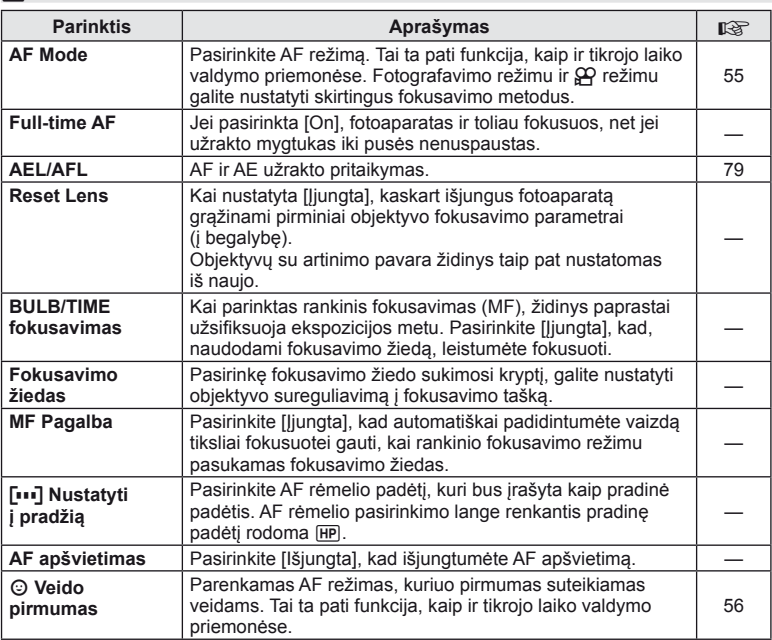

# S **Mygtukas/ratukas**

### **MENU→%→圖**

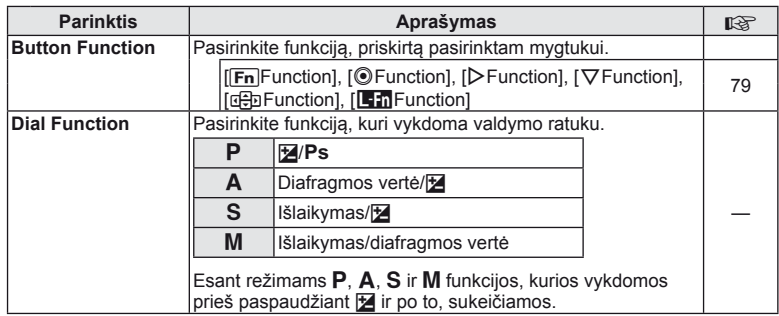
## **■ Mygtukas/ratukas** MENU 令 な → 国

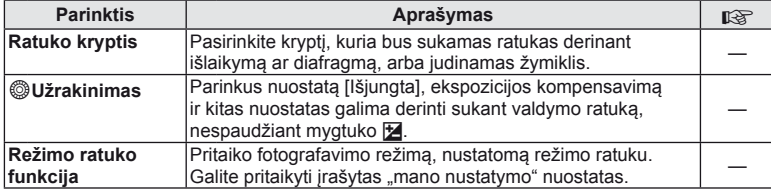

## **To Atleidimas/**

#### $MENU \rightarrow$ <sup>2</sup>

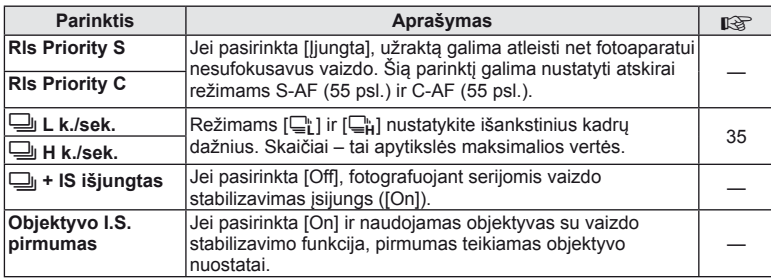

## U **Disp/**8**/PC**

#### **MENU→%→圖**

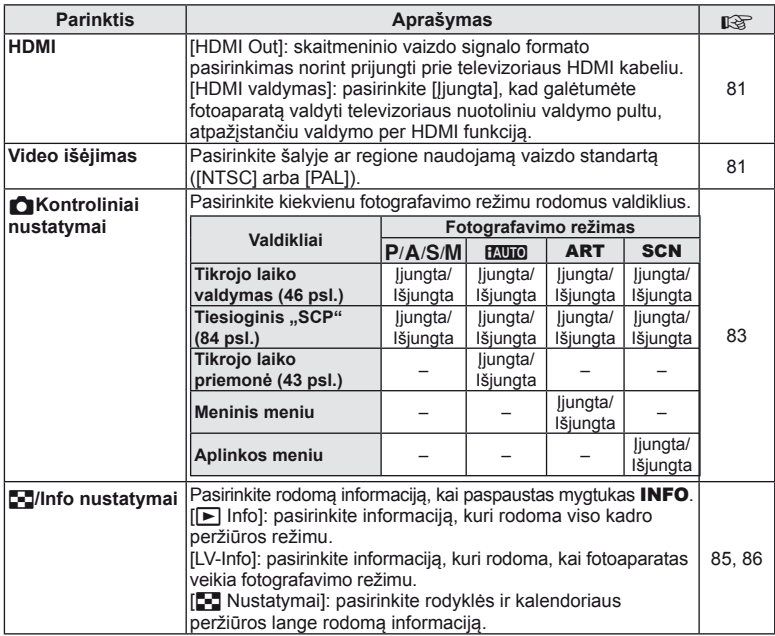

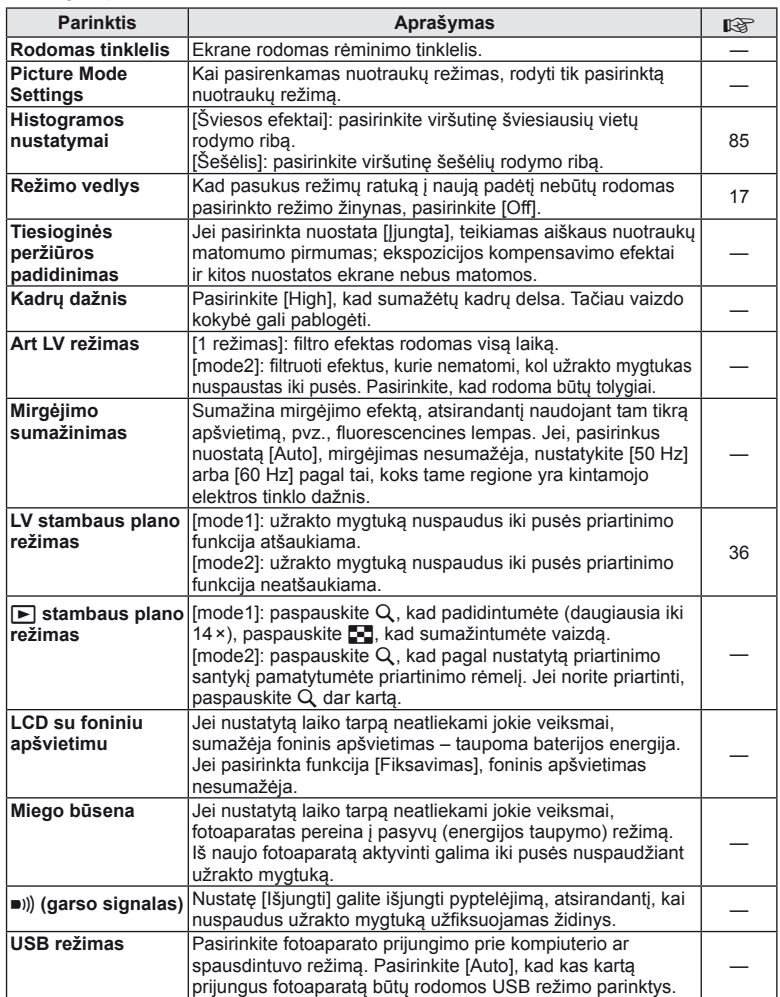

## V **Eksp./**p**/ISO**

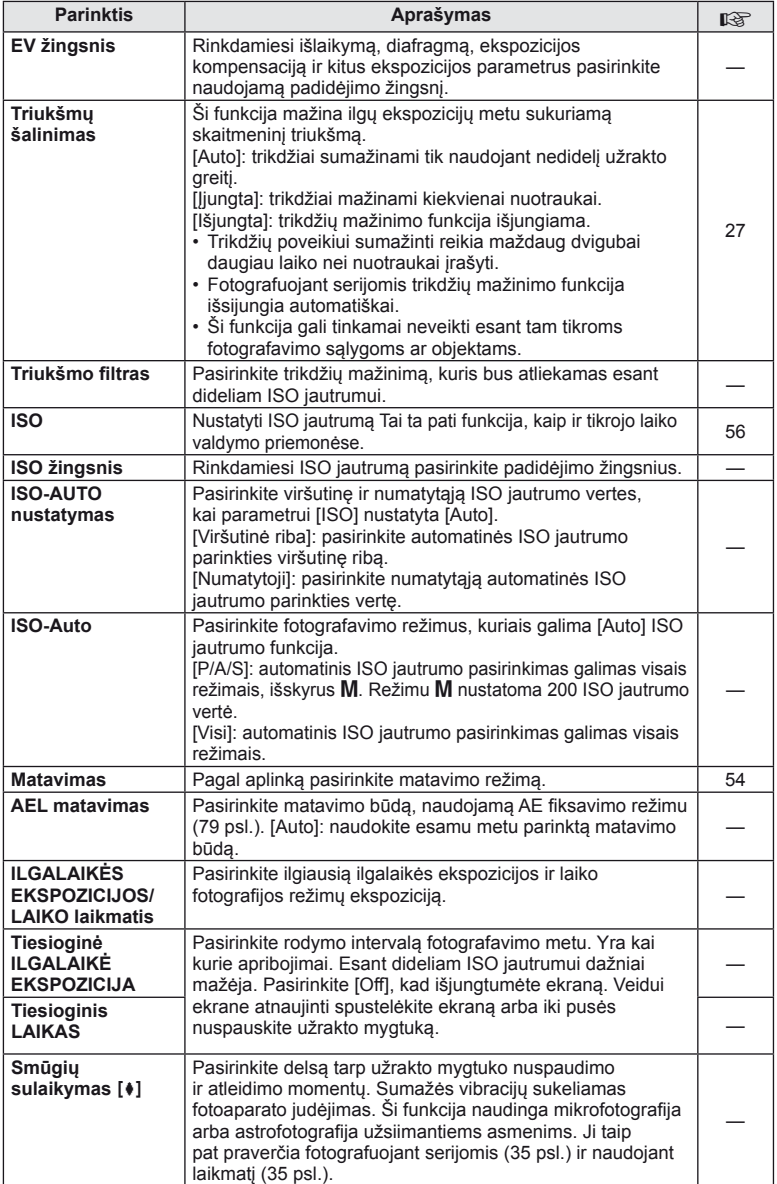

## W # **Individualizuotas**

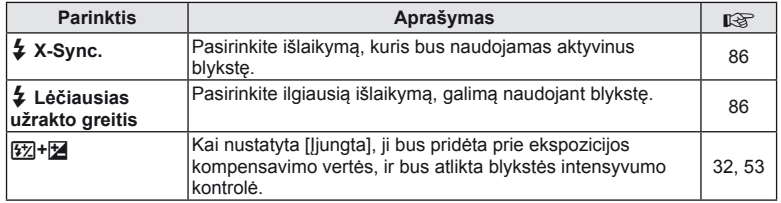

## <sup>8</sup> **E**: /Spalva/WB

#### $MENU \rightarrow$ <sup>2</sup>

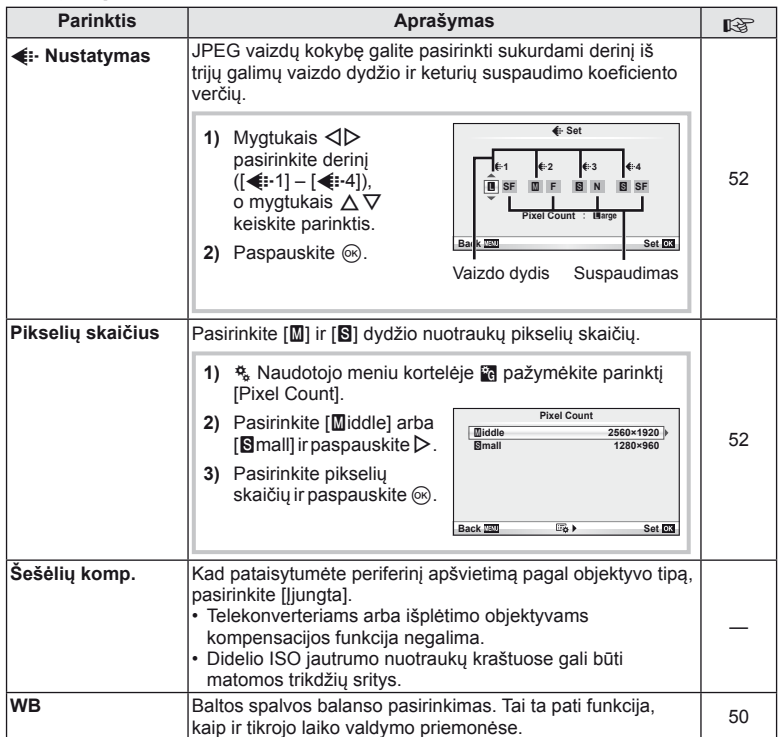

## X K**/Spalva/WB MENU** <sup>c</sup> X

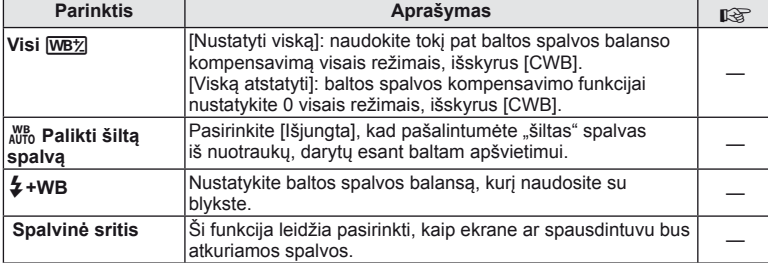

## Y **Įrašymas/trynimas**

**MENU→%→圖** 

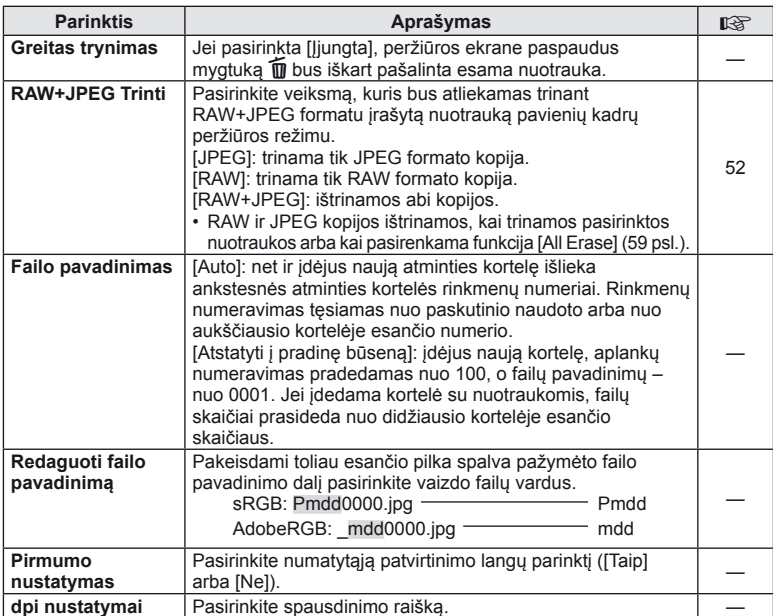

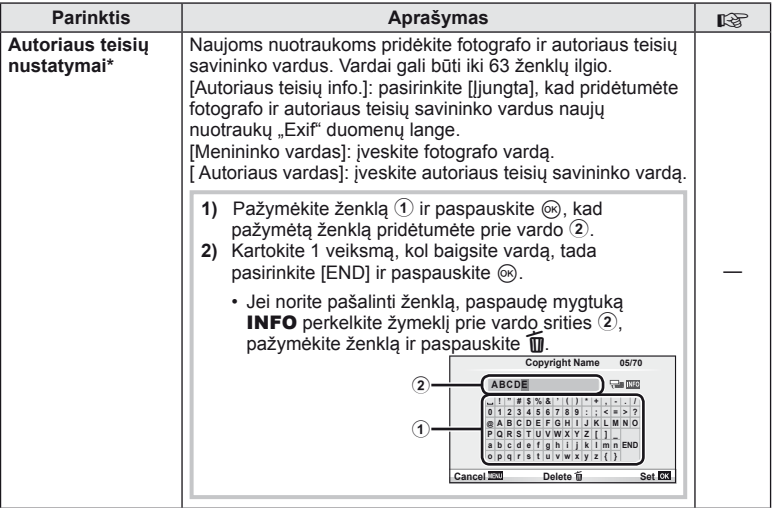

\* OLYMPUS neprisiima atsakomybės už žalą, kylančią dėl funkcijos [Autoriaus teisių nustatymai] naudojimo ginčų. Už naudojimą atsakote patys.

## Z **Filmas**

**MENU→%→■** 

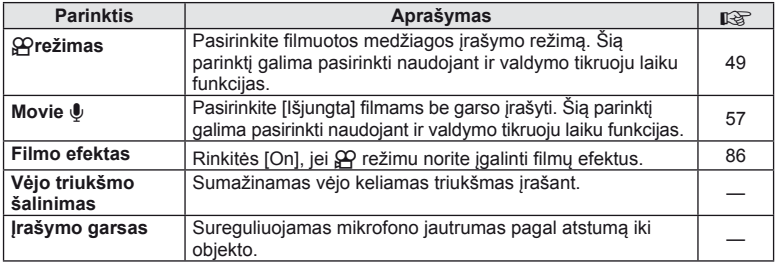

## $\bullet$  Paslaugų programa

#### **MENU → % → 2**

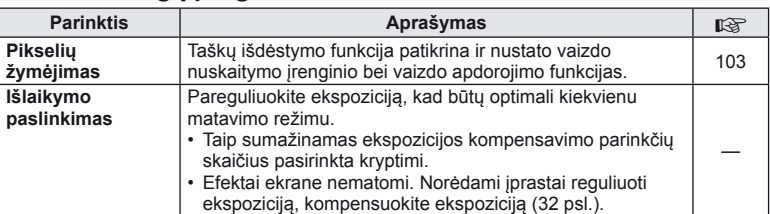

## **b Research A** Paslaugu programa MENU c b B MENU  $\rightarrow$   $\frac{a}{b}$

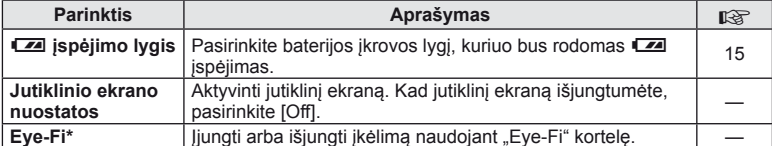

\* Naudokite paisydami vietinių reikalavimų. Lėktuvuose ir kitose vietose, kur draudžiama naudoti belaidžius įrenginius, iš fotoaparato išimkite "Eye-Fi" kortelę arba režimą [Eye-Fi] pasirinkite į [Off]. Fotoaparatas nepalaiko "beribio" "Eye-Fi" režimo.

#### **AEL/AFL**

```
MENU → R → M → [AEL/AFL]
```
Automatinis fokusavimas ir matavimas gali būti atliekami paspaudžiant mygtuką, kuriam priskirta AEL/AFL. Kiekvienam fokusavimo režimui parinkite režimą.

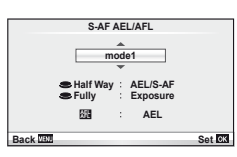

#### **AEL/AFL**

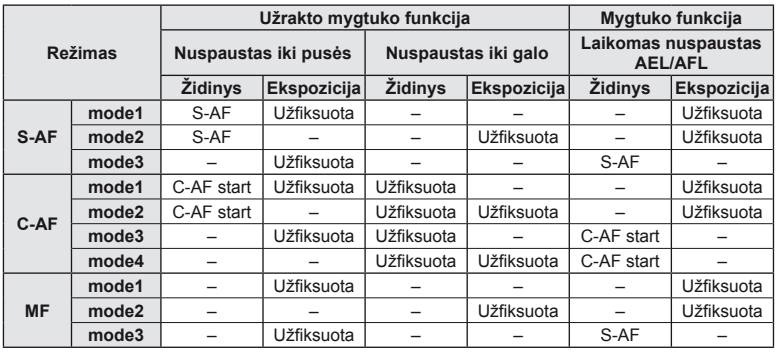

#### **Mygtuko funkcija**

**MENU → % → @ → [Button Function]** 

Funkcijas, kurias galima priskirti žr. lentelėje 80 psl.. Kiekvieno mygtuko parinktys skiriasi.

#### **Mygtuko funkcijos elementai**

[[Fn]Function]/[⊙Function]\*1/[DFunction]\*1/[▽Function]/[⊕]]Function] ([Direct Function]\*2/ [**[...]**]\*3)/[**L.Fn** Function]\*4

\*1 Q režimu neveikia.

\*2 Priskirkite funkciją kiekvienam iš mygtukų  $\Delta \nabla \langle \mathcal{D} \rangle$ .

\*3 AF rėmelio pasirinkimas.

\*4 Pasirinkite funkciją, priskirtą mygtukui, esančiam ant kai kurių objektyvų.

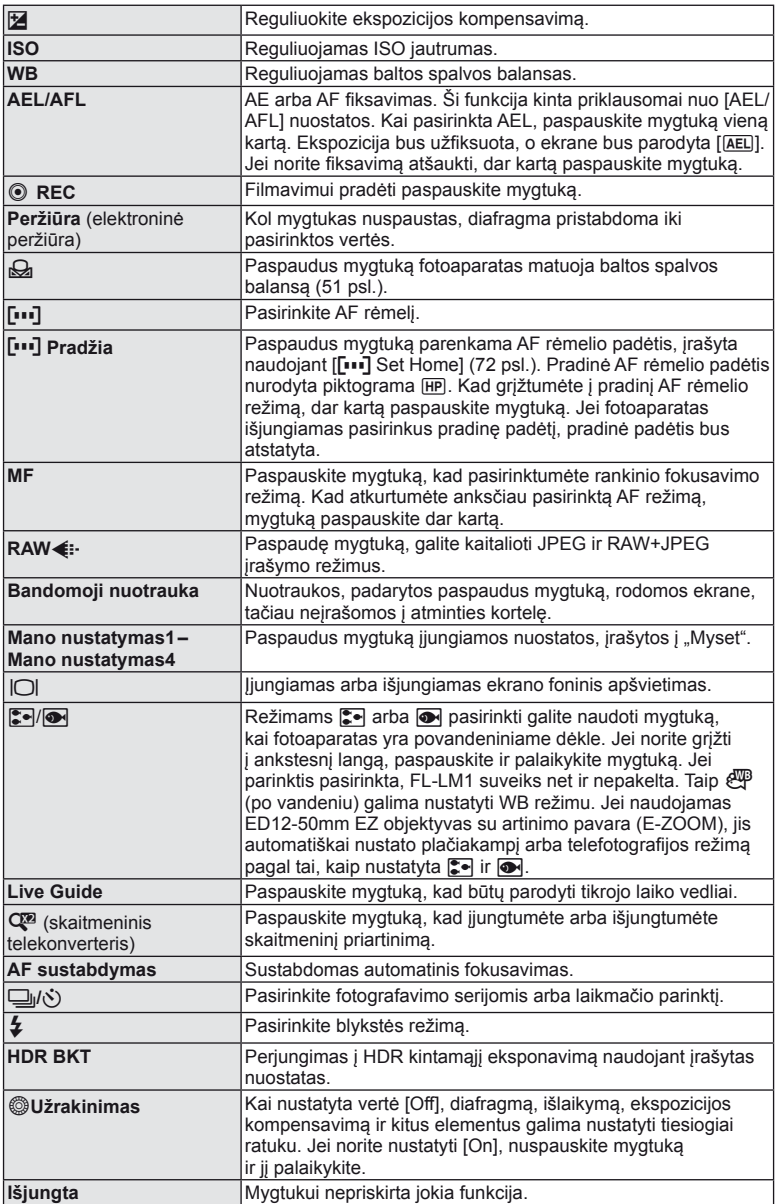

## **Fotoaparate esančių nuotraukų peržiūra per televizorių**

Jei norite peržiūrėti įrašytus vaizdus per televizorių, naudokitės prie aparato pridedamu AV laidu. HDMI kabeliu prijunkite fotoaparatą prie HD televizoriaus (jį galite įsigyti iš trečiųjų šalių tiekėjų), kad aukštos kokybės nuotraukas galėtumėte peržiūrėti televizoriaus ekrane.

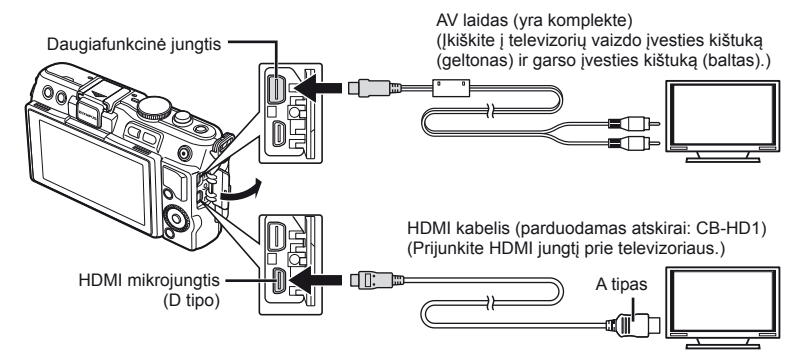

- **1** Naudokite kabelį fotoaparatui prie televizoriaus prijungti.
	- Prieš prijungdami fotoaparatą sureguliuokite televizoriaus nuostatas.
	- Prieš prijungdami kamerą A/V kabeliu, jjunkite fotoaparato filmo peržiūros režimą.
- **2** Pasirinkite televizoriaus įvesties kanalą.
	- Prijungus kabelį fotoaparato ekranas išsijungia.
	- Sujungę AV laidu paspauskite mygtuką  $\blacktriangleright$ .

## $\left( \prime \right)$  Perspėjimai

- Išsamios informacijos apie televizoriaus įvesties šaltinio keitimą rasite televizoriaus naudotojo vadove.
- Dėl skirtingų televizoriaus nuostatų rodomi vaizdai ir informacijos sritis gali būti apkarpyta.
- Jei fotoaparatas prijungiamas ir AV, ir HDMI kabeliais, pirmumas teikiamas HDMI.
- Jei fotoaparatas prijungtas HDMI kabeliu, galėsite pasirinkti skaitmeninio vaizdo signalo tipą. Pasirinkite formatą, kuris atitinka pasirinktą televizoriaus įvesties formatą.

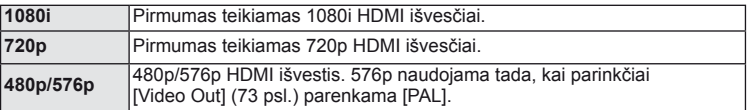

- Kai prijungtas HDMI kabelis, negalima nei fotografuoti, nei filmuoti.
- Nejunkite fotoaparato prie kitų HDMI išvesties įrenginių. Galite sugadinti fotoaparatą.
- Prijungus aparatą USB jungtimi prie kompiuterio ar spausdintuvo, HDMI išvestis išjungiama.

*3*

## **Televizoriaus nuotolinio valdymo pultelio naudojimas**

Prijungus fotoaparatą prie televizoriaus, atpažįstančio valdymo per HDMI funkciją, fotoaparatą galima valdyti televizoriaus nuotolinio valdymo pulteliu.

- 1 Vartotojo meniu \* skirtuke in pasirinkite [HDMI].
- **2** Pasirinkite [HDMI valdymas] ir pažymėkite [Įjungta].
- **3** Valdykite fotoaparatą televizoriaus nuotolinio valdymo pulteliu.
	- Fotoaparatą galima valdyti vadovaujantis televizoriaus ekrane pateikiamu veiksmų žinynu.
	- Pavienių kadrų peržiūros režimu galite mygtuko "Red" paspaudimu atverti arba paslėpti informacinį rodinį; rodyklės langas rodomas arba slepiamas paspaudus mygtuką "Green".
	- Kai kurie televizoriai gali nepalaikyti šių funkcijų.

## **Valdymo skydelio rodmenų pasirinkimas (**K **Valdymo nustatymai)**

Nustatomos parinkčių nustatymo priemonės, rodomos fotografavimo režimu.

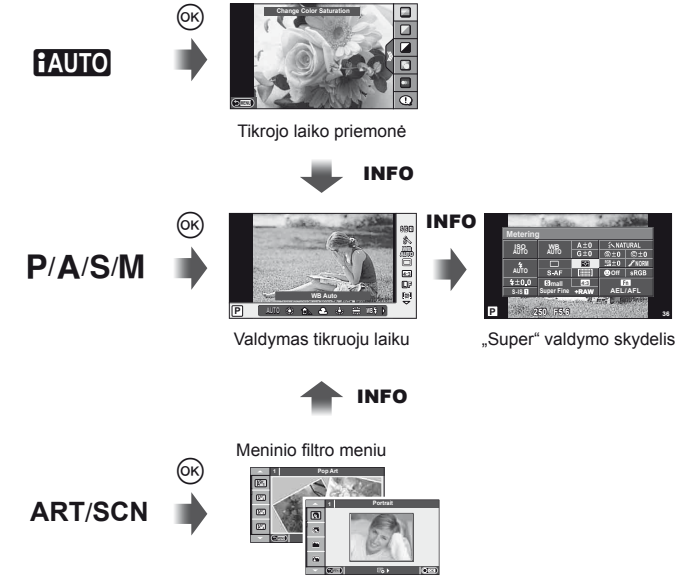

Aplinkos meniu

*3*

## **"Super" valdymo skydelio naudojimas**

Toliau pavaizduoti rodmenys ekrane, kuriuose pavaizduota fotografavimo būklė, ir jų parinktys, vadinami "super" valdymo skydeliu. Nustatyti parametrus galite naudodami kryptinius mygtukus arba jutikliniu ekranu.

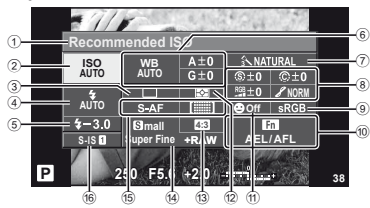

#### Nuostatos, kurias galima keisti naudojant išskirtinį valdymo skydelį

- 1 Esamu metu pasirinkta parinktis
- 2 ISO jautrumas ..............................56 psl.
- 3 Fotografavimas serijomis/ laikmatis .......................................35 psl. 4 Blykstės režimas ..........................33 psl.
- 5 Blykstės intensyvumo kontrolė ....53 psl.
- 6 Baltos spalvos balansas ..............50 psl. Baltos spalvos balanso kompensavimas ...........................50 psl.
- 7 Nuotraukų režimas.......................48 psl.
- 8 Ryškumas N ...............................61 psl. Kontrastas J...............................61 psl. Spalvų sodrumas RGB ....................... 61 psl.

#### $\left( \boldsymbol{\ell} \right)$  Perspėjimai

- Filmavimo režimu nerodoma.
- $\boldsymbol{\cdot}$ ljungę valdymo skydelį "super" mygtukais  $\Delta \nabla \triangleleft \triangleright$ pasirinkite norimas nuostatas ir paspauskite  $\circledcirc$ .
	- Nuostatas taip pat galite pasirinkti valdymo ratuku.
- **2** Pasirinkite mygtukais  $\triangleleft\triangleright$  ir paspauskite  $\circledcirc$ .
	- Jei reikia, kartokite 1 ir 2 veiksmus.
	- Jei kelias sekundes neatliekami jokie veiksmai, pasirinktos nuostatos aktyvinamos automatiškai.
- **3** Iki pusės nuspaudus užrakto mygtuką vėl įsijungia fotografavimo režimas.

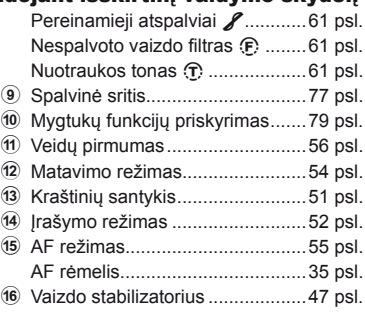

Žymiklis

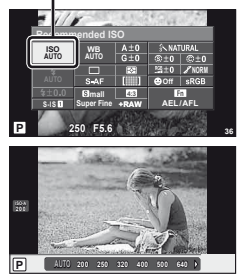

*3*

## **Informacinių rodmenų pridėjimas (**G**/Info nustatymai)**

#### **Fotografavimo informacijos rodmenys**

Jei norite pridėti toliau nurodytus fotografavimo informacijos rodmenis, naudokitės [LV-Info]. Pridėti rodmenys rodomi kelis kartus spaudžiant mygtuką **INFO**, kai fotografuojama. Taip pat galite pasirinkti nerodyti rodmenų, kurie pateikiami pagal numatytąsias nuostatas.

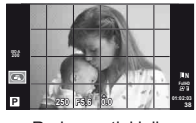

Rodomas tinklelis  $(\mathbb{H})$ 

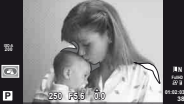

Apšviestų vietų ir šešėlių rodmuo

#### **Apšviestų vietų ir šešėlių rodmuo**

Plotai virš viršutinės nuotraukos šviesumo ribos rodomi raudonai, žemiau ribos – mėlynai. [Histogram Settings]:  $\mathbb{I}\mathfrak{F}$  ,  $\mathbb{I}\mathfrak{F}$  Disp/ $\mathbb{I}\mathfrak{H}/PC^*$  (74 psl.)

#### **Peržiūros informacijos rodmenys**

Jei norite pridėti toliau nurodytus peržiūros informacijos rodmenis, naudokitės [ $\blacktriangleright$ ] Info]. Pridėti rodmenys rodomi kelis kartus spaudžiant mygtuka **INFO**, kai peržiūrima. Taip pat galite pasirinkti nerodyti rodmenų, kurie pateikiami pagal numatytąsias nuostatas.

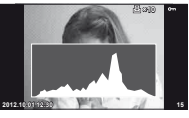

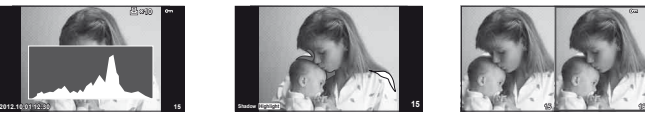

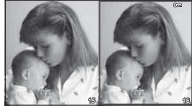

Histogramos langas Apšviestų vietų ir šešėlių rodmuo Apšvietimo laukelis

#### **Apšvietimo laukelis**

[D] Close Up Mode] vertė vartotojo meniu, kad šie rodmenys būtų parodyti, turi būti [mode2]. Palyginkite dvi nuotraukas greta. Paspauskite  $\mathcal{R}_0$ , kad pasirinktumėte nuotrauką priešingoje ekrano pusėje.

- Pradinė nuotrauka rodoma dešinėje. Nuotraukai pasirinkti paspauskite  $\triangle$  ir paspauskite ®, kad perkeltumėte ją į kairę. Nuotrauką, kurią norite lyginti su kairiąją nuotrauka, galite pasirinkti dešinėje. Jei norite pasirinkti kitą pagrindinę nuotrauką, pažymėkite dešinįjį rėmelį ir paspauskite  $\circledcirc$ .
- $\cdot$  Jei tuo metu rodoma vaizda norite padidinti, paspauskite Q, Jei masteli norite pakeisti, paspauskite mygtuką **INFO** ir naudokitės mygtukais  $\Delta \nabla$  arba valdymo ratuku.
- Kitų nuotraukų vietoms peržiūrėti spauskite  $\Delta \nabla \langle \mathsf{D} \rangle$ . Rodomas vaizdas keičiasi kaskart, kai paspaudžiamas mygtukas Q.

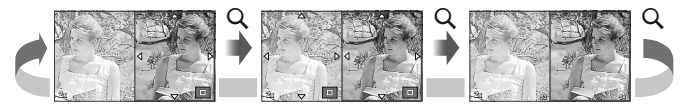

Naudokite [ $\blacksquare$ ] Settings], jei norite pakeisti rodyklės lange rodomų kadrų skaičių.

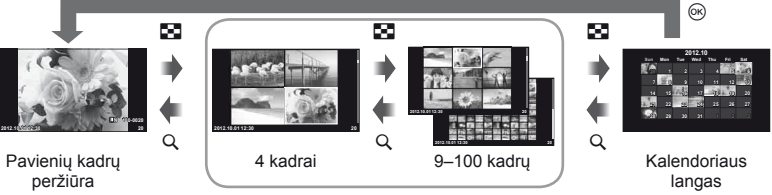

Rodyklės langas

## **Išlaikymai, kai blykstė suveikia automatiškai [**# **X-Sync.] [**# **Slow Limit]**

Ryšys tarp išlaikymo, kai suveikia blykstė, ir nustatytų verčių yra toks: viršutinė sinchronizavimo laiko riba nustatoma parametru  $\frac{1}{2}$  X-Sync.], o fiksuotas išlaikymas, kai suveikia blykstė (fiksuotas laikas suveikus blykstei) nustatomas parametru  $\left[\right.$  Slow Limit].

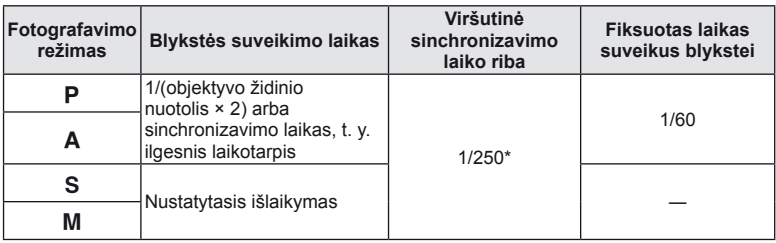

\* 1 / 200 sek., jei naudojama atskirai parduodama išorinė blykstė

## **Efekty** pritaikymas filmui [Movie Effect]

Naudodami funkciją [Movie Effect] filme galite pritaikyti efektus. Prieš rinkdamiesi efektus nustatykite funkcijos [Movie Effect] vertę [On].

- **1** Režimo ratuką nustatykite į padėtį  $\mathbb{R}$ .
- 2 Filmavimui pradėti paspauskite mygtuką  $\odot$ .
	- $\cdot$  Filmavimui baigti dar kartą paspauskite mygtuką  $\odot$ .
- **3** Norėdami naudoti efektus, spauskite toliau nurodytus mygtukus.

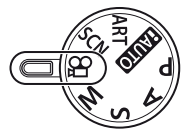

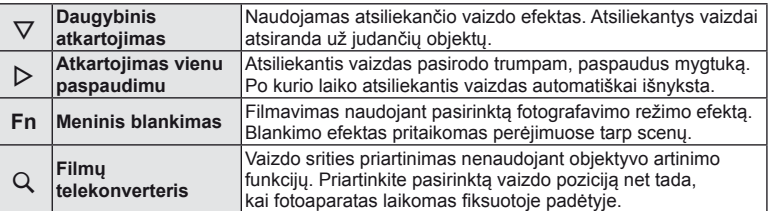

#### **Daugybinis atkartojimas**

Jei filmo efektą norite pritaikyti, spauskite  $\nabla$ . Dar kartą paspauskite  $\nabla$ , jei filmo efektus norite atšaukti.

#### **Atkartojimas vienu paspaudimu**

Efektas pridedamas kiekvieną kartą paspaudus  $\triangleright$ .

#### **Meninis blankimas**

Paspauskite **Fn** mygtuką, tada pasukite valdymo ratuką, kad pasirinktumėte fotografavimo režimą. Paspauskite % arba palaukite maždaug 4 sekundes, kad efektas būtų pritaikytas.

#### **Filmų telekonverteris**

- **1** Paspauskite mygtuką Q, kad būtų parodytas artinimo rėmelis.
	- Mygtukais  $\Delta \nabla \langle \rangle$  arba jutikliniu ekranu nustatykite reikiamą artinimo rėmelio padėtį.
	- Nuspauskite ir palaikykite ®, jei artinimo rėmelį norite grąžinti į ekrano centrą.

## **2** Paspauskite mygtuką Q dar kartą.

- Vaizdas ekrane priartinamas pagal artinimo rėmelyje nustatytą sritį.
- Paspauskite mygtuką Q dar kartą, kad sugrąžintumėte pradinį rodinį.
- Paspauskite  $\circledast$ , jei iš filmu telekonverterio režimo norite išeiti.

## $\circledR$  Perspėjimai

- Filmuojant kadrų dažnis šiek tiek sumažės.
- Vienu metu 2 efektų naudoti negalima.
- Naudokite 6-os arba aukštesnės klasės SD atminties korteles. Naudojant lėtesnę kortelę įrašas netikėtai gali nutrūkti.
- Jei fotografuojama filmavimo metu, efektas atšaukiamas; nuotraukoje efekto nėra.
- [Diorama] ir meninio blankimo kartu naudoti negalima.
- Filmų telekonverterio naudoti negalima, jei nustatyta parametro [Picture Mode] vertė [ART].
- Gali būti įrašyti veiksmų mygtukais garsai.

#### **OLYMPUS PENPAL naudojimas**

Naudodami OLYMPUS PENPAL galite nuotraukas įkelti į kitus "Bluetooth" įrenginius ar kitus fotoaparatus, prisijungusius prie OLYMPUS PENPAL, taip pat iš jų iškelti. Daugiau informacijos apie "Bluetooth" įrenginius žr. OLYMPUS interneto svetainėje.

#### Nuotraukų siuntimas

Pakeiskite JPEG nuotraukos dydį ir įkelkite ją į kitą įrenginį. Prieš siųsdami nuotraukas įsitikinkite, kad priimantis įrenginys nustatytas režimu, leidžiančiu priimti duomenis.

- **1** Peržiūrėkite norimą siųsti nuotrauką viso kadro režimu ir paspauskite  $\circledcirc$ .
- **2** Pasirinkite [Siųsti nuotrauką] ir paspauskite  $\textcircled{\tiny{\textcircled{\tiny{R}}}}$ .
	- Pasirinkite [leškoti] ir kitame lange paspauskite  $\circledast$ . Fotoaparatas ieško pasiekiamų arba į [Address Book] įrašytų "Bluetooth" įrenginių.
- **3** Pasirinkite įrašymo vietą ir paspauskite @.
	- Nuotrauka bus įkelta į priimantį įrenginį.
	- Jei prašoma PIN kodo, įveskite 0000 ir paspauskite  $\circledcirc$ .

#### Nuotraukų gavimas / kito įrenginio pridėjimas

Prisijunkite prie transliuojančio įrenginio ir atsisiųskite JPEG nuotraukas.

- 1 Priedų prievado meniu  $\mathbb Q$  skirtuke **a** pasirinkite [OLYMPUS PENPAL Share] (90 psl.).
- **2** Pasirinkite [Prašom palaukti] ir paspauskite  $\textcircled{\tiny{\textsf{R}}}$ .
	- Siunčiančiame įrenginyje atlikite reikiamus veiksmus nuotraukai išsiųsti.
	- Prasidės siuntimas ir atsivers dialogo langas [Gauti prašomą nuotrauką].
- **3** Pasirinkite [Priimti] ir paspauskite  $\textcircled{e}$ .
	- Nuotrauka bus atsiųsta į fotoaparatą.
	- Jei prašoma PIN kodo, įveskite 0000 ir paspauskite  $\circledcirc$ .

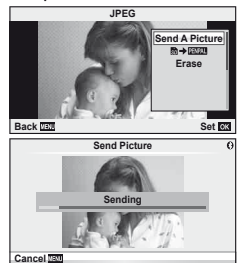

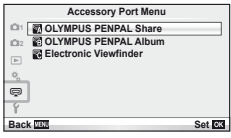

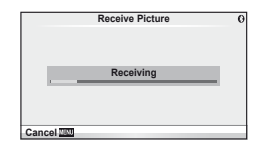

*3*

### Adresų knygutės redagavimas

OLYMPUS PENPAL gali laikyti kitų įrenginių informaciją. Galite jiems priskirti vardus arba šalinti informaciją.

- 1 Priedu prievado meniu **<b>E** skirtuke a pasirinkite [OLYMPUS PENPAL Share] (90 psl.).
	- Paspauskite  $\triangleright$  ir pasirinkite [Adresu knyga].
- **2** Pasirinkite [Adresu sarašas] ir paspauskite  $\circledcirc$ .
	- Bus pateiktas esamų įrenginių sąrašas.
- **3** Pasirinkite įrenginį, kurio informaciją norite redaguoti, ir paspauskite  $\otimes$ .

#### **Įrenginių šalinimas**

Pasirinkite [Taip] ir paspauskite  $\circledcirc$ .

#### **Įrenginių informacijos redagavimas**

Paspauskite ®, kad pamatytumėte įrenginio informaciją. Jei norite pakeisti pavadinimą, dar kartą paspauskite (%) ir pervardijimo lange pakeiskite esamą pavadinimą.

#### Albumų kūrimas

Galite pakeisti mėgstamiausių JPEG nuotraukų dydžius ir nukopijuoti jas į OLYMPUS PENPAL.

- **1** Peržiūrėkite norimą kopijuoti nuotrauką viso kadro režimu ir paspauskite  $\circledcirc$ .
- 2 Pasirinkite [**励→ ENAL**] ir paspauskite <sub>(6)</sub>.
	- Jei norite nukopijuoti nuotraukas iš OLYMPUS PENPAL į atminties kortelę, pasirinkite [**PNAL → 励**] ir paspauskite  $(6)$ .

#### $\left( \prime \right)$  Perspėjimai

• OLYMPUS PENPAL galima naudoti tik tame regione, kur jis buvo įsigytas. Kai kuriose teritorijose jo naudojimas gali pažeisti bangų sklidimo reglamentus, ir už tai gali būti baudžiama.

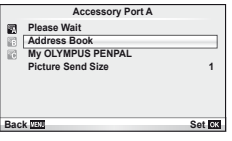

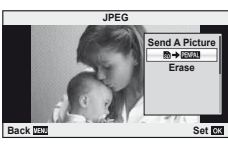

## A **OLYMPUS PENPAL dalijimasis**

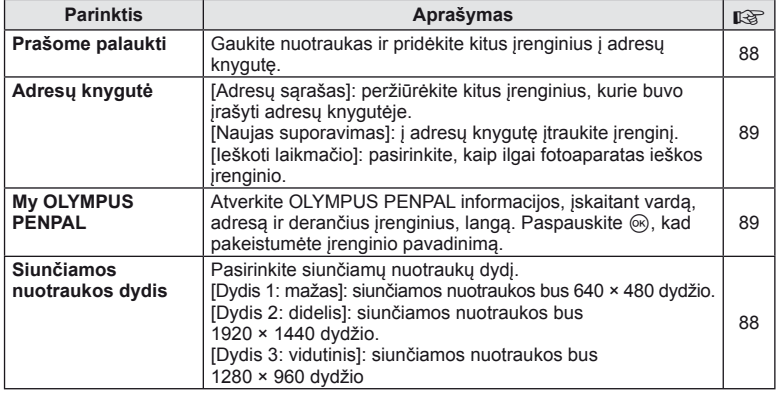

## B **OLYMPUS PENPAL Albumas**

**MENU → Q → B** 

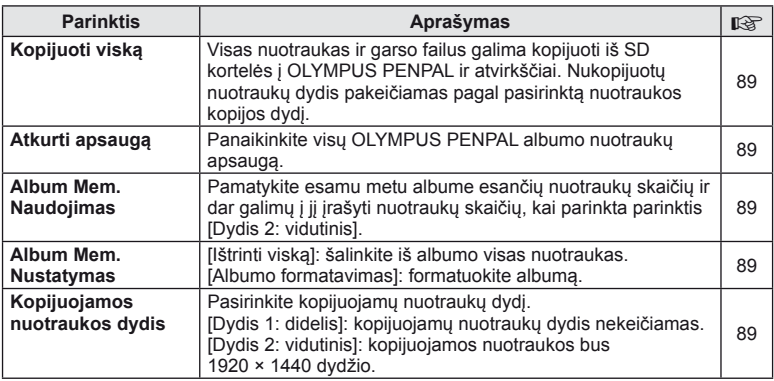

## C **Elektroninis vaizdo ieškiklis**

**MENU → Q → R** 

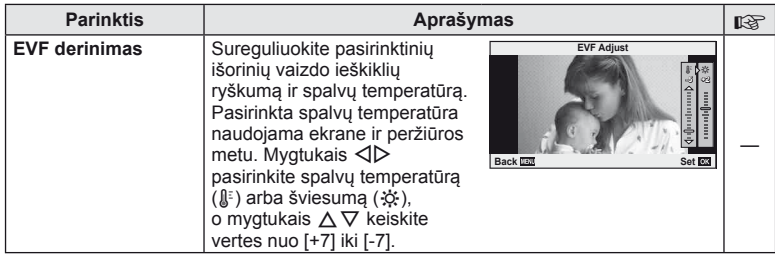

# **Nuotraukų spausdinimas**

## **Spausdinimo rezervavimas (DPOF)**

Į atminties kortelę galite įrašyti skaitmeninius spausdinimo užsakymus nurodę, kurias nuotraukas ir kiek jų reikės spausdinti. Galėsite nuotraukas išsispausdinti salone, jei technologijos atpažįsta DPOF formatą, arba namuose, prijungę fotoaparatą prie DPOF atpažįstančio spausdintuvo. Kuriant spausdinimo užsakymą reikalinga atminties kortelė.

## **Spausdinimo užsakymo kūrimas**

- **Peržiūros metu paspauskite <a>
o</a>
<b>i** r pasirinkite <a>
[</a>  $\Box$ ].
- **2** Pasirinkite [几] arba [凸] ir paspauskite  $\circledcirc$ .

#### **Pavienė nuotrauka**

*4*

Mygtukais  $\triangleleft$  pasirinkite kadrus, kuriuos rezervuosite kaip spausdintinus, tada paspauskite  $\wedge \nabla$  spausdintinu egzempliorių skaičiui nustatyti.

• Norėdami atlikti keleto nuotraukų spausdinimo rezervavimą, šį veiksmą pakartokite. Kai pasirinksite visas norimas nuotraukas, paspauskite  $@$ .

#### **Visos nuotraukos**

Pasirinkite [出] ir paspauskite  $\circledcirc$ .

**3** Pasirinkite datos ir laiko formatą ir paspauskite mygtuką (ok.

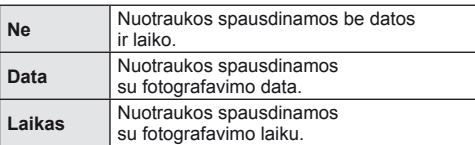

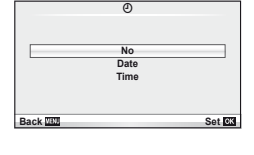

8

**Back Back Set Set** 

**Print Order Setting**

**4** Pasirinkite nuostatą [Nustatyti] ir paspauskite  $\textcircled{e}$ .

#### $\left( \prime \right)$  Perspėjimai

- Fotoaparatu negalima keisti kitais įrenginiais sukurtų spausdinimo užsakymų. Kuriant naują spausdinimo užsakymą bet kokie kitais įrenginiais sukurti užsakymai pašalinami.
- Spausdinimo užsakyme negali būti 3D nuotraukų, RAW formato nuotraukų ar filmų.

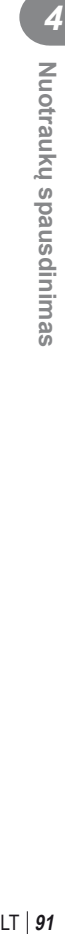

## **Visų arba pasirinktų nuotraukų pašalinimas iš spausdinimo užsakymo lango**

Galima grąžinti visus pradinius arba tik atskirų nuotraukų spausdinimo rezervavimo parametrus.

- **1** Peržiūros metu paspauskite <sub>(66)</sub> ir pasirinkite [日].
- **Pasirinkite [LI] ir paspauskite**  $\omega$ **.** 
	- Kad iš spausdinimo užsakymo lango pašalintumėte visas nuotraukas, pasirinkite [Atstatymas] ir paspauskite  $@$ . Jei norite išeiti nepašalinę visų nuotraukų, pasirinkite [Laikyti] ir paspauskite  $\circledast$ .
- **3** Paspauskite  $\triangleleft\triangleright$ , kad pasirinktumėte nuotraukas, kurias norite pašalinti iš spausdinimo užsakymo lango.
	- Mygtuku  $\nabla$  nustatykite 0 spaudinių skaičiaus vertę. Pašalinę visas norimas nuotraukas iš spausdinimo užsakymo lango, paspauskite  $\circledast$ .
- **4** Pasirinkite datos ir laiko formata ir paspauskite mvatuka  $\textcircled{k}$ .
	- Ši nuostata taikoma visiems kadrams su spausdinimo rezervavimo duomenimis.
- **5** Pasirinkite nuostata [Nustatyti] ir paspauskite  $\omega$ .

## **Tiesioginis spausdinimas ("PictBridge")**

USB kabeliu sujungę šį fotoaparatą su spausdintuvu, kuriame įdiegta funkcija "PictBridge", galėsite tiesiogiai spausdinti įrašytas nuotraukas.

**1** Kartu pateiktu USB kabeliu fotoaparatą prijunkite prie spausdintuvo ir *j*iunkite.

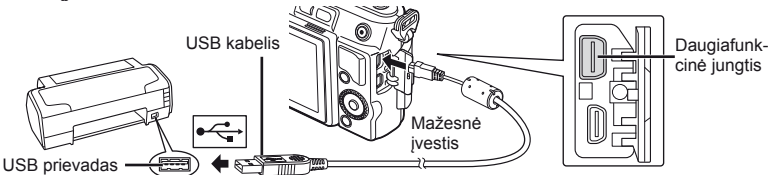

- Spausdindami naudokite iki galo įkrautą bateriją.
- liungus fotoaparatą turėtų atsirasti dialogo langas, raginantis pasirinkti įrenginį. Jei ne, fotoaparato vartotojo meniu pasirinkite [USB Mode] nuostatą [Auto] (74 psl.).
- **2** Mygtukais  $\Delta \nabla$  pasirinkite [Spausdinti].
	- Pasirodys užrašas [Vieną momentą], tada atsiras spausdinimo režimo parinkimo langas.
	- Jei langas po kelių minučių neatsiveria, atjunkite USB kabelį ir pradėkite dar kartą nuo 1 veiksmo.

#### Pereikite prie "Individualus spausdinimas" (93 psl.).

## $\left\langle \ell \right\rangle$  Perspėjimai

• 3D nuotraukų, RAW formato nuotraukų ir filmuotos medžiagos kadrų spausdinti negalima.

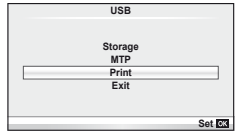

*4*

## **"Lengvas" spausdinimas**

Prieš prijungdami spausdintuvą USB kabeliu, fotoaparate pasirinkite nuotrauką, kurią norite spausdinti.

- **1** Naudokite mygtukus  $\triangleleft\triangleright$ , kad nuotraukos, kurias norite spausdinti, būtų rodomos fotoaparate.
- 2 Nuspauskite D.
	- Baigus spausdinti, pasirodo nuotraukos pasirinkimo langas. Jei norite spausdinti kitą nuotrauką, pasirinkite ją mygtukais  $\triangleleft$  ir paspauskite  $\otimes$ .
	- Norėdami užbaigti atiunkite USB kabelį nuo fotoaparato, kol rodomas nuotraukos pasirinkimo langas.

#### **Individualus spausdinimas**

**1** Spausdinimo parinkčių nustatymą atlikite vadovaudamiesi veiksmų žinynu.

#### **Spausdinimo režimo pasirinkimas**

Pasirinkite spausdinimo rūšį (spausdinimo režimą). Galimi spausdinimo režimai pateikiami žemiau.

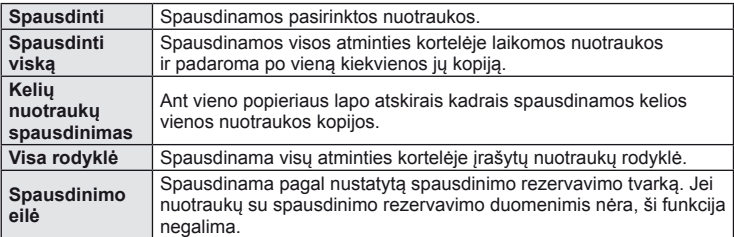

#### **Spausdinimo popieriaus elementų nustatymas**

Nuostatos priklauso nuo spausdintuvo tipo. Jei galima tik STANDARD spausdintuvo nuostata, nuostatos keisti negalite.

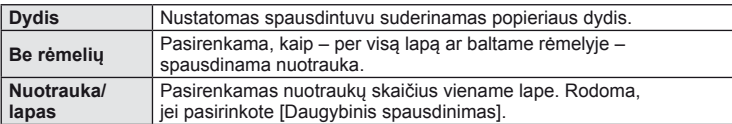

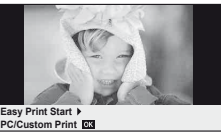

#### **Norimų spausdinti nuotraukų pasirinkimas**

Pasirinkite norimas spausdinti nuotraukas. Pasirinktos nuotraukos gali būti spausdinamos vėliau (pavienių kadrų rezervavimas) arba ekrane rodoma nuotrauka gali būti spausdinama iš karto.

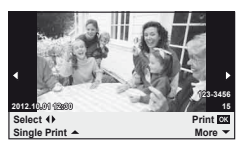

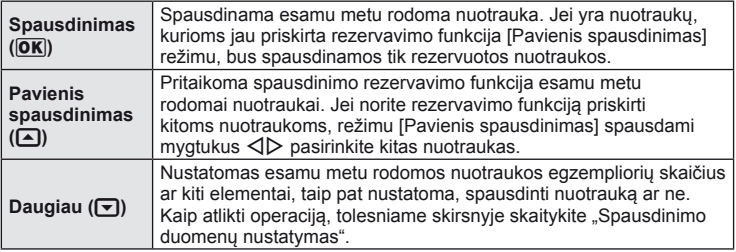

#### **Spausdinimo duomenų nustatymas**

Pasirinkite, ar ant nuotraukos išspausdinti spausdinimo duomenis, pvz., datą ir laiką, ar rinkmenos pavadinimą. Nustačius spausdinimo režimą [Spausdinti viską] ir pasirinkus [Opcijos nustatymas] pasirodo toliau vaizduojamas ekranas.

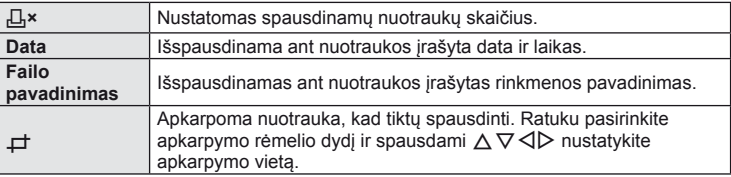

- **2** Pažymėję nuotraukas, kurias norite spausdinti, ir nustatę spausdinimo duomenis, pasirinkite [Spausdinti] ir paspauskite mygtuką  $\textcircled{\tiny{\textsf{R}}}$ .
	- Jei norite sustabdyti ir spausdinima atšaukti, paspauskite mygtuka (®), Jei norite testi spausdinimą, pasirinkite [Tęsti].

#### ■ Spausdinimo nutraukimas

Jei norite spausdinimą nutraukti, pažymėkite [Atšaukti] ir paspauskite ®. Atminkite, kad bus prarasti visi spausdinimo užsakymo keitiniai; kad atšauktumėte spausdinimą ir grįžtumėte prie ankstesnio veiksmo, arba kad galėtumėte atlikti spausdinimo užsakymo pakeitimus, paspauskite MENU.

## *5* **Fotoaparato prijungimas prie kompiuterio**

## **Fotoaparato prijungimas prie kompiuterio**

#### ■ "Windows"

**1** Įdėkite gautą kompaktinį diską į diskų įrenginį.

#### **"Windows XP"**

• Atveriamas dialogo langas "Setup".

#### ., Windows Vista"/,, Windows 7"

• Atveriamas automatinės paleisties dialogo langas. Spustelėkite "OLYMPUS Setup", kad būtų atvertas dialogo langas "Setup".

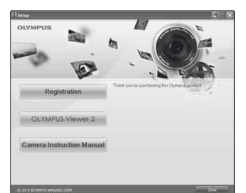

## $\emptyset$  Perspėjimai

- Jei dialogo langas "Setup" nerodomas, meniu "Start" pasirinkite "My Computer" ("Windows XP") arba "Computer" ("Windows Vista"/"Windows 7"). Du kartus spustelėkite diskų įrenginio piktogramą ("OLYMPUS Setup"), kad atvertumėte langa "OLYMPUS Setup". Tada dukart spustelėkite LAUNCHER.EXE.
- Jei atveriamas dialogo langas "User Account Control", spustelėkite "Yes" arba "Continue".
- **2** Laikykitės kompiuterio ekrane pateikiamų instrukcijų.

## $\bm{\psi}$  Perspėjimai

• Jei fotoaparato ekrane nieko nerodoma net ir tada, kai fotoaparatas yra prijungtas prie kompiuterio, galbūt išseko baterija. Naudokite visiškai įkrautą bateriją.

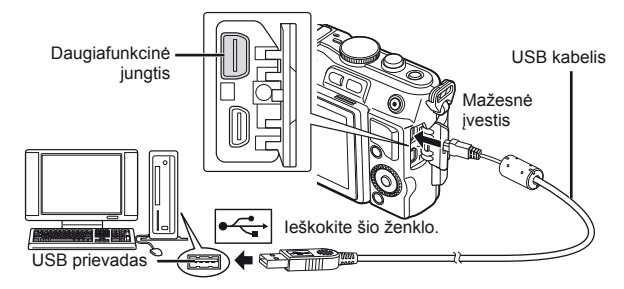

## $\omega$  Perspėjimai

• Jei fotoaparatas prijungiamas prie kito įrenginio naudojant USB, pateikiamas pranešimas dėl jungties tipo pasirinkimo. Pasirinkite [Saugojimas].

- **3** Užregistruokite savo "Olympus" gaminį.
	- Spustelėkite mygtuką "Registration" ir vykdykite ekrane pateikiamus nurodymus.

#### **4** J diekite programa "OLYMPUS Viewer 2".

- Prieš diegdami patikrinkite sistemos reikalavimus.
- Kad įdiegtumėte programinę įrangą, spustelėkite mygtuką "OLYMPUS Viewer 2" ir vykdykite ekrane pateikiamus nurodymus.

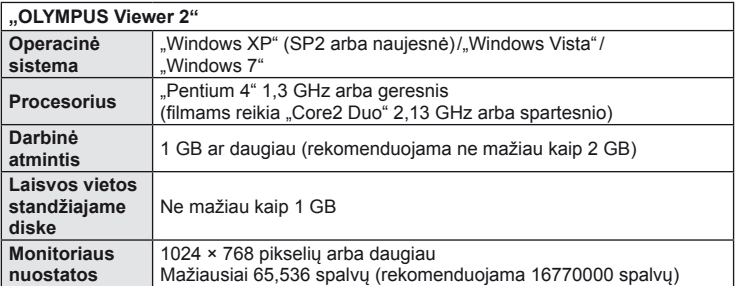

• Žr. internetinį žinyną, kur pateikiama informacija apie programinės įrangos naudojimą.

#### ■ "Macintosh"

- **1** Įdėkite gautą kompaktinį diską į diskų įrenginį.
	- Disko turinys turėtų būti automatiškai rodomas ieškiklyje. Jei taip nėra, du kartus darbalaukyje spustelėkite CD piktogramą.
	- Du kartus spustelėkite piktogramą "Setup", kad būtų atvertas dialogo langas "Setup".
- **2** Jdiekite programą "OLYMPUS Viewer 2".
	- Prieš diegdami patikrinkite sistemos reikalavimus.
	- Kad įdiegtumėte programinę įrangą, spustelėkite mygtuką "OLYMPUS Viewer 2" ir vykdykite ekrane pateikiamus nurodymus.

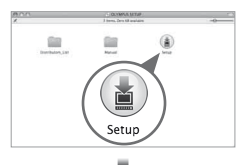

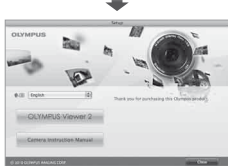

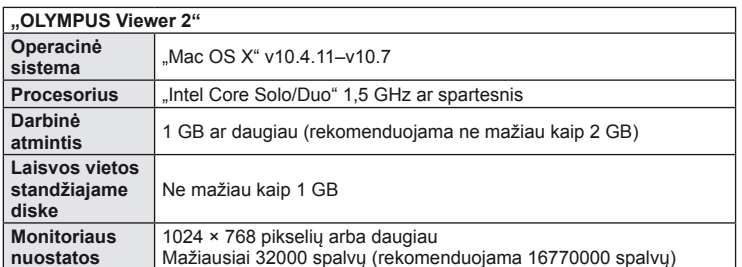

• Kalbų pasirinkimo laukelyje galima pasirinkti kitų kalbų. Informacija apie programinės įrangos naudojimą pateikiama internetiniame žinyne.

## **Nuotraukų kopijavimas į kompiuterį** be "OLYMPUS Viewer 2"

Šis fotoaparatas suderinamas su USB masine duomenų saugykla. Naudodami pridedamą USB kabelį galite prijungti fotoaparatą prie kompiuterio ir taip perkelti nuotraukas į kompiuterį. Su USB jungtimi suderinamos šios operacinės sistemos:

**"Windows": "Windows XP Home Edition"/ "Windows XP Professional"/** ., Windows Vista"/,, Windows 7"

**"Macintosh": "Mac OS X" v10.3 ar naujesnė versija**

- **1** Fotoaparatą išjunkite ir prijunkite prie kompiuterio.
	- USB lizdo vieta priklauso nuo kompiuterio. Išsami informacija pateikiama kompiuterio instrukcijoje.
- **2** liunkite fotoaparata.
	- Ekrane rodomas USB jungties pasirinkimo langas.
- **3** Mygtukais  $\triangle \nabla$  pasirinkite [Storage]. Paspauskite  $@$ .

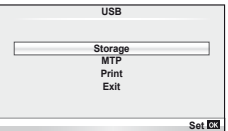

**4** Kompiuteris atpažįsta fotoaparatą kaip naują įrenginį.

## $\omega$  Perspėjimai

- Jei naudojate "Windows Vista" arba "Windows 7" programa "Windows Photo Gallery", atlikdami 3 veiksmą pasirinkite [MTP].
- Duomenų persiuntimas negarantuojamas žemiau nurodytose aplinkose, net jei kompiuteris ir turi USB lizdą. Kompiuteriai, kuriuose USB lizdas pridedamas naudojant išplėtimo kortą ir pan. Kompiuteriai, kuriuose OS gamykliškai neįdiegta Savarankiškai surinkti kompiuteriai
- Jeigu fotoaparatas prijungtas prie kompiuterio, fotoaparato valdymo parinktimis naudotis negalima.
- Jei prijungus fotoaparatą prie kompiuterio 2 veiksme nurodytas dialogo langas neparodomas, fotoaparato vartotojo meniu pasirinkite parametro [USB Mode] vertę [Auto] (74 psl.).

## **Fotografavimo patarimai ir informacija**

## **Fotoaparatas neįsijungia net ir įdėjus bateriją**

#### **Baterija ne iki galo įkrauta**

• Ikraukite baterija krovikliu.

#### **Baterija laikinai negali veikti dėl šalčio**

• Žemoje temperatūroje baterijos charakteristikos suprastėja. Išimkite bateriją ir sušildykite ją įsidėję į kišenę.

#### **Paspaudus užrakto mygtuką nuotraukos neįrašomos**

#### **Fotoaparatas automatiškai išsijungė**

• Jei nustatytą laiką neatliekami jokie veiksmai, fotoaparatas persijungia į pasyvų režimą, kad mažiau būtų eikvojama baterija.  $\mathbb{R}$  [Sleep] (74 psl.) Jei nustatytą laiko tarpą (5 minutes) fotoaparatui persijungus į pasyvų režimą neatliekamas joks veiksmas, fotoaparatas automatiškai išsijungia.

#### **Kraunama blykstė**

• Įkrovimo metu ekrane mirksi simbolis  $\clubsuit$ . Palaukite, kol nustos mirksėti simbolis, po to nuspauskite užrakto mygtuką.

#### **Neįmanoma fokusuoti**

• Fotoaparatas gali nefokusuoti objektų, kurie yra per arti fotoaparato arba negali būti automatiškai fokusuojami (ekrane mirksės AF patvirtinimo žymė). Padidinkite atstumą iki objekto arba sufokusuokite vaizdą ties kontrastingu objektu, kuris yra tokiu pačiu atstumu, kaip ir pagrindinis objektas, sukomponuokite nuotrauką ir fotografuokite.

#### **Sunkiai sufokusuojami objektai**

Automatiškai gali būti sudėtinga sufokusuoti tokiomis sąlygomis:

objektai

Mirksi AF patvirtinimo ženklas. Šie objektai nėra sufokusuoti. Mažo kontrastingumo

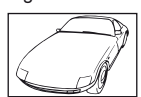

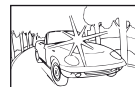

Kadro centras pernelyg šviesus

Objektas neturi vertikalių linijų

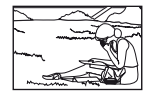

Objektas nepatenka į AF zoną

AF patvirtinimo ženklas šviečia, tačiau objektas nėra sufokusuotas. Objektai, esantys

skirtingu atstumu

Greitai judantys objektai

#### **Yra įjungtas skaitmeninio triukšmo mažinimas**

• Fotografuojant naktį, išlaikymas ilgesnis ir nuotraukose dažnai atsiranda skaitmeninio triukšmo. Fotoaparatas įjungia skaitmeninio triukšmo mažinimo funkciją fotografuojant su ilgu išlaikymu. Tuo metu fotografuoti negalima. Galite nustatyti parametro [Noise Reduct.] vertę [Off].  $\mathbb{R}$  "Vartotojo meniu naudojimas" (71 psl.)

#### **AF rėmelių skaičius sumažinamas**

AF rėmelių skaičius ir dydis keičiasi priklausomai nuo proporcijų, grupinių objektų nuostatų ir pasirinktų [Digital Tele-converter] parinkčių.

#### **Nenustatyta data ir laikas.**

#### **Fotoaparatas naudoja nuostatas, kurios buvo pirkimo metu.**

• Data ir laikas pirkimo metu nenustatyti. Prieš pradėdami naudotis fotoaparatu, nustatykite datą ir laiką.  $\mathbb{I} \mathcal{F}$ , Datos/laiko nustatymas" (16 psl.)

#### **Baterija yra išimta iš fotoaparato.**

• Jei fotoaparatą paliksite be baterijos maždaug 1 dieną, automatiškai sugrįš pradinės gamyklinės datos ir laiko nuostatos. Šios nuostatos atšaukiamos greičiau, jei baterija buvo tik trumpam įdėta į fotoaparatą. Prieš fotografuodami svarbius vaizdus, patikrinkite, ar tiksliai nustatyta data ir laikas.

#### **Atstatomos gamyklinės numatytosios nustatytų funkcijų vertės**

Pasukus režimo ratuką arba išjungus fotoaparatą ne P, A, S arba M fotografavimo režimais, atstatomos, jei buvo pakeistos, numatytosios gamyklinės funkcijų nuostatos.

#### **Padaryta nuotrauka atrodo balkšva**

Tai įvyksta, jei nuotrauka daroma prieš šviesą arba pusiau prieš šviesą. Priežastis – šviesos lūžio arba šešėlio efektas. Jei įmanoma, sudarykite kompoziciją, kur ryški šviesa nepatenka į nuotrauką. Šviesos lūžis galimas net ir tuomet, jei šviesos šaltinio nuotraukoje nėra. Naudokite objektyvo gaubtą, kad į objektyvą nepatektų šviesa. Jei objektyvo gaubtas nepadeda, objektyvą nuo šviesos uždenkite ranka.  $\mathbb{I}$  "Keičiamieji objektyvai" (106 psl.)

#### **Padarytoje nuotraukoje pasirodo neaiškūs šviesūs taškai**

Taip gali atsitikti dėl susikaupusių pikselių vaizdo nuskaitymo įrenginyje. Pasinaudokite funkcija [Pixel Mapping].

Jei problema išlieka, keleta kartų pakartokite taškų išdėstyma.  $\mathbb{R}$  Taškų išdėstymas – vaizdo apdorojimo funkcijų tikrinimas" (103 psl.)

#### **Funkcijos, kurių negalima pasirinkti meniu**

Kai kurių punktų iš meniu kryptiniais mygtukais pasirinkti negalima.

- Punktai, kurių negalima pasirinkti esamu fotografavimo režimu.
- Punktai, kurių negalima nustatyti, kadangi jau nustatyta:
	- [Cull ir [Noise Reduct.] ar pan. derinys.

## **Klaidų kodai**

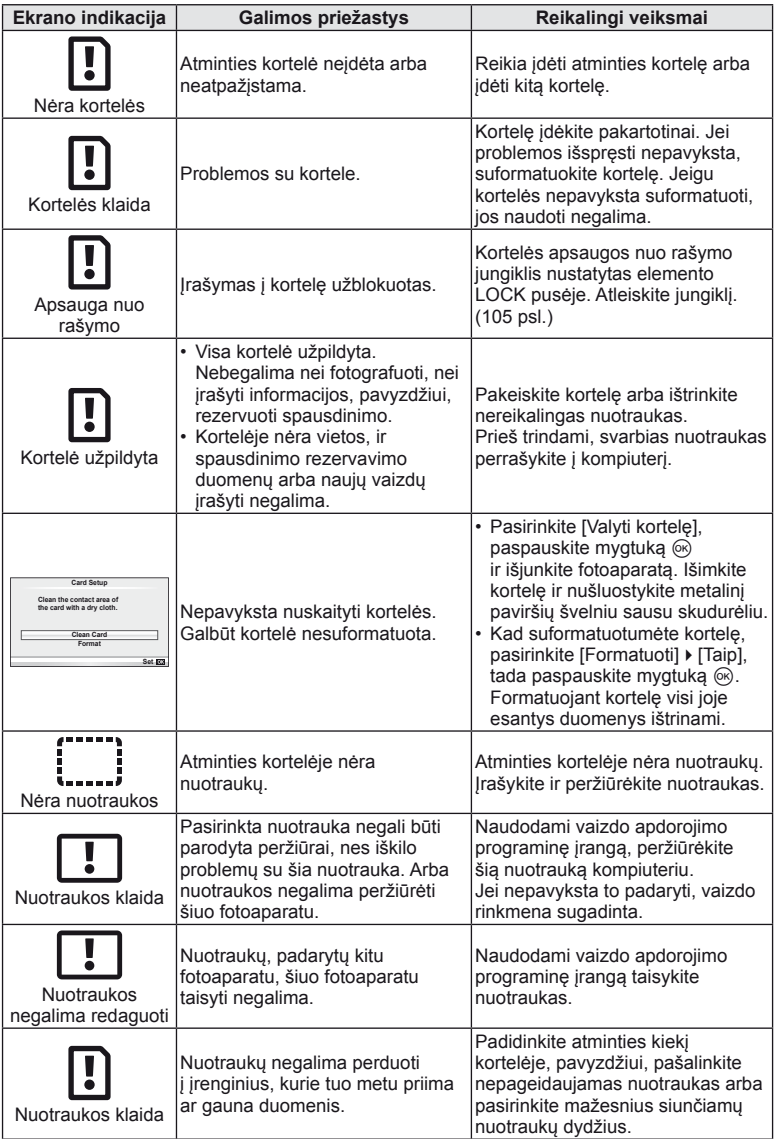

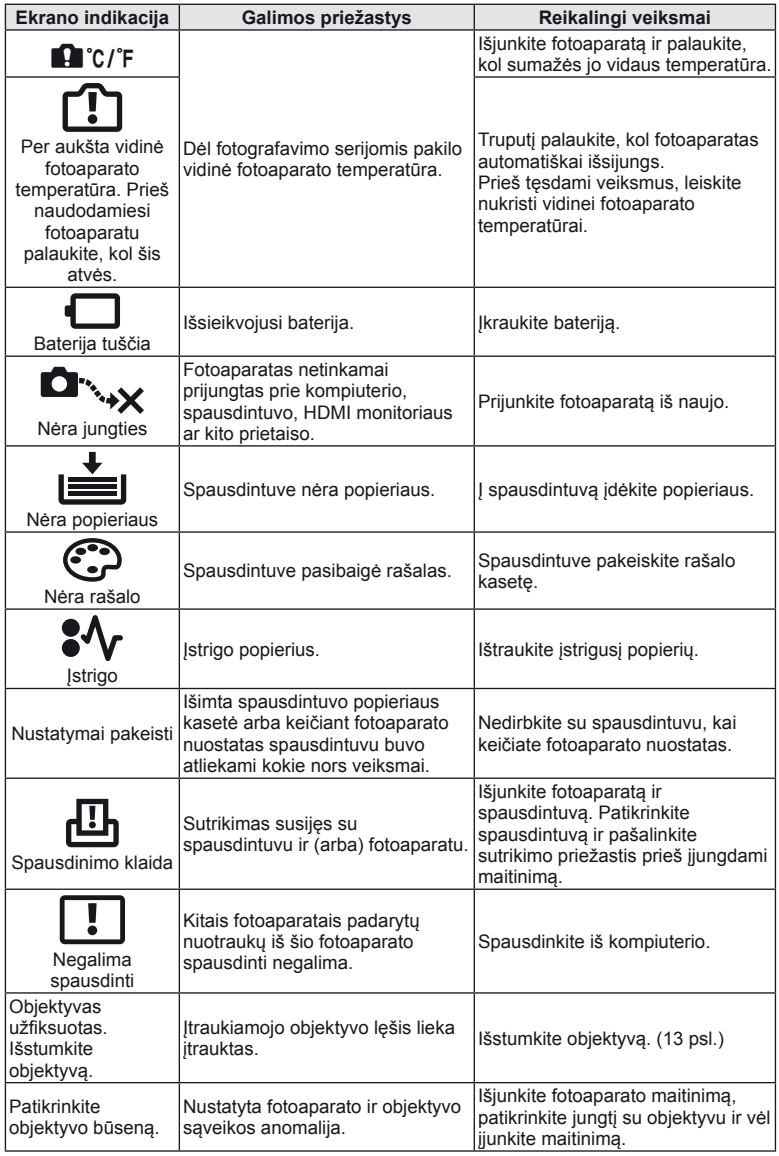

## **Fotoaparato valymas ir laikymas**

#### **Fotoaparato valymas**

Prieš pradėdami valyti fotoaparatą, jį išjunkite ir išimkite bateriją.

#### **Išorė:**

• Švelniai valykite sausa medžiagos skiaute. Jei fotoaparatas labai nešvarus, pamirkykite medžiagos skiautę muiluotame vandenyje ir gerai išgręžkite. Nuvalykite fotoaparatą drėgna medžiagos skiaute ir tada nušluostykite sausa medžiagos skiaute. Jei fotografavote paplūdimyje, naudokite gėlame vandenyje suvilgytą ir išgręžtą medžiagos skiautę.

#### **Ekranas:**

• Švelniai valykite sausa medžiagos skiaute.

#### **Objektyvas:**

• Atskirai įsigyjamu pūstuvu nupūskite nuo objektyvo dulkes. Objektyvą švelniai nuvalykite objektyvų valikliu.

#### **Laikymas**

- Jei nenaudojate fotoaparato ilgesnį laiką, išimkite bateriją ir kortelę. Fotoaparatą laikykite vėsioje, sausoje, gerai vėdinamoje vietoje.
- Retkarčiais įdėkite bateriją ir patikrinkite, ar fotoaparatas veikia.
- Prieš uždėdami korpuso dangtelius nuo jų ir korpuso nuvalykite dulkes ir kitus nešvarumus.
- Kai objektyvas nepritvirtintas, korpuso dangtelį laikykite ant fotoaparato, kad į vidų nepatektų dulkių. Prieš padėdami objektyvą įsitikinkite, kad uždėjote priekinį ir užpakalinį dangtelius.
- Pasinaudoję nuvalykite fotoaparatą.
- Nelaikykite kartu su vabzdžių repelentu.

## **Vaizdo nuskaitymo įrenginio valymas ir patikra**

Fotoaparate įdiegta dulkių sumažinimo funkcija, kuri neleidžia dulkėms patekti į vaizdo nuskaitymo įrenginį ir ultragarsinėmis vibracijomis nuo vaizdo nuskaitymo įrenginio pašalina dulkes ir purvą. Įjungus fotoaparatą aktyvinama dulkių mažinimo funkcija. Apsaugos nuo dulkių funkcija veikia tuo pačiu metu kaip ir taškų išdėstymo funkcija, tikrinanti vaizdo nuskaitymo įrenginį bei vaizdo apdorojimo grandinę. Kadangi apsaugos nuo dulkių funkcija įjungiama kiekvieną kartą įjungiant fotoaparato maitinimą, siekiant efektyvios apsaugos nuo dulkių, fotoaparatą reikia laikyti stačiai.

#### $\left\langle \ell \right\rangle$  Perspėjimai

- Nenaudokite organinių tirpiklių, tokių kaip benzinas, alkoholis ar chemiškai apdorotos medžiagos.
- Venkite laikyti fotoaparatą vietose, kuriose apdorojamos cheminės medžiagos, kad fotoaparatas būtų apsaugotas nuo korozijos.
- Jei objektyvą laikysite nešvarų, gali susidaryti pelėsis.
- Prieš naudodamiesi fotoaparatu, arba jei fotoaparatu buvo nesinaudota ilgą laiką, patikrinkite kiekvieną fotoaparato dalį. Prieš fotografuodami svarbias nuotraukas, padarykite bandomąją nuotrauką ir patikrinkite, ar fotoaparatas veikia tinkamai.

## **Taškų išdėstymas – vaizdo apdorojimo funkcijų tikrinimas**

Taškų išdėstymo funkcija patikrina ir nustato vaizdo nuskaitymo įrenginio bei vaizdo apdorojimo funkcijas. Pasinaudoję ekranu arba po fotografavimų serijos palaukite maždaug minutę ir tik tuomet naudokite taškų išdėstymo funkciją, kad ši tinkamai veiktų.

- 1 Vartotojo meniu  $\frac{4}{3}$  (78 psl.) skirtuke **b** pasirinkite [Pixel Mapping].
- **2** Paspauskite  $\triangleright$ , tada paspauskite  $\circledcirc$ .
	- Aktyvinus pikselių išdėstymo funkciją rodoma juosta [Busy]. Pasibaigus taškų išdėstymui, grįžtama į meniu.

## $\circledR$  Perspėjimai

• Jei veikiant taškų išdėstymo funkcijai fotoaparatas netyčia išjungiamas, reikia pradėti iš naujo nuo 1 žingsnio.

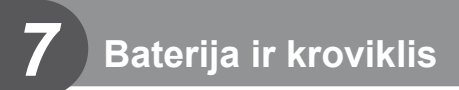

## **Baterija ir kroviklis**

- Naudokite vieną "Olympus" ličio jonų bateriją. Naudokite tik originalias OLYMPUS įkraunamas baterijas.
- Fotoaparato energijos sąnaudos priklauso nuo naudojimo ir kitų sąlygų.
- Baterijos energija greitai išeikvojama žemiau išvardytomis sąlygomis:
	- Fotografavimo režimu spaudant užrakto mygtuką ir atliekant automatinį fokusavimą.
	- Ilgą laiką rodant vaizdus ekrane.
	- Prijungus prie kompiuterio ar spausdintuvo.
- Jei naudojama išeikvota baterija, fotoaparatas gali išsijungti be perspėjimo, kad baterija išsikrovusi.
- Pirkimo metu nauja baterija nėra iki galo įkrauta. Prieš naudodamiesi fotoaparatu įkraukite bateriją su pateiktu krovikliu.
- Įprasta pateikto įkraunamo akumuliatoriaus krovos trukmė apytiksliai 3 val. 30 min.
- Nebandykite naudoti įkroviklių, nesukurtų naudoti su pateikiama baterija, ir nenaudokite baterijų, neskirtų naudoti su pridedamu krovikliu.

### $\left( \mathbf{\ell}\right)$  Perspėjimai

• Įdėjus netinkamas baterijas jos gali sprogti. Panaudotą bateriją išmeskite pagal nurodymus "Atsargumo priemonės naudojant baterijas" (122 psl.).

## **Kroviklio naudojimas užsienyje**

- Krovikli galima jungti prie beveik visų buitinių 100–240 V įtampos (kint. sr.) (50/60 Hz) elektros lizdų visame pasaulyje. Tačiau, priklausomai nuo šalies ar vietovės, kintamosios srovės tinklo lizdo forma gali skirtis. Krovikliui gali prireikti elektros tinklo lizdų formą atitinkančio kištuko adapterio. Norėdami gauti išsamesnės informacijos, kreipkitės į savo vietos elektros parduotuvę arba kelionių agentūrą.
- Nenaudokite rinkoje siūlomų kelioninių adapterių, nes gali sugesti kroviklis.

## **Tinkamos naudoti kortelės**

Šiame vadove visi kaupikliai vadinami kortelėmis. Su šiuo fotoaparatu galima naudoti tokių tipų SD korteles (įsigyjamas atskirai): SD, SDHC, SDXC ir "Eye-Fi". Jei norite gauti naujausios informacijos, apsilankykite "Olympus" tinklalapyje.

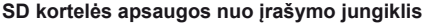

SD kortelės korpuse įrengtas apsaugos nuo įrašymo jungiklis. Jei pastumsite jį į elemento "LOCK" pusę, negalėsite įrašyti į kortelę, taip pat šalinti duomenų ar formatuoti kortelės. Jei norite rašymo funkciją aktyvinti, grąžinkite jungiklį atgal į atblokavimo padėtį.

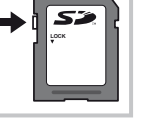

## $\bm{\langle} \bm{\ell}$ ) Perspėjimai

*8*

- Kortelėje esantys duomenys nebus visiškai ištrinti, net ir suformatavus kortelę arba ištrynus duomenis. Jei norite kortelę išmesti, sunaikinkite ją – išvengsite pavojaus paskleisti asmeninę informaciją.
- "FlashAir" SD kortelės turi integruotą belaidžio ryšio sąsają, formatuoti jų negalimą. Jei "FlashAir" kortelę norite suformatuoti, pasinaudokite su ja pateikta programine įranga.
- "FlashAir" arba "Eye-Fi" korteles naudokite laikydamiesi šalies, kurioje fotoaparatas naudojamas, įstatymų ir taisyklių. Išimkite "FlashAir" arba "Eye-Fi" kortelę iš fotoaparato arba atjunkite jos funkcijas skrisdami lėktuvu ar būdami kitose vietose, kur ją naudoti draudžiama. (Jungimo prie išmaniojo telefono parinkties naudojimas (69 psl.), vartotojo meniu [Eye-Fi] (79 psl.))
- Naudojama "FlashAir" arba "Eye-Fi" kortelė gali įkaisti.
- Naudojant "FlashAir" arba "Eye-Fi" kortelę gali greičiau išsikrauti baterija.
- Naudojant "FlashAir" arba "Eye-Fi" kortelę gali lėčiau veikti fotoaparatas.
- Jei "FlashAir" kortelės šone esantį apsaugos nuo įrašymo jungiklį nustatysite į LOCK padėtį, belaidžio tinklo funkcijomis naudotis negalėsite.

Objektyvą rinkitės pagal aplinką ir kūrybinius tikslus. Naudokite objektyvus, sukurtus išimtinai "Micro Four Thirds" sistemai ir turinčius M. ZUIKO DIGITAL etiketę ar simbolį, pavaizduotą dešinėje.

Su adapteriu galite naudoti "Four Thirds" sistemos ir OM sistemos objektyvus.

## $\left( \boldsymbol{\ell} \right)$  Perspėjimai

*9*

- Korpuso dangtelio ar objektyvo tvirtinimo arba nuėmimo nuo fotoaparato metu objektyvo lęšio apsodas turi būti nukreiptas žemyn. Tai apsaugo fotoaparatą nuo dulkių ir kitų svetimkūnių patekimo į vidų.
- Nenuimkite korpuso dangtelio ir netvirtinkite objektyvo dulkėtoje aplinkoje.
- Prie fotoaparato pritvirtinto objektyvo nelaikykite nukreipto į saulę. Tai gali sukelti fotoaparato funkcionavimo sutrikimus, o dėl padidinamojo efekto, kurį sukelia per objektyvą krintančių saulės spindulių fokusavimas, fotoaparatas gali netgi užsidegti.
- Būkite atidūs ir nepameskite korpuso bei galinio dangtelių.
- Kai objektyvas nepritvirtintas, korpuso dangtelį laikykite ant fotoaparato, kad į vidų nepatektų dulkių.

## **M.ZUIKO DIGITAL objektyvo specifikacijos**

#### Komponentų pavadinimai

- 1 Priekinis dangtelis
- 2 Filtro apsodo sriegis
- 3 Fokusavimo žiedas
- 4 Priartinimo žiedas (tik kintamojo židinio nuotolio objektyvams)
- 5 Apsodo indeksas
- 6 Užpakalinis dangtelis
- 7 Elektriniai kontaktai
- 8 UNLOCK jungiklis (tik įtraukiamieji objektyvai)
- 9 Dekoravimo žiedas (tik kai kuriems objektyvams; uždėdami objektyvo gaubtą, žiedą nuimkite)

#### ■ Galingų objektyvų su makrofunkcija naudojimas (ED12-50 mm f3.5-5,6EZ)

Objektyvo veikimas nustatomas pagal priartinimo žiedo padėtį.

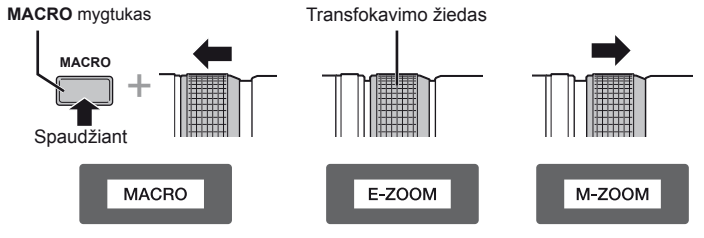

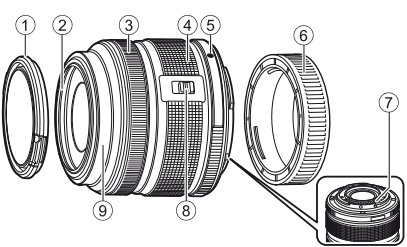

**106** LT **Keičiamieji objektyvai 9** Keičiamieji objektyvai

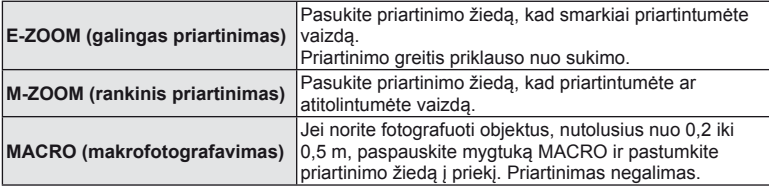

• Mygtuko **L-Fn** paskirtį galima pasirinkti fotoaparato vartotojo meniu.

### Objektyvo ir fotoaparato deriniai

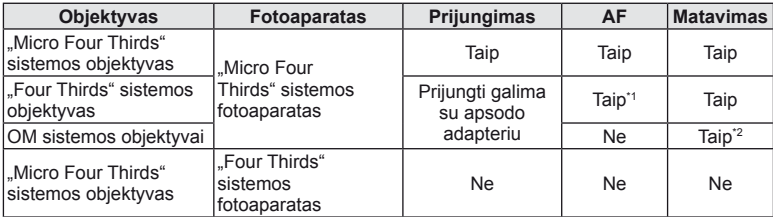

\*1 Režimu [AF Mode] parametrų [C-AF] ir [C-AF+TR] naudoti negalima.

\*2 Tikslus matavimas neįmanomas.

#### Pagrindiniai objektyvų techniniai duomenys

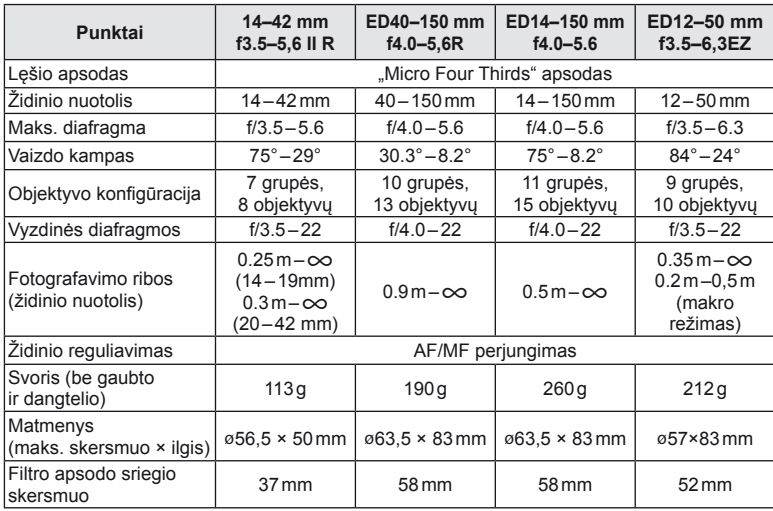

## $\circledR$  Perspėjimai

• Nuotraukų kraštai gali būti nukirpti, jei naudojamas daugiau nei vienas filtras arba jei naudojamas storas filtras.

# **Informacija**

*10*

## **Įrašymo režimas ir rinkmenos dydis/į atmintį telpančių nuotraukų skaičius**

Lentelėje pateikti apytikriai santykio 4:3 rinkmenos dydžiai.

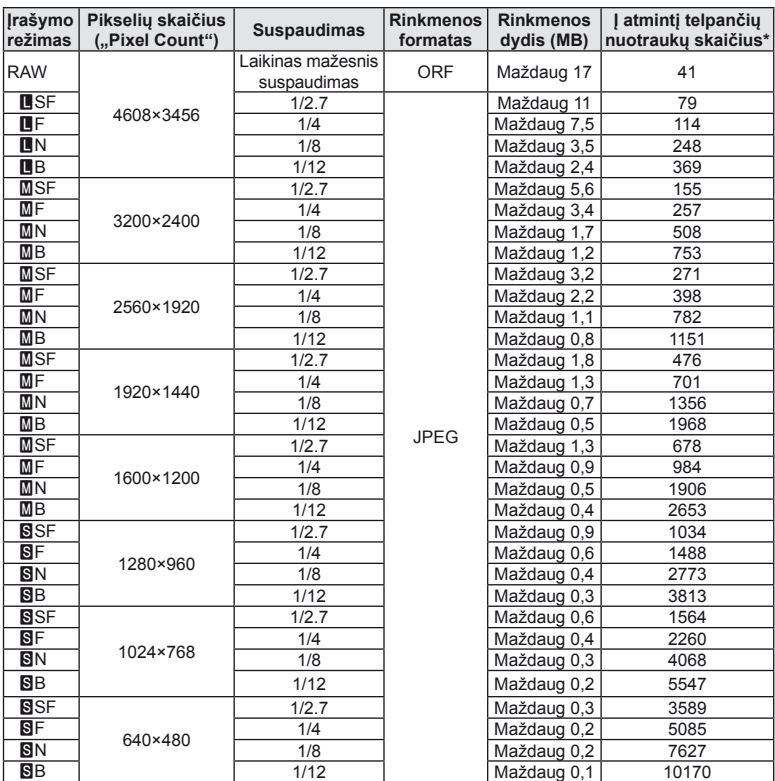

\*Laikoma, kad yra 1 GB SD kortelė.

#### $\omega$  Perspėjimai

- Galimų įrašyti nuotraukų skaičius gali skirtis, nes priklauso nuo fotografuojamo objekto ir kitų veiksnių, pavyzdžiui, iš anksto parinktų arba neparinktų spausdinimo nuostatų. Tam tikrais atvejais galimų dar įrašyti nuotraukų skaičius, rodomas ekrane, nekinta net ir padarius nuotraukų ar ištrynus įrašytąsias.
- Rinkmenos dydis skiriasi priklausomai nuo objekto.
- Didžiausias rodomas į atmintį telpančių nuotraukų skaičius ekrane siekia 9999.
- Informaciją apie galimą įrašymo trukmę rasite "Olympus" tinklalapyje.
## **Išorinių blyksčių, skirtų šiam fotoaparatui, naudojimas**

Savo poreikiams patenkinti galite su šiuo fotoaparatu naudoti atskirai parduodamą išorinę blykstę. Išorinės blykstės palaiko ryšį su fotoaparatu, todėl galima valdyti įvairius fotoaparato blykstės režimus įvairiais valdymo režimais, pvz., TTL-AUTO ir "Super FP flash". Išorinę blykstę, tinkamą naudoti su šiuo fotoaparatu, galimą tvirtinti prie tiesioginės fotoaparato ir blykstės kontaktinės jungties. Naudodami laidą (pasirinktinis) blykstę taip pat galite uždėti ant laikiklio. Skaitykite su išorine blykste pateikiamą dokumentaciją.

Išlaikymo viršutinė riba, kai naudojama blykstė, yra 1/200 sek.

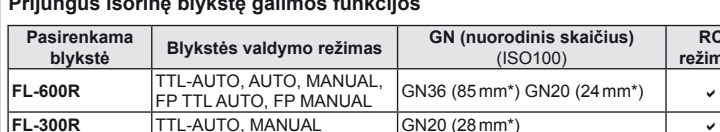

**Prijungus išorinę blykstę galimos funkcijos**

**TF-22** GN22 – \* Objektyvo židinio nuotolis, kuris gali būti naudojamas (apskaičiuotas pagal 35 mm fotojuostos fotoaparatą).

**FL-14** TTL-AUTO, AUTO, MANUAL GN14 (28 mm\*) –

## **Fotografavimas naudojant nuotolinę blykstę**

**RF-11** TTL-AUTO, MANUAL **GN11**<br>TF-22 TTL-AUTO, MANUAL GN22

Kai fotografuojama naudojant belaidę blykstę, galima naudoti išorines blykstes, turinčias nuotolinio valdymo režimą ir skirtas šiam fotoaparatui. Šis fotoaparatas gali valdyti kartu pateiktą blykstę ir iki trijų atskirų nuotolinių blyksčių grupių. Jei reikia daugiau informacijos, skaitykite išorinės blykstės naudojimo instrukciją.

- **1** Nustatykite nuotolines blykstes režimu RC ir padėkite jas ten, kur reikia.
	- Įjunkite išorines blykstes, paspauskite mygtuką REŽIMAS ir parinkite režimą RC.
	- Kiekvienai išorinei blykstei parinkite kanalą ir grupę.
- **2** Fotografavimo meniu 2 <sup>1</sup>/<sub>2</sub> parametrui [ $\frac{1}{2}$  RC Mode] nustatykite vertę [On] (111 psl.).
	- "Super" valdymo skydelis persijungia į RC režimą.
	- Galite "super" valdymo skydelį pasirinkti pakartotinai spausdami mygtuką INFO.
	- Pasirinkite blykstės režimą (atminkite, kad režimu RC negalimas raudonų akių efekto sumažinimas).

**RC režimas**

## **3** Valdymo skydelyje "super" sureguliuokite kiekvienos grupės nuostatas.

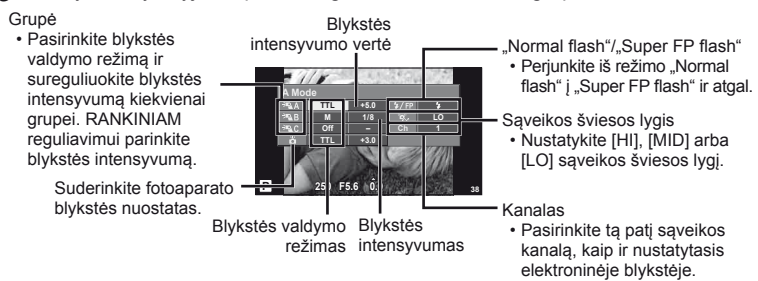

**4** Prijunkite pridedamą blykstę ir pakelkite jos viršūnę.

• Patvirtinę, kad vidinė ir nuotolinė blykstė įsikrovė, padarykite bandomąją nuotrauką.

#### Atstumas tarp belaidžio valdymo blyksčių

Pastatykite belaides blykstes, kad jų nuotoliniai jutikliai būtų nukreipti į fotoaparatą. Paveikslėlyje nurodytas apytikslis atstumas, kuriuo reikia padėti blykstes. Atstumas priklauso nuo vietos sąlygų.

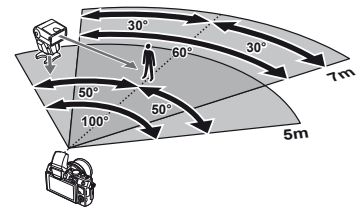

### (!) Perspėjimai

- Rekomenduojame naudoti vieną dviejų ar trijų nuotolinių blyksčių grupę.
- Nuotolinių blyksčių grupių negalima naudoti lėtai antrosios uždangos sinchronizacijai ar virpesių slopinimo ekspozicijai ilgiau kaip 4 sekundes.
- Jei objektas yra per arti fotoaparato, kontroliniai su fotoaparatu pateiktos blykstės blyksniai gali paveikti ekspoziciją (poveikį galima sumažinti mažinant su aparatu pateiktos blykstės galią, pavyzdžiui, naudojant difuzorių).
- Kai blykstė naudojama nuotolinio valdymo režimu, jos sinchronizavimo laiko viršutinė riba yra 1/160 sek.

## **Kitos išorinės blykstės**

Jei naudojatės kito gamintojo blykste, prijungta prie fotoaparato kontaktinės jungties, atsiminkite:

- Naudodami pasenusias blykstes, kurios į fotoaparato tiesioginę kontaktinę jungtį tiekia didesnę kaip maždaug 24 V įtampą, galite pažeisti fotoaparatą.
- Prijungdami blykstę kontaktais, kurie neatitinka "Olympus" specifikacijų, galite pažeisti fotoaparatą.
- Naudokite tik fotografavimo režimu M, jei išlaikymas didesnis kaip 1/160 sek., o ISO nuostata – ne [Auto].
- Blykstės kontrolę galima atlikti rankiniu būdu nustatant blykstei fotoaparate pasirinktas ISO jautrumo ir diafragmos vertes. Blykstės ryškumą galima reguliuoti keičiant arba ISO jautrumą, arba diafragmą.
- Naudokite blykstę su apšvietimo kampu, tinkamu objektyvui. Apšvietimo kampas dažniausiai nurodomas naudojant 35 mm formatą atitinkančiais židinio nuotoliais.

## **Meniu aplankas**

- \*1: Galima pridėti prie [Mano nustatymas].
- \*2: Numatytąsias vertes galima atkurti pasirenkant [Atstatyti] [Pilnai].
- \*3: Numatytąsias vertes galima atkurti elementui [Reset] parinkus [Basic].

## **C** Fotografavimo meniu

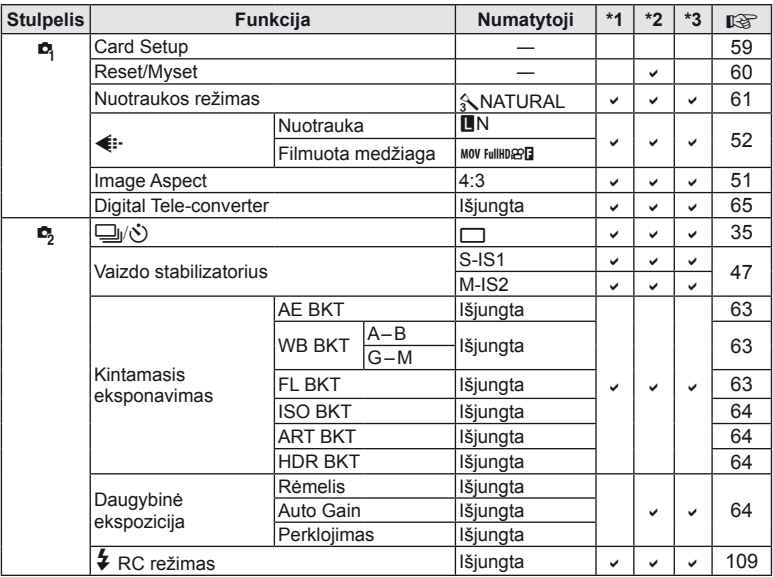

## q **Peržiūros meniu**

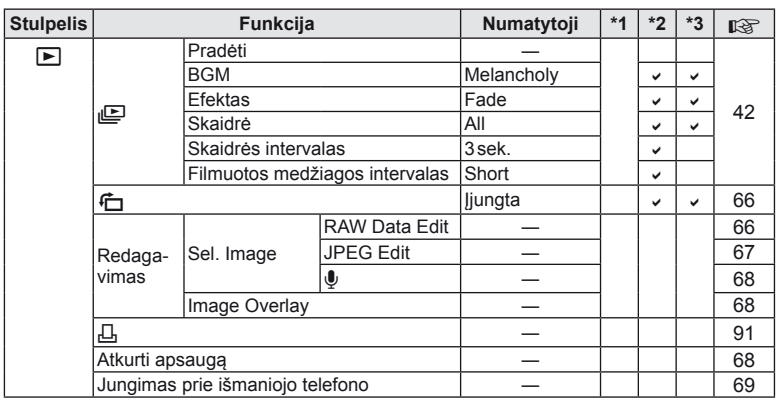

LT **111 Informacija** *10*

## d **Sąrankos meniu**

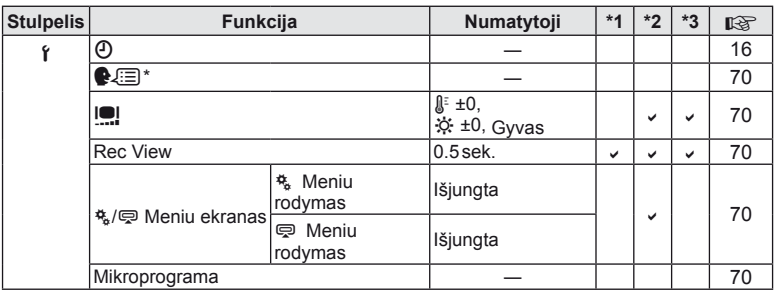

\* Nuostatos priklauso nuo regiono, kuriame parduodamas fotoaparatas.

## c **Vartotojo meniu**

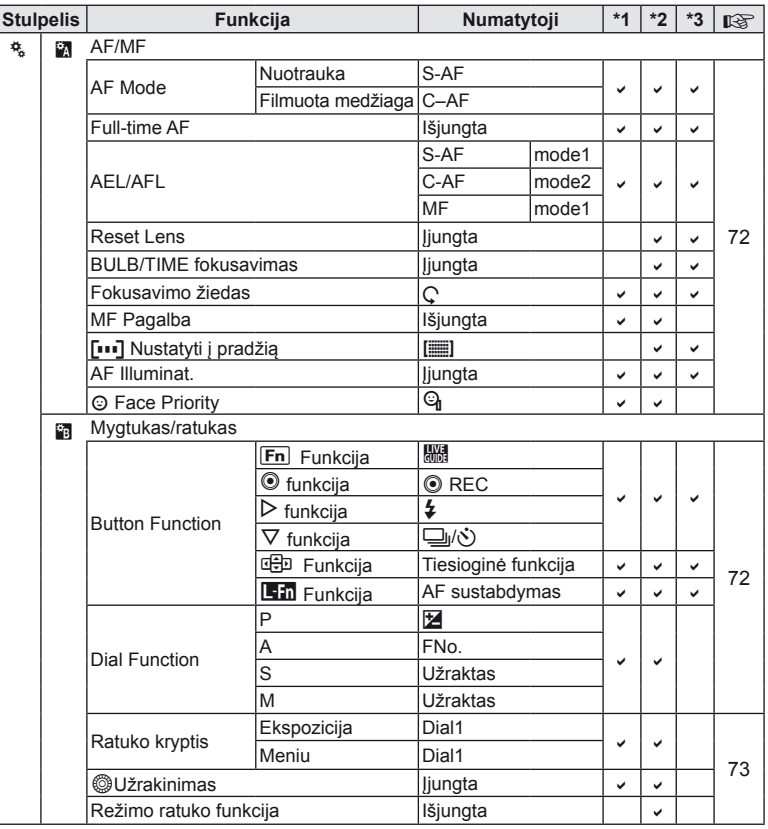

**112** LT **Informacija** *10*

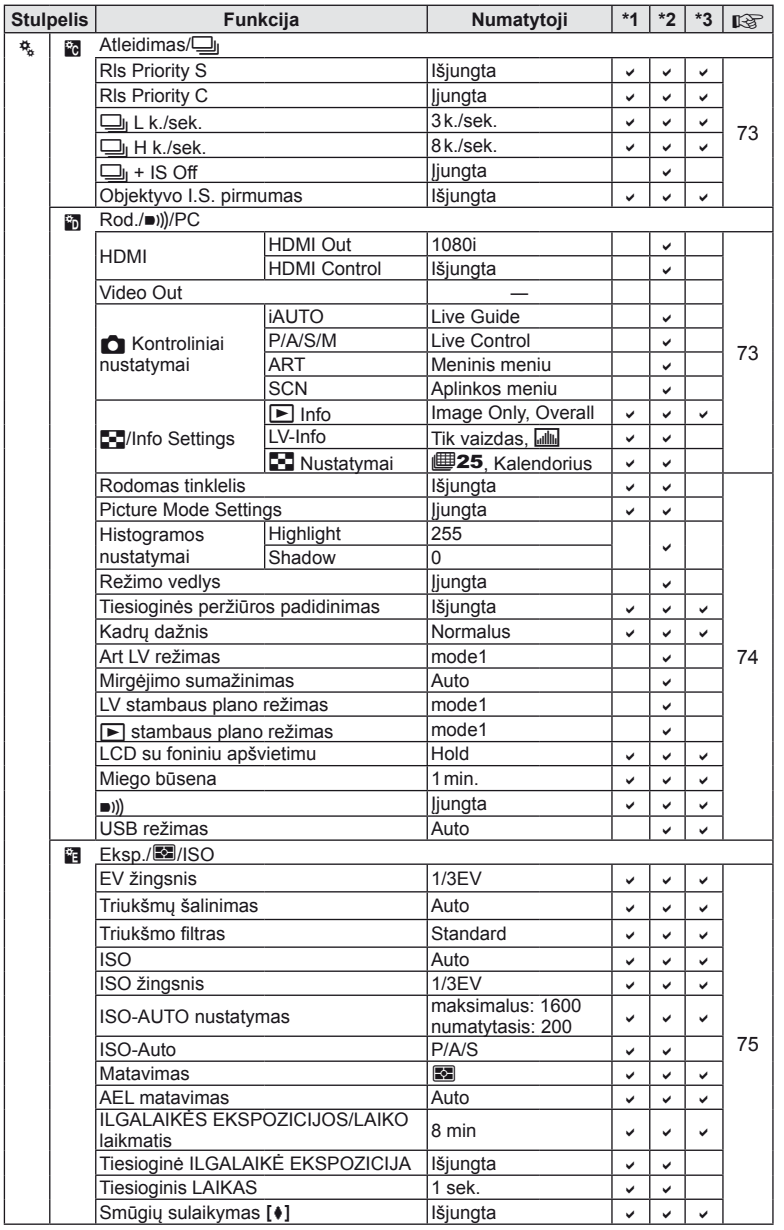

LT **113 Informacija 10**<br> **10**<br> **10**<br> **10** 

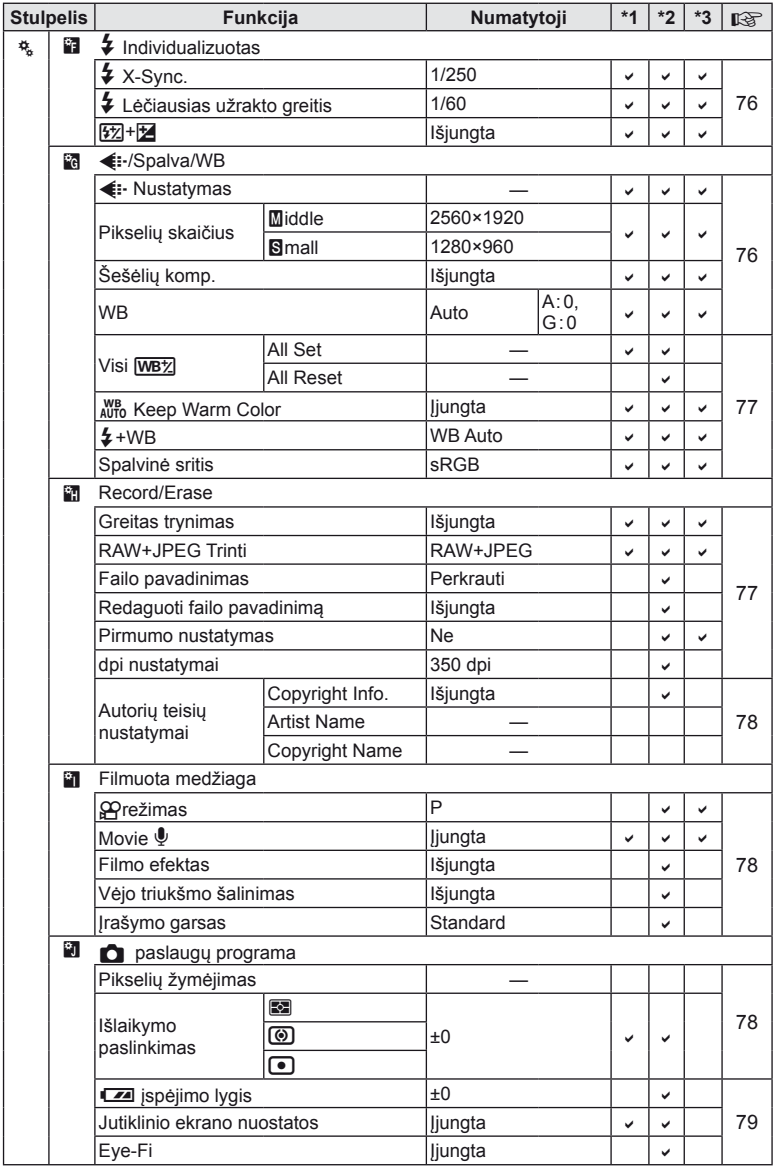

**10**<br> **10**<br> **10**<br> **10** 

## # **Priedų prievado meniu**

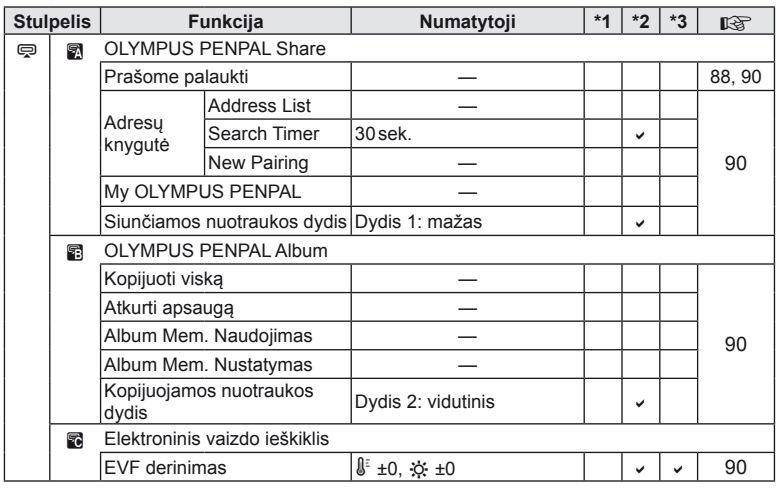

## **Techninės charakteristikos**

## ■ Fotoaparatas

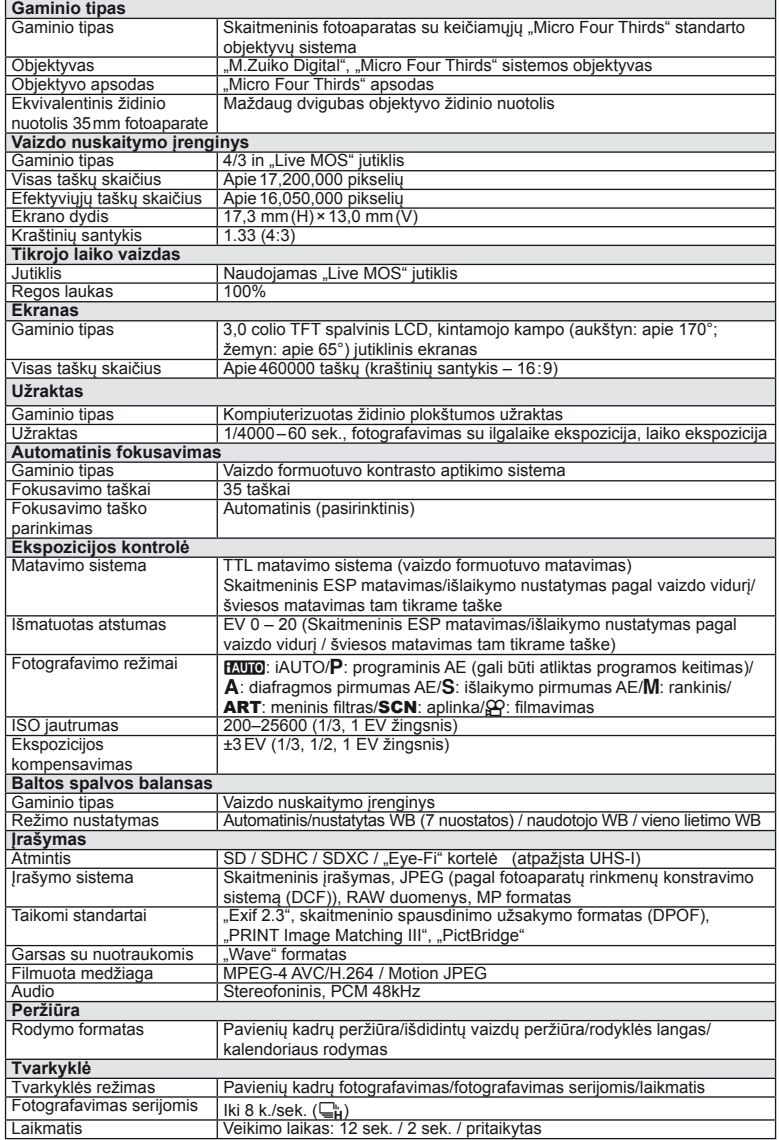

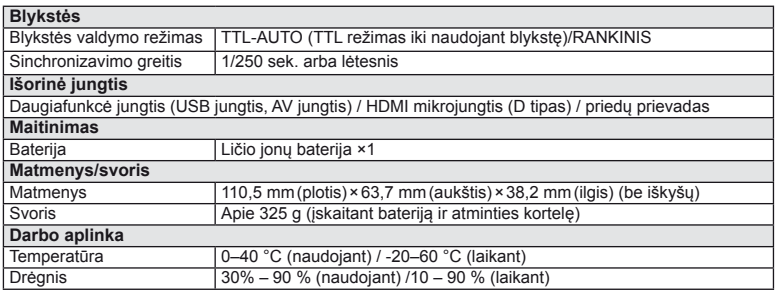

HDMI, HDMI logotipas ir "High-Definition Multimedia Interface" yra "HDMI Licensing LLC." paprastieji arba registruotieji prekių ženklai.

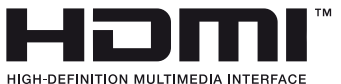

FL-LM1 blykstė

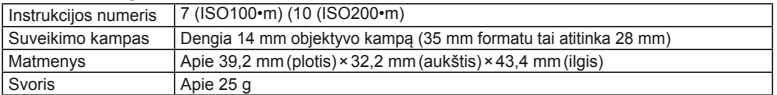

#### ■ Ličio jonų baterija

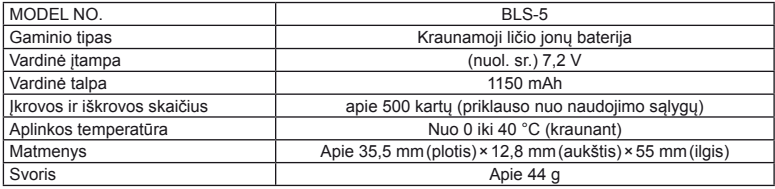

#### ■ Ličio jonų baterijos kroviklis

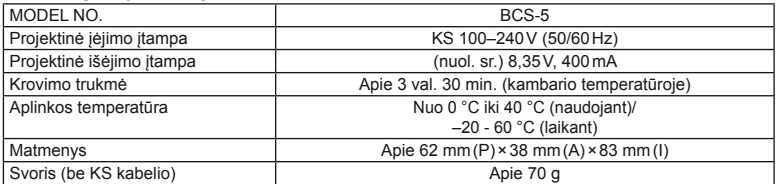

• Maitinimo laidas, pridedamas kartu su įrenginiu, skirtas naudoti tik su šiuo įrenginiu, ir su kitais įrenginiais naudoti negalima. Nenaudokite su šiuo įrenginiu kitų įrenginių laidų.

SPECIFIKACIJOS GALI BŪTI KEIČIAMOS BE IŠANKSTINIO GAMINTOJO PRANEŠIMO AR PERSPĖJIMO.

## *11* **Sistemos brėžinys**

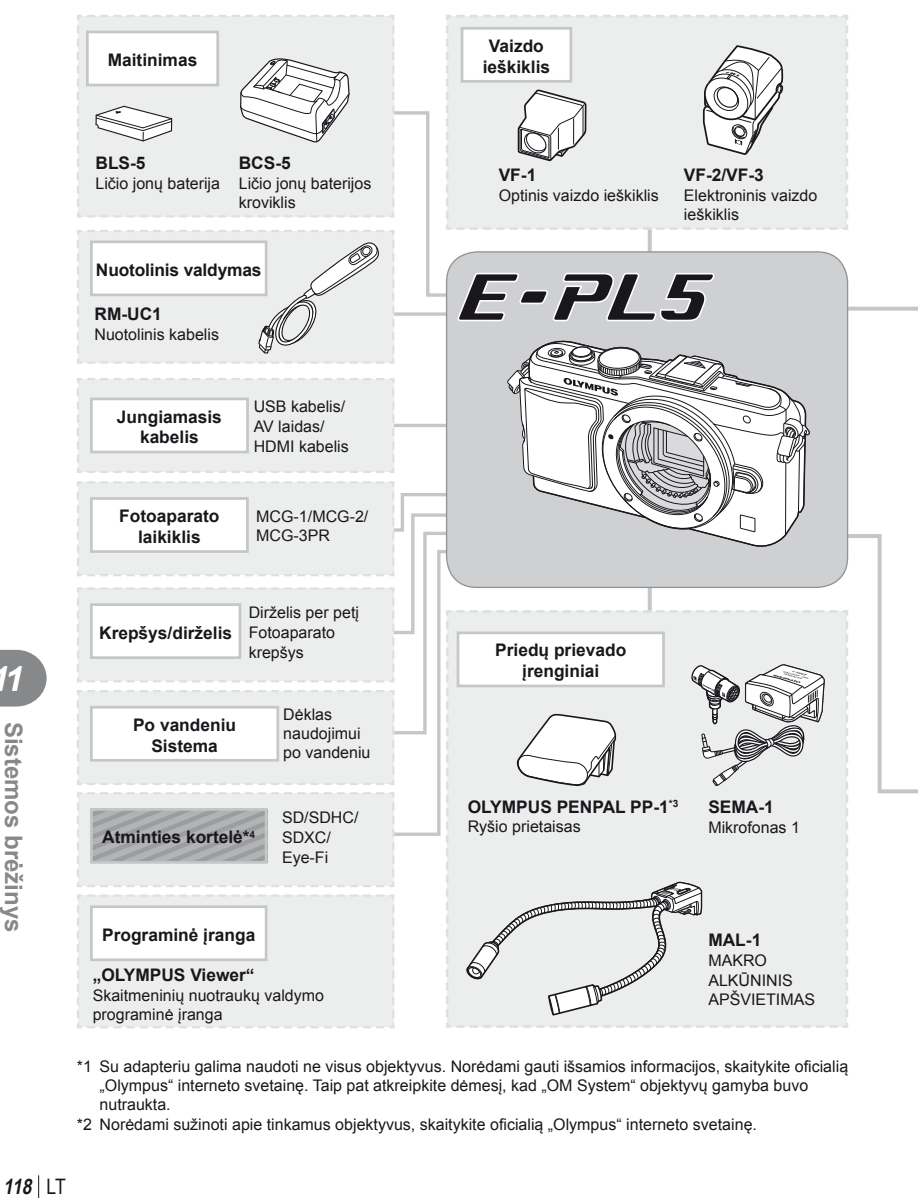

- \*1 Su adapteriu galima naudoti ne visus objektyvus. Norėdami gauti išsamios informacijos, skaitykite oficialią "Olympus" interneto svetainę. Taip pat atkreipkite dėmesį, kad "OM System" objektyvų gamyba buvo nutraukta.
- \*2 Norėdami sužinoti apie tinkamus objektyvus, skaitykite oficialią "Olympus" interneto svetainę.

*11*

Sistemos brėžinys

: su E–PL5 suderinami gaminiai

**: Parduodami gaminiai** 

Jei norite gauti naujausios informacijos, apsilankykite "Olympus" tinklalapyje.

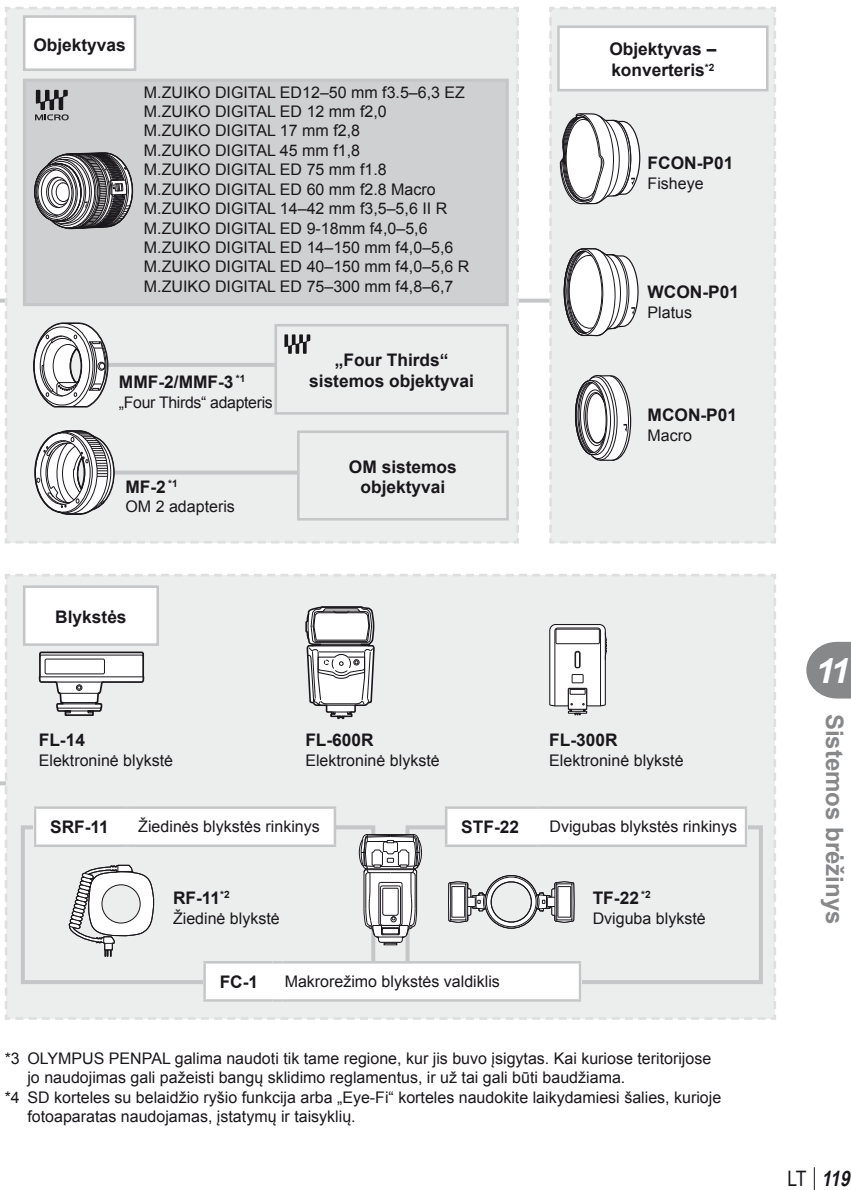

- \*3 OLYMPUS PENPAL galima naudoti tik tame regione, kur jis buvo įsigytas. Kai kuriose teritorijose jo naudojimas gali pažeisti bangų sklidimo reglamentus, ir už tai gali būti baudžiama.
- \*4 SD korteles su belaidžio ryšio funkcija arba "Eye-Fi" korteles naudokite laikydamiesi šalies, kurioje fotoaparatas naudojamas, įstatymų ir taisyklių.

*11*

Sistemos brėžinys

## **Pagrindiniai priedai**

## **"Four Thirds" objektyvo adapteris (MMF–2/MMF–3)**

Norint prijungti "Four Thirds" objektyvus, fotoaparatui reikia "MMF-2 Four Thirds" objektyvo adapterio. Gali neveikti kai kurios, pvz., automatinio fokusavimo, funkcijos.

## **Nuotolinis kabelis (RM–UC1)**

Naudokite, kai dėl menkiausio fotoaparato judesio nuotrauka gali išsilieti, pavyzdžiui, fotografuojant makro- arba ilgalaikės ekspozicijos režimu. Nuotolinis kabelis prijungiamas prie fotoaparato USB jungties.

## **Objektyvai-keitikliai**

Objektyvai - konverteriai jungiami prie fotoaparato objektyvo greitam "žuvies akies" efektui ar fotografavimui makrorežimu. Informacijos apie galimus objektyvus ieškokite OLYMPUS interneto svetainėje.

• Naudokite priedą, tinkamą naudoti **SCN** režimu ( $\widehat{v_{ij}}$ ),  $\widehat{v_{ij}}$  arba  $\widehat{v_{ij}}$ ).

## **Makro alkūninis apšvietimas (MAL–1)**

Naudojama apšviesti objektams fotografuojant makrorežimu, net ir tokiais atstumais, kai su blykste atsirastų vinjetės efektas.

## **Mikrofono rinkinys (SEMA–1)**

Mikrofoną galima padėti atokiau nuo fotoaparato ir taip išvengti aplinkos ar vėjo garsų. Taip pat galima naudoti trečiųjų šalių parduodamus mikrofonus, tai priklauso nuo kūrybinių poreikių. Rekomenduojame naudoti pridedamą ilginimo laidą. (Maitinimo energija tiekiama per ø3,5mm stereofoninę minijungtį)

## **Elektroninis vaizdo ieškiklis (VF-2/VF-3)**

Elektroninis vaizdo ieškiklis gali būti naudojamas fotografuojamo vaizdo peržiūrai. Jis patogus, kai esate šviesioje aplinkoje, pvz., saulėkaitoje, kada sunku įžiūrėti ekraną, arba kai fotoaparatas pakreiptas dideliu kampu.

## **Fotoaparato laikiklis**

Galite uždėti fotoaparato laikiklį. Norėdami jį nuimti, atsukite varžtą.

# *12* **SAUGOS PRIEMONĖ<sup>S</sup>**

## **SAUGOS PRIEMONĖS**

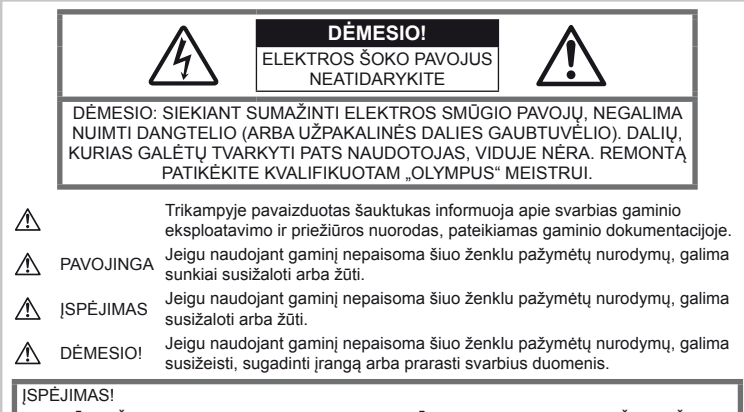

KAD BŪTU IŠVENGTA GAISRO AR ELEKTROS SMŪGIO PAVOJAUS, DRAUDŽIAMA ŠI GAMINĮ ARDYTI, ŠLAPINTI ARBA NAUDOTI LABAI DRĖGNOJE APLINKOJE.

## **Bendros saugos priemonės**

Perskaitykite visas instrukcijas – Prieš naudodamiesi gaminiu perskaitykite visas jo naudojimo instrukcijas. Įrašykite visas instrukcijas ir dokumentus, kad vėliau galėtumėte jais pasinaudoti.

Valymas – Prieš valydami būtinai ištraukite šio gaminio maitinimo laidą iš sienoje esančio lizdo. Valykite drėgna medžiagos skiaute. Valydami šį gaminį jokiu būdu nenaudokite skysto ar aerozolinio valiklio, jokio organinio tirpiklio.

Priedai - Saugumo sumetimais, taip pat siekiant išvengti gaminio pažeidimų rekomenduojama naudoti tik "Olympus" siūlomus priedus.

Vanduo ir drėgmė – Gaminių, pritaikytų įvairioms oro sąlygoms, naudojimo atsargumo priemonės nurodytos skirsniuose apie atsparumą nepalankiomis aplinkos sąlygomis.

Vieta – Siekdami išvengti gaminio pažeidimų ir apsisaugoti nuo sužeidimų, šį gaminį statykite ant stabilaus paviršiaus, trikojo ar rėmo.

Maitinimo šaltiniai – Šį gaminį junkite tik prie gaminio etiketėje aprašytų maitinimo šaltinių.

Pašaliniai obiektai - Siekdami išvengti sužalojimų jokiu būdų nedėkite į šį gaminį metalinių daiktų.

**Šiluma** – Šio gaminio negalima naudoti arba laikyti šalia šilumos šaltinių, pvz., radiatorių,

krosniakaiščių, krosnių ar kitų rūšių šilumą išskiriančių įrenginių ar prietaisų, įskaitant stereofoninius stiprintuvus.

## **Atsargumo priemonės naudojant gaminį**

## **ĮSPĖJIMAS**

- **Nenaudokite fotoaparato greta degių arba sprogstamųjų dujų.**
- **Nenaudokite blykstės ir LED fotografuodami žmones (kūdikius, mažus vaikus ir pan.) iš arti.**

Naudojant blykstę, nuo fotografuojamo žmogaus veido būtina laikytis mažiausiai 1 m atstumo. Per arti blykstelėjus galima žmogų trumpam apakinti.

• **Saugokite fotoaparatą nuo kūdikių ir mažamečių vaikų.**

Fotoaparatu naudokitės ir jį laikykite vaikams nepasiekiamoje vietoje, kad išvengtumėte šių pavojingų situacijų, kurioms susidarius galima sunkiai susižaloti:

- Pasismaugti apsivyniojus fotoaparato dirželiu.
- Netyčia praryti bateriją, kortelę ar kitą smulkią detalę.

*12*

- Netyčia blykstelėti blykste sau arba kitiems į akis.
- Susižeisti judančiomis fotoaparato dalimis.
- **Nežiūrėkite į fotoaparato ekraną nukreipę jį į saulę ar stiprią šviesą.**
- **Nenaudokite ir nelaikykite fotoaparato dulkėtose arba drėgnose vietose.**
- **Fotografuodami su blykste neuždenkite jos ranka.**

## **DĖMESIO!**

• **Nedelsdami liaukitės naudojęsi fotoaparatu, jei pajutote neįprastą kvapą, garsą arba dūmus aplink jį.**

Niekada neišimkite baterijų plikomis rankomis, kadangi baterijos gali užsidegti ir nudeginti rankas.

- **Nesinaudokite fotoaparatu drėgnomis rankomis.**
- **Nepalikite fotoaparato vietose, kur labai aukšta temperatūra.**

Kai kurios fotoaparato dalys gali sugesti ir tam tikromis aplinkybėmis fotoaparatas gali užsidegti.

Nesinaudokite krovikliu, jei jis kuo nors uždengtas (pvz., antklode). Jis gali perkaisti ir užsidegti.

• **Atsargiai naudokitės fotoaparatu, kad išvengtumėte nudegimų.**

Fotoaparatas turi metalinių dalių, todėl įkaitęs gali nudeginti. Atkreipkite dėmesį į tai, kad:

- Ilgai naudojamas fotoaparatas įkaista. Jei naudositės tokiu fotoaparatu, galite nudegti.
- Vietose, kur temperatūra yra ypač žema, fotoaparato korpuso temperatūra gali būti žemesnė nei aplinkos temperatūra. Jei įmanoma, šaltose vietose naudodamiesi fotoaparatu mūvėkite pirštines.

#### • **Atsargiai elkitės su dirželiu.**

Nešdami fotoaparatą, atsargiai elkitės su dirželiu. Jis gali užsikabinti už atskirų daiktų ir ką nors sulaužyti arba sugadinti.

## **Atsargumo priemonės naudojant baterijas**

Vadovaukitės šiais svarbiais nurodymais, kad išvengtumėte baterijų ištekėjimo, perkaitimo, užsidegimo, sprogimo, elektros smūgio arba nudegimo.

## **PAVOJINGA**

• Šiame fotoaparate naudojama "Olympus" nurodyta ličio jonų baterija. Bateriją kraukite tik nurodytu krovikliu. Nenaudokite jokių kitų kroviklių.

- Baterijų jokiu būdu negalima kaitinti arba deginti.
- Nešiodami arba saugodami baterijas stenkitės, kad jos nesusiliestų su metaliniais daiktais – papuošalais, smeigtukais, sąvaržėlėmis ir pan.
- Nelaikykite baterijų ten, kur krinta tiesioginiai saulės spinduliai, arba aukštoje temperatūroje – prikaitintame automobilyje, greta šilumos šaltinių ir pan.
- Baterijas naudokite taip, kaip nurodyta instrukcijoje, kad neištekėtų baterijų elektrolitas ir nepažeistumėte kontaktų. Niekada nebandykite išardyti baterijų arba kokiais nors būdais jų perdaryti, pavyzdžiui, lituodami ar pan.
- Jeigu baterijų elektrolito pateko į akis, nuplaukite jas švariu, šaltu tekančiu vandeniu ir nedelsdami kreipkitės į gydytojus.
- Baterijas visada laikykite vaikams nepasiekiamoje vietoje. Jei vaikas netyčia prarijo bateriją, nedelsdami kreipkitės į gydytojus.
- Jei kroviklis pradės skleisti dūmus, karštį arba neįprastus garsus ar kvapą, nedelsdami ištraukite ji iš maitinimo lizdo ir kreipkitės į įgaliotą platintoją arba priežiūros centrą.

## **ĮSPĖJIMAS**

- Baterijos visada turi būti sausos.
- Kad išvengtumėte baterijų ištekėjimo, perkaitimo, užsidegimo, sprogimo, naudokite tik rekomenduojamas baterijas.
- Idėkite baterijas kaip nurodyta naudojimosi instrukcijoje.
- Jei įkraunamosios baterijos neįsikrauna per nurodytą laiką, nutraukite krovimą ir daugiau jų nebenaudokite.
- Nenaudokite baterijų, kurių korpusas įskilęs ar sulaužytas.
- Jei ištekėjo baterijų skystis, jos prarado spalvą, deformavosi ar kitaip pakito, tuoj pat liaukitės naudojęsi fotoaparatu.
- Jei ištekėjusio baterijų elektrolito pateko ant drabužių ar odos, nusivilkite drabužius ir nedelsdami tą vietą nuplaukite šaltu tekančiu vandeniu. Jei elektrolitas nudegino odą, nedelsdami kreipkitės į gydytojus.
- Saugokite baterijas nuo stiprių smūgių ir nuolatinės vibracijos.

## **DĖMESIO!**

- Prieš įdėdami bateriją į fotoaparatą, visuomet atidžiai patikrinkite, ar iš jos neteka skystis, nėra pakitusi spalva, forma, bei nėra jokių kitų anomalijų.
- Ilgai naudojantis fotoaparatu, baterija gali įkaisti. Baigę naudotis fotoaparatu, iš karto neišimkite baterijų, kad išvengtumėte smulkių nudegimų.
- Jei neplanuojate naudotis fotoaparatu ilgesnį laiką, išimkite iš jo bateriją.
- Šiame fotoaparate naudojama "Olympus" nurodyta ličio jonų baterija. Nenaudokite jokios kitokios baterijos. Prieš naudodami atidžiai perskaitykite baterijos naudojimo instrukciją, kad sužinotumėte, kaip saugiai ir tinkamai ja naudotis.
- Susitepus arba sudrėkus baterijos kontaktams gali sugesti fotoaparato kontaktai. Prieš naudodami bateriją, gerai ją nušluostykite sausa medžiagos skiaute.
- Prieš naudodami bateriją pirmąkart ar po ilgesnės pertraukos, pirma ją įkraukite.
- Esant žemai temperatūrai, baterijos energija maitinamą fotoaparatą bei atsarginę bateriją laikykite kiek galima šilčiau. Baterija, išsekusi esant žemai temperatūrai, gali atsinaujinti sušildžius ją iki kambario temperatūros.
- Galimų padaryti nuotraukų skaičius gali priklausyti nuo fotografavimo aplinkybių arba baterijų.
- Prieš kelionę, ypač į užsienį, įsigykite atsarginių baterijų. Kelionės metu gali kilti sunkumu norint įsigyti rekomenduojamą baterija.
- Jei fotoaparato nenaudosite ilgą laiką, laikykite jį vėsioje vietoje.
- Atneškite baterijas pakartotinai perdirbti padėkite taupyti mūsų planetos išteklius. Norėdami išmesti senas baterijas, būtinai uždenkite jų kontaktus ir visuomet laikykitės vietos įstatymų bei taisyklių.

## **Perspėjimai apie naudojimo aplinką**

- Norėdami apsaugoti ypač tikslias technologijas, esančias šiame gaminyje, niekada nenaudokite ir nepalikite fotoaparato:
	- Vietose, kur aukšta temperatūra ar didelis drėgnumas, taip pat vietose, kur temperatūra ir drėgnumas ypač svyruoja. Ten, kur krinta tiesioginiai saulės spinduliai, paplūdimyje, automobilyje ar šalia šildymo šaltinių (radiatorių, viryklių ir pan.), taip pat prie oro drėkintuvų.
	- Smėlėtoje ar dulkėtoje aplinkoje.
	- Šalia įsiliepsnojančių daiktų ar sprogmenų.
	- Drėgnose vietose, pvz., vonios kambaryje ar lyjant lietui. Naudodami oro poveikiui atsparius gaminius taip pat perskaitykite jų naudojimo instrukcijas.
	- Vietose, kur yra stipri vibracija.
- Nemėtykite fotoaparato, nesutrenkite jo ir neveikite jo vibracija.
- Tvirtindami prie trikojo, fotoaparato padėtį reguliuokite trikojo viršutine dalimi. Nesukite viso fotoaparato.
- Nepalikite fotoaparato nukreipto tiesiai į saulę. Tai gali sukelti objektyvo ar objektyvo užuolaidėlės pažeidimus, spalvų praradimą, šešėlius ant vaizdo nuskaitymo įrenginio ar gaisrą.
- Nelieskite fotoaparato elektros kontaktų ir keičiamų objektyvų. Nuimdami objektyvą, neužmirškite uždėti dangtelio.
- Jei neketinate naudotis fotoaparatu ilgesnį laiką, išimkite iš jo baterijas. Fotoaparatą laikykite vėsioje ir sausoje vietoje, kad jo viduje neatsirastų drėgmės arba nesusidarytų pelėsių. Palaikius fotoaparatą nenaudojamą, jį reikia patikrinti įjungiant ir nuspaudžiant užrakto mygtuką, kad sužinotumėte, ar jis veikia normaliai.
- Fotoaparatas gali prastai veikti, jei jis naudojamas vietose, kur veikia magnetinis / elektromagnetinis laukas, radijo bangos ar aukšta įtampa, pvz., greta televizorių, mikrobangų krosnelių, žaidimų aparatų, garsiakalbių, didelių ekranų, televizijos / radijo ar ryšio perdavimo bokštų. Tokiais atvejais fotoaparatą išjunkite, tada vėl įjunkite ir naudokite.
- Būtinai atsižvelkite į fotoaparato instrukcijoje pateiktus įspėjimus dėl naudojimo aplinkos apribojimų.
- Nelieskite vaizdo nuskaitymo įrenginio ir nešluostykite jo.

#### **Ekranas**

Fotoaparato užpakalinėje dalyje yra LCD ekranas.

- Jei ekranas įskiltų (nors tai mažai tikėtina), jo medžiagos jokiu būdu nedėkite į burną. Bet kuri prie rankų, kojų ar drabužių prilipusi medžiaga turi būti nedelsiant nuplauta.
- Ekrano viršuje ar apačioje gali atsirasti linijų, primenančių šviesos spindulius. Tai nėra gedimas.
- Jei fotoaparate objektas matomas įstrižas, vaizdo kampai ekrane gali atrodyti zigzaginiai. Tai nėra sutrikimas ir jis bus mažiau pastebimas peržiūros režimu.
- Esant žemai temperatūrai, ekranas gali įsijungti ne iš karto, be to, laikinai gali pakisti jo spalva. Kai fotoaparatu naudojatės itin šaltose vietose, būtų gerai, jei retkarčiais fotoaparatą palaikytumėte šiltoje vietoje. Sutrikęs dėl žemos temperatūros ekrano veikimas atsistatys normalioje temperatūroje.
- Ekranas gaminamas naudojant itin tikslią technologiją. Tačiau ekrane gali pasirodyti juodų ar šviesių taškų.

Priklausomai nuo ekrano techninių duomenų ir kampo, kuriuo žiūrima į ekraną, taškai gali būti neryškūs ir nevienodos spalvos. Tai nėra gedimas.

## **Objektyvas**

- Nenardinkite į vandenį, saugokite nuo vandens purslų.
- Nenumeskite arba labai stipriai nesukite objektyvo.
- Nelaikykite už judančios objektyvo dalies.
- Nelieskite objektyvo paviršiaus.
- Nelieskite tiesioginių kontaktinių paviršių.
- Saugokite nuo staigių temperatūros pokyčių.

## **Teisinės ir kitokios pastabos**

- "Olympus" teisiškai neišreiškia jokių prievolių ar garantijų, susijusių su bet kokiais pažeidimais arba nauda, kurios tikimasi turėti naudojant šį gaminį, bei su trečiojo asmens pageidavimais, dėl kurių gaminys buvo naudotas ne pagal instrukciją.
- "Olympus" teisiškai neišreiškia jokių prievolių ar garantijų, susijusių su bet kokiais pažeidimais arba nauda, kurios tikimasi turėti naudojant šį gaminį, dėl nuotraukų duomenų ištrynimo.

## **Garantijos paneigimas**

- "Olympus" neprisiima jokios atsakomybės ir neteikia garantijų, išreikštų raštu arba numanomų, dėl šios dokumentacijos arba programinės įrangos turinio ir jokiais atvejais neatsako už numanomas pardavimo arba tikimo kokiam nors konkrečiam tikslui garantijas ar kokius nors pasekminius, atsitiktinius ar netiesioginius nuostolius (įskaitant, be kita ko, pažeidimus, dėl kurių buvo patirta verslo nuostolių, nutrūko verslas arba buvo prarasta verslo informacija), kylančius dėl šio rašytinio dokumento, programinės įrangos ar įrengimų naudojimo arba negalėjimo jų naudoti. Kai kuriose šalyse atsakomybės dėl pasekminių arba atsitiktinių nuostolių arba numanomos garantijos atsisakymas ar apribojimas gali būti neleidžiamas, todėl kai kurie minėti apribojimai jums gali būti netaikomi.
- "Olympus" pasilieka visas teises į šią instrukciją.

## **Įspėjimas**

Pagal autorių teises nesankcionuotas saugomos medžiagos fotografavimas arba naudojimas gali pažeisti autorių teises. "Olympus" neprisiima jokios atsakomybės už fotografavimą neturint tam teisių, naudojimą ar kitokius veiksmus, kurie pažeidžia autorių teises.

## **Apsaugos nuo kopijavimo pastaba**

Visos teisės saugomos. Jokios šio dokumento ar programinės įrangos dalies negalima atkurti ar naudoti bet kokia forma ir priemonėmis, elektroninėmis ar mechaninėmis, įskaitant fotokopijavimą, įrašymą ir saugojimą bet kokio tipo informacijos saugojimo ir nuskaitymo sistemose, be išankstinio rašytinio "Olympus" leidimo. Neprisiimama jokia atsakomybė, susijusi su šios informacijos, pateikiamos dokumentuose

ar programinėje įrangoje, naudojimu ar nuostoliais, kurių kilo dėl čia pateikiamos informacijos naudojimo. "Olympus" pasilieka teisę tobulinti šios medžiagos ir programinės įrangos funkcijas bei turinį be išankstinio perspėjimo.

## **FCC pareiškimas**

• Radijo ir televizijos signalų trikdymas Bet koks keitimas ar pertvarkymas, nepatvirtintas gamintojo, gali atimti iš vartotojo teisę naudotis šia įranga. Patikrinus šį įrenginį, nustatyta, kad jis atitinka apribojimus, taikomus B klasės skaitmeniniams įrenginiams, kaip nurodyta FCC taisyklių 15 dalyje. Šie apribojimai pagrįsti: siekiama apsaugoti nuo žalingo trikdžių poveikio buitinėje aplinkoje. Šis įrenginys generuoja, naudoja ir gali skleisti radijo dažnių energiją. Jeigu jis buvo sumontuotas ir naudojamas nesilaikant šių instrukcijų, jis gali trikdyti radijo prietaisų veikimą.

Kita vertus, negalima užtikrinti, kad tokie trukdžiai nepaveiks kai kurių įrenginių. Jeigu šis įrenginys trikdo radijo ar televizoriaus signalų priėmimą, tai galima nustatyti įjungiant ir išjungiant įrenginį. Naudotojui siūloma bandyti pašalinti trukdžius imantis šių priemonių:

- Pareguliuokite arba perkelkite į kitą vietą imtuvo anteną.
- Padidinkite atstumą tarp fotoaparato ir imtuvo.
- Prijunkite aparatą prie kištukinio lizdo kita grandine, o ne ta, prie kurios prijungtas imtuvas.
- Susisiekite su savo pardavėju arba kvalifikuotu radijo/televizijos aparatūros techniku. Fotoaparatui prijungti prie kompiuterio, turinčio USB jungtį, naudokite tik "OLYMPUS" pateiktą USB laidą.

Bet kokie neleistini šio prietaiso keitimai ar perdirbimas panaikina naudotojo teises naudotis šiuo gaminiu.

#### **Naudokite tik specialią įkraunamą bateriją ir baterijos kroviklį**

Su šiuo fotoaparatu primygtinai rekomenduojame naudoti tik originalią specialią įkraunamą "Olympus" bateriją ir baterijos kroviklį. Naudojant ne originalią įkraunamą bateriją ir (arba) baterijos kroviklį gali kilti gaisras arba pavojus susižeisti dėl baterijos išsiliejimo, perkaitimo, užsidegimo ar sugadinimo. "Olympus" neprisiima jokios atsakomybės už nelaimingus atsitikimus ar žalą, kuri gali kilti naudojant ne originalius "Olympus" priedus (bateriją ir (arba) baterijos kroviklį).

*12*

#### Klientams JAV

Atitikties deklaracija Modelio numeris : E-PL5 Prekybinis pavadinimas : OLYMPUS Atsakinga šalis : Adresas : 3500 Corporate Parkway, P. O. Box 610, Center Valley, PA 18034-0610, JAV Telefono numeris : 484-896-5000 Patikrintas dėl FCC standartų atitikimo NAUDOTI NAMIE ARBA BIURE Prietaisas atitinka FCC taisyklių 15 dalį. Veikimas priklauso nuo šių dviejų sąlygų:

- (1) Šis prietaisas negali sukelti žalingų trukdžių.
- (2) Šis prietaisas turi priimti bet kokius gaunamus trukdžius, įskaitant trukdžius, kurie gali sukelti nepageidaujamą veikimą.

#### Klientams Kanadoje

Šis B klasės skaitmeninis prietaisas atitinka Kanados normą ICES-003.

#### **"OLYMPUS" PASAULINĖ RIBOTA GARANTIJA – VAIZDO APDOROJIMO GAMINIAI**

"Olympus" garantuoja, kad čia pateikti "Olympus®" vaizdo apdorojimo gaminiai ir susije "Olympus®" priedai (pavieniui vadinamas "Gaminiu", kartu – "Gaminiais"), normaliai naudojami ir prižiūrimi, vienerius (1) metus nuo įsigijimo datos bus be medžiagų ir gamybos broko.

Jei per vienerius metus paaiškėtų kurio nors Gaminio brokas, klientas turi nugabenti sugedusį Gaminį į bet kurį "Olympus" techninės priežiūros centrą, laikydamasis toliau pateiktos procedūros (žr. "KĄ DARYTI, KAI REIKALINGA TECHNINĖ PAGALBA").

"Olympus" savo nuožiūra suremontuos, pakeis arba sureguliuos brokuota Gamini, jei "Olympus" apžiūra ir gamyklinė patikra parodys, kad a) toks brokas atsirado Gaminį normaliai ir tinkamai naudojant ir b) Gaminiui taikoma ši ribota garantija.

Brokuotų Gaminių remontas, keitimas arba reguliavimas yra vieninteliai "Olympus" įsipareigojimai ir vienintelės kliento teisės gynybos priemonės.

Gaminių nugabenimu į "Olympus" techninės priežiūros centrą pasirūpina ir su tuo susijusias išlaidas padengia Klientas.

"Olympus" neįpareigojama atlikti profilaktinės techninės priežiūros, sumontavimo, išmontavimo ar techninės priežiūros darbų.

"Olympus" pasilieka teisę (i) garantiniams ir kito pobūdžio remonto darbams naudoti atnaujintas ir (arba) sutaisytas naudotas dalis (kurios atitinka "Olympus" kokybės standartus) ir (ii) keisti bet kuriuos savo gaminių vidinio arba išorinio dizaino elementus ir (arba) funkcijas be įsipareigojimo įtraukti tokius keičiamus elementus į Gaminius.

#### **KAM ŠI RIBOTA GARANTIJA NETAIKOMA**

Ši ribota garantija netaikoma, taip pat "Olympus" niekaip, nei aiškiai išreikštai ar numanomai, nei pagal įstatymus neteikia garantijos:

- (a) gaminiams ir priedams, kuriuos pagamino ne "Olympus" ir (arba) kurie nepažymėti OLYMPUS prekių ženklu (už garantiją, taikomą kitų gamintojų gaminiams ir priedams, kuriuos gali platinti "Olympus", atsako atitinkamų gaminių ir priedų gamintojai pagal savo garantines sąlygas);
- (b) jokiems Gaminiams, kurie buvo išardyti, remontuoti ar pakeisti ne "Olympus" darbuotojų ar įgaliotosios techninės priežiūros tarnybos specialistų, jei tokie remonto darbai buvo atlikti ne pagal rašytinį "Olympus" sutikimą;
- (c) Gaminių brokui ar pažeidimams, atsiradusiems dėl dėvėjimosi, skilimo, netinkamo naudojimo, gadinimo, nerūpestingumo, taip pat sukeltiems smėlio, skysčių, smūgių, netinkamo laikymo, dėl grafike nurodytų operatoriaus ir techninės priežiūros darbų neatlikimo, baterijos nuotėkio, ne OLYMPUS gamybos priedų, eksploatacinių medžiagų ir priemonių naudojimo arba Gaminio naudojimo kartu su nepatvirtintais įtaisais;
- (d) programinės įrangos programoms;
- (e) priemonėms ir eksploatacinėms medžiagoms (įskaitant, be kita ko, lempas, rašalą, popierių, juosteles, spaudinius, negatyvus, kabelius ir baterijas) ir (arba)
- (f) Gaminiams, tinkamai nepažymėtiems iregistruotu "Olympus" serijos numeriu, jei tai ne modelis, nežymimas registruotu "Olympus" serijos numeriu.

IŠSKYRUS PIRMIAU MINĖTĄ RIBOTĄ GARANTIJĄ, "OLYMPUS" NETEIKIA PAPILDOMU GARANTIJU, PAREIŠKIMU, SĄLYGŲ IR NIEKAIP NESIŪLO SU GAMINIAIS SUSIJUSIŲ GARANTIJŲ – TIESIOGINIŲ/ NETIESIOGINIŲ, AIŠKIAI IŠREIKŠTŲ/ NUMANOMŲ AR IŠVEDAMŲ IŠ ĮSTATYMŲ, ĮSAKŲ, KOMERCINIO NAUDOJIMO AR KT. TAISYKLIŲ, ĮSKAITANT, BE KITA KO, BET KOKIĄ GARANTIJĄ AR ATSTOVAVIMO GALIMYBĘ DĖL GAMINIŲ (AR JŲ DALIŲ) TINKAMUMO NAUDOTI, PATVARUMO, DIZAINO, VEIKIMO AR BŪKLĖS ARBA PARDUODAMUMO IR TIKIMO KONKREČIAI PASKIRČIAI, TAIP PAT JOKIU SUSIJUSIU PATENTŲ, AUTORIŲ TEISIŲ AR KITŲ NUOSAVYBĖS TEISIŲ PAŽEIDIMO.

JEI ĮSTATYME NUMATYTA NUMANOMA GARANTIJA, JĄ RIBOJA ŠIOJE GARANTIJOJE NURODYTOS SĄLYGOS.

KAI KURIOSE VALSTIJOSE GALI NEGALIOTI TOKS GARANTIJOS IR (ARBA) ATSAKOMYBĖS ATSISAKYMAS ARBA JOS APRIBOJIMAS, TAD PIRMIAU PATEIKTI ATSISAKYMO PAREIŠKIMAI TOKIU ATVEJU NEGALIOJA

BE TO, KLIENTAI GALI TURĖTI SKIRTINGŲ IR (ARBA) PAPILDOMŲ TEISIŲ GYNYBOS PRIEMONIŲ IR KITOKIŲ TEISIŲ, PRIKLAUSANČIŲ NUO KONKREČIOS VALSTIJOS.

KLIENTAS PRIPAŽĮSTA IR SUTINKA, KAD "OLYMPUS" NEATSAKO UŽ JOKIA ŽALĄ, KURIĄ KLIENTAS GALI PATIRTI DĖL VĖLUOJANČIO TRANSPORTAVIMO, GAMINIO GEDIMO, GAMINIO DIZAINO, PASIRINKIMO AR GAMYBOS, VAIZDŲ AR DUOMENŲ PRARADIMO AR SUGADINIMO, DĖL ŽALOS, KYLANČIOS KITŲ PRIEŽASČIŲ, – NESVARBU, AR ATSAKOMYBĖ NURODYTA SUTARTYJE, TAIP PAT DĖL CIVILINĖS TEISĖS PAŽEIDIMU (ISKAITANT NERŪPESTINGUMA IR GRIEŽTĄ ATSAKOMYBĘ UŽ GAMINĮ) IR KITAIS ATVEJAIS. "OLYMPUS" JOKIU ATVEJU NEATSAKO UŽ JOKIĄ BET KOKIOS RŪŠIES NETIESIOGINĘ, ATSITIKTINĘ, LOGIŠKAI IŠPLAUKIANČIĄ AR SPECIALIĄ ŽALĄ, ĮSKAITANT, BE KITA KO, PELNO AR NAUDOJIMO GALIMYBĖS PRARADIMĄ, NEPAISANT GALIMYBĖS, KAD "OLYMPUS" ŽINOJO AR TURĖJO ŽINOTI APIE TOKIUS GALIMUS NUOSTOLIUS AR ŽALĄ.

Atstovavimo pareiškimai ir garantijos, kurias suteikia asmenys (įskaitant, be kitų, "Olympus" platintojus, atstovus, pardavėjus ar agentus) ir kurios nesutampa su šios ribotos garantijos sąlygomis, joms prieštarauja arba jas papildo, nesukuria papildomos "Olympus" atsakomybės, jei to raštu nepatvirtina ir neaprobuoja išskirtinai jgaliotas "Olympus" darbuotojas.

Ši ribota garantija yra išsami ir išskirtinė garantija, kurią "Olympus" sutinka teikti Gaminiams. Ji turi pirmumo teisę bet kokių ankstesnių ar vienalaikių žodinių ar rašytinių susitarimų, pasiūlymų ar pranešimų, susijusių su konkrečiu gaminiu, atžvilgiu.

Ši ribota garantija taikoma tik pirmajam pirkėjui: jos negalima perduoti ar priskirti.

#### **KĄ DARYTI, KAI REIKALINGA TECHNINĖ PAGALBA**

Klientas visus į Gaminį įrašytus vaizdus ar kitus duomenis turi perkelti į kitą laikmeną ir (arba) ištraukti juostelę ir nusiusti Gamini bendrovei "Olympus" techninės pagalbos darbams atlikti.

"OLYMPUS" JOKIU BŪDU NEATSAKO UŽ GAMINYJE, GAUTAME TECHNINĖS PAGALBOS DARBAMS ATLIKTI, ESANČIŲ VAIZDŲ AR DUOMENŲ ĮRAŠYMĄ, LAIKYMĄ AR PRIEŽIŪRĄ, UŽ TOKIAME GAMINYJE ESANČIAS JUOSTELES. TAIP PAT "OLYMPUS" NEATSAKO UŽ JOKIĄ ŽALĄ, JEI TOKIE VAIZDAI AR DUOMENYS PRARANDAMI AR SUGADINAMI ATLIEKANT TECHNINĖS PAGALBOS DARBUS, ĮSKAITANT, BE KITOS, TIESIOGINĘ, NETIESIOGINĘ, ATSITIKTINĘ, LOGIŠKAI IŠPLAUKIANČIĄ AR SPECIALIĄJĄ ŽALĄ, PELNO AR NAUDOJIMO GALIMYBĖS PRARADIMA – NESVARBU, AR "OLYMPUS" ŽINOJO AR GALĖJO ŽINOTI APIE TOKIŲ NUOSTOLIŲ AR SUGADINIMO GALIMYBĘ.

Kruopščiai supakuokite Gaminį, naudodami nuo smūgių transportuojant gerai saugančias medžiagas, kad išvengtumėte pažeidimų gabenimo metu, ir pristatykite Gaminį įgaliotajam "Olympus" platintojui, iš kurio jį įsigijote, arba išsiųskite (turi būti apmokėtos visos transportavimo išlaidos, siuntinys turi būti apdraustas) bet kuriam "Olympus" techninės priežiūros centrui.

Su techninės priežiūros punktui grąžinamu Gaminiu pakete turi būti tokie komponentai:

- 1 Pirkimo kvitas, kuriame turi būti pirkimo data ir vieta.
- 2 Šios ribotos garantijos kopija**, kurioje nurodytas Gaminio serijos numeris atitinka siunčiamo Gaminio serijos numerį** (jei tai ne modelis, kurio "Olympus" nežymi serijos numeriais ir jų neregistruoja).
- 3 Išsamus problemos aprašymas.
- 4 Su problema susiję spaudinių, negatyvų, skaitmeninių spaudinių (ar diske pateikiamų failų), jei yra, pavyzdžiai.

Atlikus techninės pagalbos darbus Gaminys grąžinamas jūsų nurodytu adresu.

**Ė S**

#### **KUR SIŲSTI GAMINĮ TECHNINĖS PAGALBOS DARBAMS ATLIKTI**

Žr. "PASAULINĖ GARANTIJA" ir išsirinkite artimiausią techninės priežiūros centrą.

#### **TARPTAUTINĖS GARANTIJOS PASLAUGA**

Pagal šią garantiją teikiama tarptautinė garantijos paslauga.

## **Klientams Europoje**

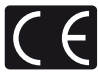

Ženklas "CE" rodo, kad šis gaminys atitinka Europos saugos, sveikatos, aplinkos ir vartotojų apsaugos reikalavimus. Fotoaparatai, pažymėti ženklu .CE", skirti parduoti Europoie.

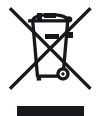

Šis ženklas [perbrauktas konteineris ant ratų (Direktyva WEEE, IV priedas)] nurodo elektrinių ir elektroninių įrenginių atliekas, kurios Europos Sąjungos šalyse surenkamos atskirai. Prašome nemesti įrenginio

į buitinių atliekų konteinerius. Prašome atiduoti netinkamą,

nereikalingą gaminį šios rūšies atliekų surinkėjams, esantiems jūsų šalyje.

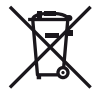

Šis simbolis [perbraukta šiukšlių dėžė ant ratų, direktyvos 2006/66/ EB II priedas] nurodo panaudotas baterijas, kurios Europos Sąjungos šalyse surenkamos atskirai.

Neišmeskite baterijų su buities atliekomis.

Panaudotas baterijas atiduokite šios rūšies atliekų surinkėjams, veikiantiems jūsų šalyje.

#### **Garantijos sąlygos**

1 Jei paaiškėja, kad šiame gaminyje yra defektų, nors jis buvo naudojamas tinkamai (vadovaujantis prie gaminio pridėtomis rašytinėmis naudojimo ir priežiūros instrukcijomis) garantijos toje valstybėje galiojimo metu ir buvo įsigytas iš įgaliotojo "Olympus" platintojo, įgalioto veikti "Olympus Europa Holding GmbH" veiklos teritorijoje, kaip nustatyta svetainėje http://www.olympus.com, šis gaminys bus nemokamai remontuojamas arba "Olympus" nuožiūra pakeičiamas. Norėdamas pagal šią garantiją pareikšti pretenziją, klientas turi nepasibaigus valstybiniam garantijos galiojimo laikotarpiui pristatyti gaminį pardavėjui, iš kurio tas gaminys buvo įsigytas, arba į bet kurį "Olympus" techninės priežiūros ir remonto punktą "Olympus Europa Holding GmbH" veiklos teritorijoje, kaip nustatyta svetainėje http://www.olympus.com. Vienus

metus galiojančios pasaulinės garantijos metu klientas gali grąžinti gaminį į bet kurį "Olympus" techninės priežiūros punktą. Atminkite, tokie "Olympus" techninės priežiūros punktai yra ne visose šalyse.

2 Klientas gabena gaminį į atstovo būstinę arba "Olympus" techninės priežiūros punktą savo rizika ir visas su jo transportavimu susijusias išlaidas apmoka pats.

#### **Garantijos sąlygos**

- "OLYMPUS Imaging CORP., Shinjuku Monolith, 2-3-1 Nishi-Shinjuku, Shinjuku-ku, Tokyo 163- 0914, Japonija, suteikia vienų metų pasaulinę garantiją. Ši pasaulinė garantija turi būti pateikta prieš atliekant bet kokius remonto darbus pagal šios garantijos sąlygas "Olympus" įgaliotame techninės priežiūros ir remonto punkte. Ši garantija galioja tik "Olympus" techninės priežiūros ir remonto punkte pateikus garantijos sertifikatą ir pirkimo įrodymą. Atminkite, ši garantija yra papildoma ir neturi įtakos įstatymų nustatytoms vartotojų teisėms į garantiją pagal galiojančius nacionalinius įstatymus dėl vartojimo prekių pardavimo."
- 2 Ši garantija netaikoma toliau nurodytais atvejais, kuriais klientui tenka užmokėti už taisymą, nors šie gedimai būtų atsiradę pirmiau minėtu garantijos galiojimo laikotarpiu.
	- (a) Visų gedimų, atsiradusių dėl netinkamo elgesio su aparatu (pavyzdžiui, atlikus naudojimo nuorodose arba kituose instrukcijos skyriuose nenumatytus veiksmus ir pan.), atvejais.
	- (b) Visų gedimų, atsiradusių taisant, modifikuojant, valant ir kt. aparata ne "Olympus" arba ne "Olympus" įgaliotame techninės priežiūros punkte, atvejais.
	- (c) Visų gedimų ar pažeidimų, atsiradusių transportuojant gaminį, jam nukritus, jį sutrenkus ir kt. nuo įsigijimo momento, atvejais.
	- (d) Visų gedimų ar pažeidimų, atsiradusių dėl gaisro, žemės drebėjimo, potvynio, perkūnijos, kitų stichinių nelaimių, užterštos aplinkos ir netinkamų įtampos šaltinių, atvejais.
	- (e) Visų gedimų, atsiradusių dėl nerūpestingo ar netinkamo laikymo (pavyzdžiui, laikant gaminį aukštos temperatūros ir didelio drėgnumo sąlygomis, šalia repelentų vabzdžiams atbaidyti, pvz., naftalino ar kenksmingų preparatų, ir pan.), netinkamos priežiūros ir kt. atvejais.
	- (f) Visų gedimų, kuriuos sukėlė išsikrovusios baterijos ir pan. atvejais.
	- (g) Visų gedimų, sukeltų į gaminio korpuso vidų patekusio smėlio, purvo ir pan., atvejais.
	- (h) Drauge su gaminiu nepateikus garantijos liudijimo.
- (i) Jei garantijos liudijime buvo atlikti bet kokie pirkimo metų, mėnesio ir dienos, kliento pavardės ir vardo (pavadinimo), platintojo pavadinimo ir serijos numerio taisymai.
- (j) Prie garantijos liudijimo nepateikus pirkimo kvito.
- 3 Ši garantija taikoma tik pačiam gaminiui, garantija netaikoma jokiai kitai papildomai įrangai, pvz., dėklui, dirželiui, objektyvo dangteliui ir baterijoms.
- 4 Pagal šią garantiją "Olympus" privalo tik suremontuoti arba pakeisti gaminį. Pagal šią garantiją gamintojas visiškai neatsako už jokius tiesioginius ar pasekminius nuostolius ar kokią kitą žalą, kuri kilo arba kurią klientas patyrė dėl gaminio defekto, ypač už nuostolius ar žalą, padarytą su gaminiu naudojamiems objektyvams, juostoms, kitai įrangai arba priedams, taip pat jokius nuostolius dėl užtrukusio remonto arba duomenų praradimo. Tai neturi įtakos atitinkamoms teisės aktų nuostatoms.

## **Pastabos dėl garantinės priežiūros**

- 1 Ši garantija galios tik tuo atveju, jei garantijos liudijimas bus tinkamai užpildytas "Olympus" arba įgalioto atstovo, arba pakaks kituose dokumentuose esančių įrodymų. Todėl įsitikinkite, kad yra užrašytas Jūsų vardas, pardavėjo pavadinimas, serijos numeris ir įsigijimo metai, mėnuo ir data arba prie šio Garantijos liudijimo pridėta originali pirkimo sąskaita ar kvitas (nurodantis pardavėjo pavadinimą, pirkimo datą ir gaminio tipą). "Olympus" pasilieka teisę atsisakyti atlikti nemokamą paslaugą, jei neužpildyta garantijos kortelė, nepridėtas minėtas dokumentas, arba jei jame esanti informacija yra ne visa arba neįskaitoma.
- 2 Laikykite šį Garantijos liudijimą saugioje vietoje, nes pakartotinai jis neišduodamas.
	- "Olympus" tarptautiniam aptarnavimo tinklui priklausančių įgaliotų techninės priežiūros punktų sąrašą rasite interneto svetainėje http://www.olympus.com.

## **Prekių ženklai**

- "Microsoft" ir "Windows" yra bendrovės "Microsoft Corporation" registruotieji prekių ženklai.
- "Macintosh" yra "Apple Inc." prekių ženklas.
- SDXC logotipas yra SD-3C, LLC prekės ženklas.
- "Eye-Fi" yra "Eye-Fi, Inc." prekių ženklas
- "FlashAir" yra bendrovės "Toshiba Corporation" prekių ženklas.
- Funkcija "Shadow Adjustment Technology" sukurta naudojant patentuotas "Apical Limited" technologijas.
- Skaidrių peržiūros perėjimo technologiją pateikė .HI Corporation".

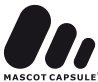

- Visi kiti įmonių vardai ir gaminių pavadinimai yra atitinkamų bendrovių prekių ženklai arba registruotieji prekių ženklai.
- "Micro Four Thirds" ir "Micro Four Thirds" logotipas yra "OLYMPUS IMAGING Corporation" prekių ženklai arba registruotieji prekių ženklai Japonijoje, Jungtinėse Valstijose, Europos Sąjungos ir kitose šalyse.
- PENPAL reiškia OLYMPUS PENPAL.
- Fotoaparato rinkmenų sistemos standartais, kurie minimi šiame vadove, vadinami fotoaparato rinkmenų sistemos/DCF taisyklių kūrimo standartai, nustatyti Japonijos elektronikos ir informacinių technologijų gamintojų asociacijos (JEITA).

THIS PRODUCT IS LICENSED UNDER THE AVC PATENT PORTFOLIO LICENSE FOR THE PERSONAL AND NONCOMMERCIAL USE OF A CONSUMER TO (i) ENCODE VIDEO IN COMPLIANCE WITH THE AVC STANDARD ("AVC VIDEO") AND/OR (ii) DECODE AVC VIDEO THAT WAS ENCODED BY A CONSUMER ENGAGED IN A PERSONAL AND NON-COMMERCIAL ACTIVITY AND/OR WAS OBTAINED FROM A VIDEO PROVIDER LICENSED TO PROVIDE AVC VIDEO. NO LICENSE IS GRANTED OR SHALL BE IMPLIED FOR ANY OTHER USE. ADDITIONAL INFORMATION MAY BE OBTAINED FROM MPEG LA, L.L.C. SEE HTTP://WWW.MPEGLA.COM

**Ė S**

## **Abėcėlinė rodyklė**

## **Simboliai**

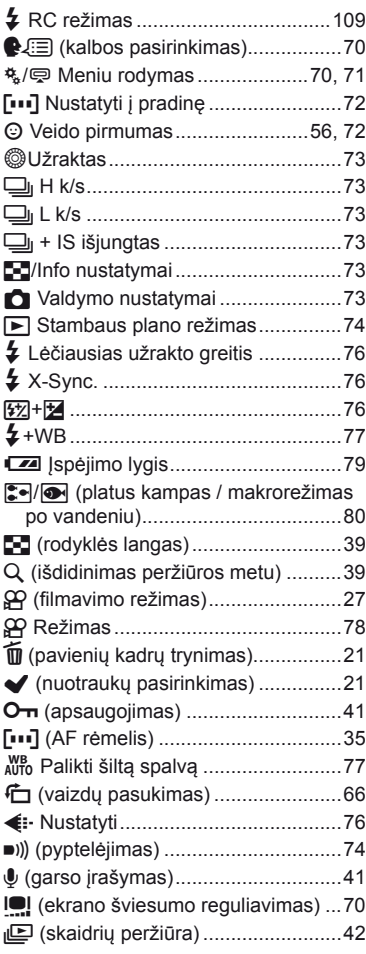

## **A**

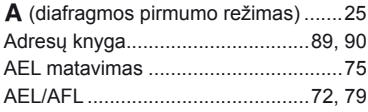

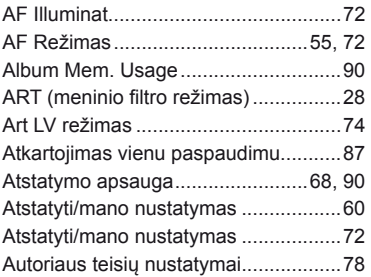

## **B**

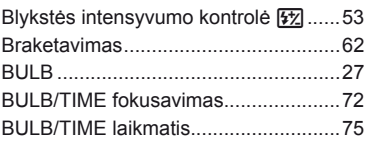

## **D**

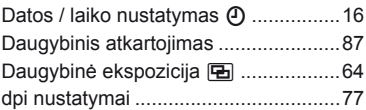

## **E**

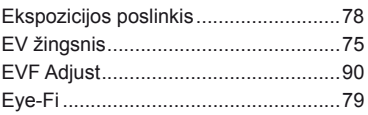

## **F**

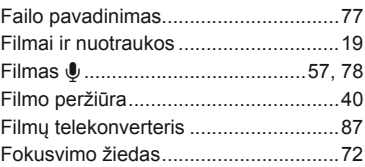

## **G**

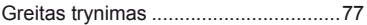

## **H**

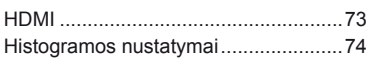

## **I**

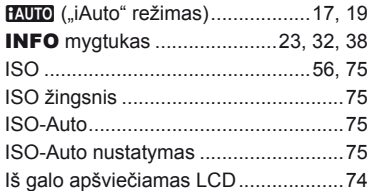

#### **Į**

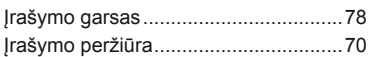

## **J**

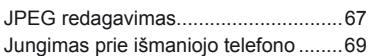

## **K**

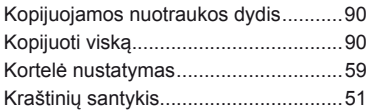

## **L**

Liečiamojo ekrano nustatymai .............79

## **M**

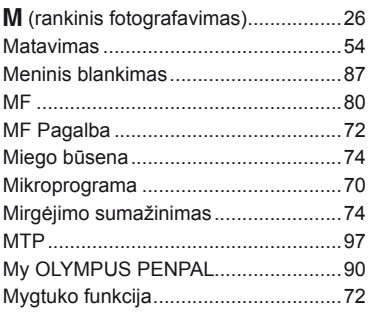

## **N**

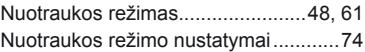

## **O**

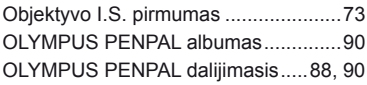

## **P**

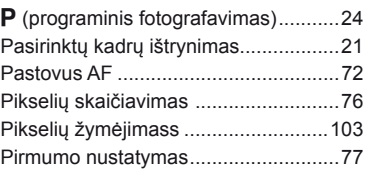

## **R**

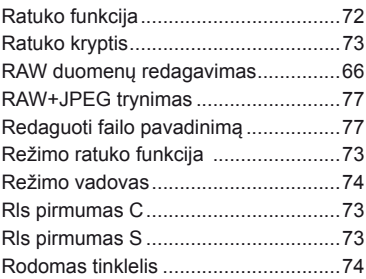

## **S**

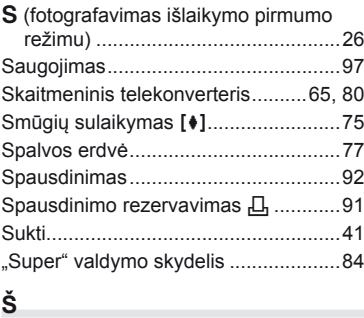

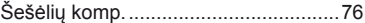

## **T**

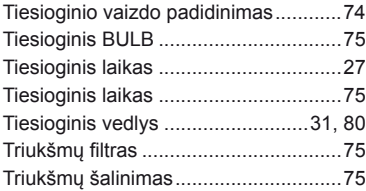

## **U**

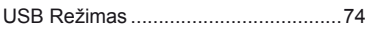

## **V**

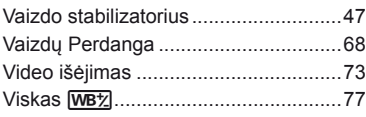

## **W**

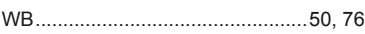

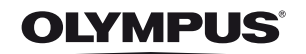

http://www.olympus.com/

#### OLYMPUS EUROPA HOLDING GMBH

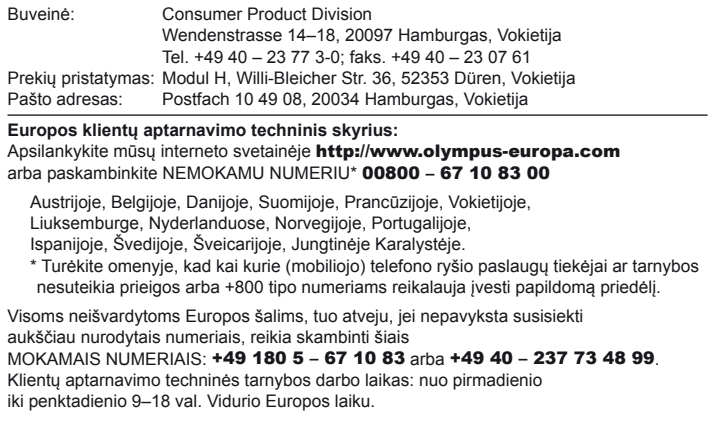

#### Įgaliotieji platintojai

#### Lietuva: Olympus Serviso Centras

Kareivių g. 19, LT-09133, Vilnius Lietuva tel. +37061459773 email: info@olympus.lt